PLUS<sub>3</sub>

DEPANTALLAS

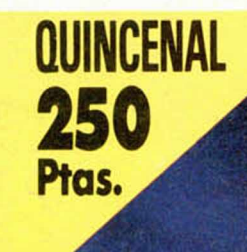

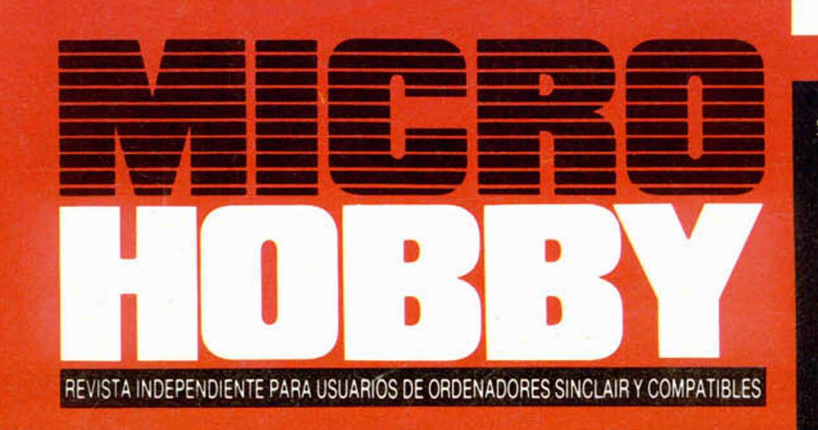

SEGUNDA ÉPOCA N.º 177

SONIDO POI

**GANADO** 

 $\sqrt{1}$ 

 $\bullet$ 

 $\mathbf{p}$ 

UTILIDADES

#### $D/\Lambda$  $\overline{\mathbf{r}}$ Þ Þ Ξ.

"SKATE CRAZY" " CARVALHO

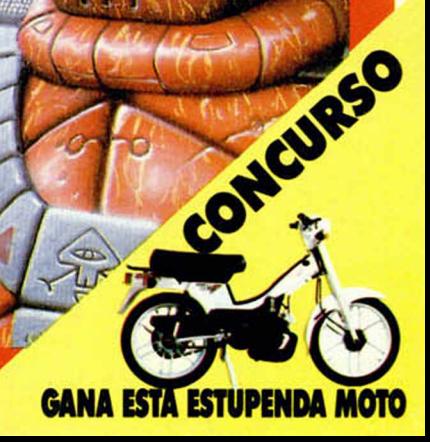

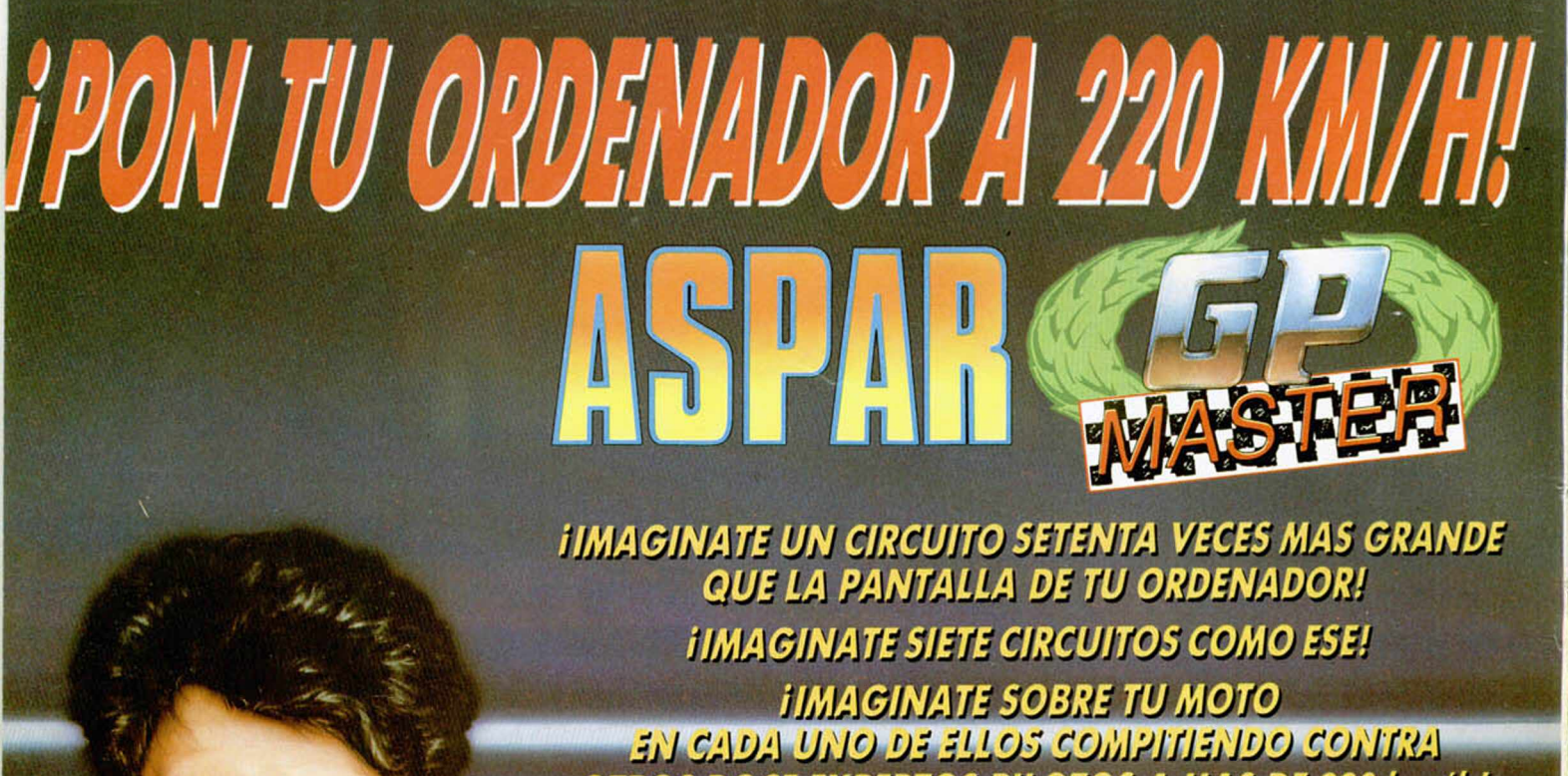

**OTROS DOCE EXPERTOS PILOTOS A MAS DE 220 km/h! TODO ESTO Y MUCHO MAS EN** 

**ASPAR G.P. MASTER.** 

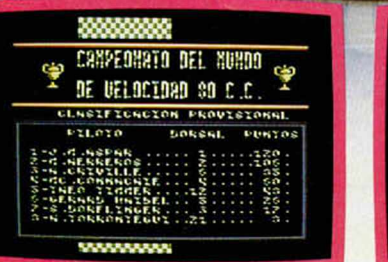

**PE / AMS / MSX** 

:875.- / DISC.:1.750.-

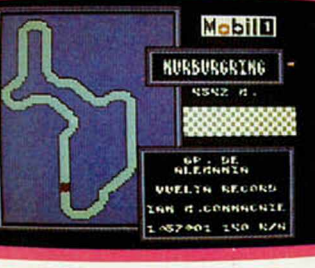

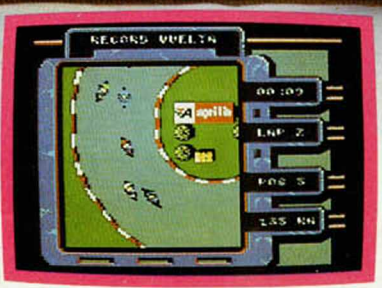

300.-

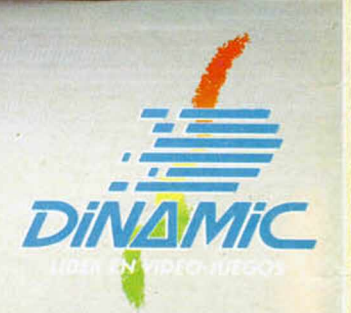

PLAZA DE ESPAÑA, 18 TORRE DE MADRID, 27-5. 28008 MADRID. TELEX: 441124 DSOFT-E. PEDIDOS CONTRA REEMBOLSO: (91) 542 72 87 (TRES LINEAS) TIENDAS Y DISTRIBUIDORES: (91) 411 41 77-411 28 11 (NUEVO TELEFONO)

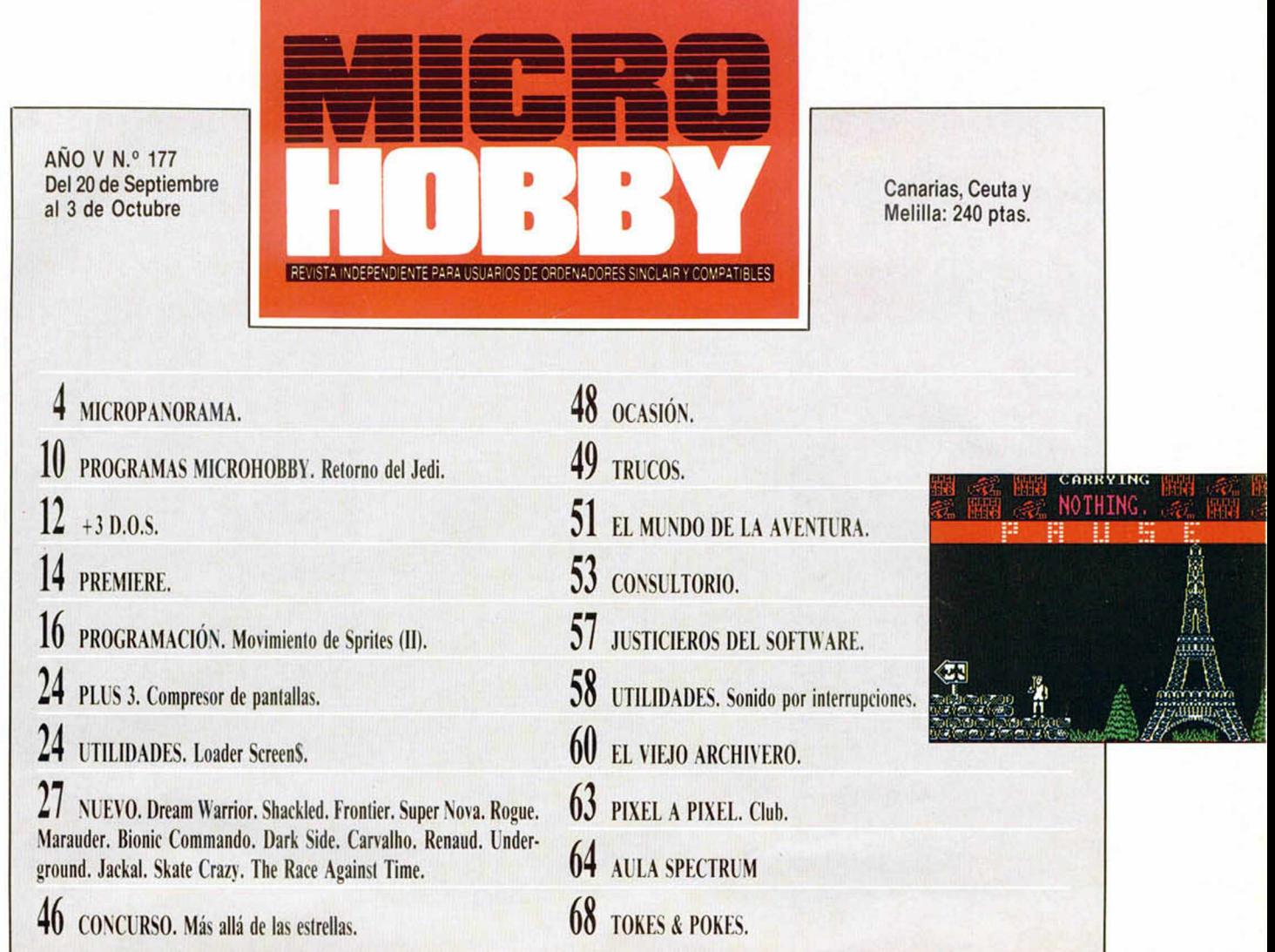

aludos nuevamente, muchachos. «Here we are again» con esta vuestra revista de Spectrum favorita dispuestos a ofreceros una esmerada selección de temas sinclerianos que esperamos resulten de vuestro interés.

Y para abrir boca empezamos comentando el tema principal de portada, que en esta ocasión está dedicado al último lanzamiento de Incentive Software, «Dark Side». Este programa corresponde a la segunda parte de un interesante juego que llevaba por título «Driller», pero que lamentablemente nunca llegó a aparecer en nuestro país a pesar del considerable éxito que obtuvo en Gran Bretaña.

En las páginas de Nuevo encontraréis nutrida información acerca de este juego, así como diferentes comentarios y cargadores para otros títulos de actualidad, entre los que destacamos «Marauder», «Bionic Commando», «Carvalho» y «Skate Cra zv».

Pero sin duda, entre todos los programas que comentamos en este número hay uno que, inexcusablemente, merece una especial atención. Nos estamos refiriendo a «The Race Against Time», un juego que destaca no por su elevado nivel de calidad, (que tambien lo tiene), sino por lo loable de su intención: los fondos que se re-

cauden con sus ventas, estarán destinados íntegramente a ayudar a los niños necesitados en el mundo. Esta iniciativa no es nueva en el ámbito del software, pero cada vez que se produce, todos deberemos reconocer la labor de sus organizadores, por lo que, desde aquí

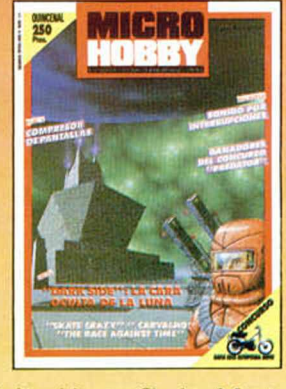

enviamos nuestra felicitación a Code Master, autores del programa, y a Serma, su distribuidora en España.

Edita: HOBBY PRESS, S.A. Presidente: María Andrino. Consejero Delegado: José Ignacio Gómez-Centurión. Subdirector General: Andrés Aylagas. Director Geren-<br>te: Raquel Gimênez. Director: Domingo Gómez. Redactor Jefe: Amalio

## A ' | H I B **A qai <sup>h</sup> » LONDRES**

La compañía Incentive Software, productores del acaparador de premios «Driller», está a punto de lanzar un nuevo juego que ha sido escrito con las mismas técnicas de programación que se desarrollaron y usaron al escribir «Driller». El nuevo juego, llamado «Total Eclipse» tiene como escenario el centro de Egipto e incluye un decorado lleno de extraños jeroflíficos, pirámides gigantes y antiguos hechizos, que os esperarán bajo un cielo cada vez más oscuro.

Electronics Arts ha anunciado el lanzamiento de «Jordan Versus Bird: One on One», simulador de baloncesto que recoge la técnica de los dos jugadores más importantes y conocidos del baloncesto americano: Michael Jordan - el mejor jugador del equipo Chicago Bulls—, y Larry Bird —del equipo Boston Celtis—. Es la segunda parte del simulador más famoso y de mayor éxito de Electronics Arts-«Doctor J. y Larry Bird Go One on One», que fue publicado en 1.983. La versión recientemente aparecida ofrece una simulación detallada y realista del deporte. Una pantalla con estadísticas relatará la historia real del juego después de cada cuarto. «Jordan Versus Bird: One on One» estará a la venta en octubre.

«Professional BMX Simulator», — «Pro BMX»— es la últim a creación de la gama de productos Plus de Codemaster. «Professional BMX» fue escrito originariamente para Commodore 64 por Richard Darling y permaneció en las lista de éxitos de Commodore 64 más de 3 meses. La conversión para Spectrum ha sido la segunda que han llevado a cabo los gemelos Oliver, ya que la primera fue «Jet Bike Simulator». Con un precio competitivo - como todos los productos Codemaster-, «Pro BMX» la versión para Spectrum tiene toda la pinta de seguir la costumbre de esta compañía y convertirse en un N.º 1.

#### ALAN HEAP

## **MICAOPANORAMA**

## AMSTRAD FIRMA UN ACUERDO RECIPROCO SOBRE LICENCIA DE PATENTES CON IBM

Amstrad PLC ha firmado un acuerdo reciproco sobre licencia de patentes con la empresa «International Business Machines Corporation» (IBM). El acuerdo otorga a Amstrad PLC una licencia mundial no exclusiva sobre todas las patentes de IBM, incluidas aquellas pertinentes a los ordenadores personales IBM y al sistema 2 (TM) de los ordenadores personales IBM para la fabricación y venta de los productos de ordenadores personales.

El acuerdo también concede a IBM derechos mundiales no exclusivos sobre todas las patentes de Amstrad PLC.

Alan Sugar, presidente de Amstrad PLC, ha dicho en Londres:

«Estamos encantados de haber firmado este acuerdo con IBM. Nuestra política ha sido siempre reconocer y observar los derechos de patentes de otros, y así continuaremos haciéndolo».

«Si alguna vez ha habido en algún momento indicios de incertidumbre sobre nuestros derechos para producir nuestra actual gama de ordenadores profesionales o desarrollar en el futuro productos de informática, tenemos la impresión de que este acuerdo los ha disipado».

En definitiva, este acuerdo permite a Amstrad PLC, fabricar productos compatibles con los sistemas patentados por IBM, como por ejemplo el PS/2 de IBM u otro cualquiera, sin inflingir los derechos de IBM. Y a la recíproca también autoriza a IBM a fabricar cualquier producto Amstrad, como podría ser el PCW 9512, alguno de los más característicos de Amstrad, a cualquier otro por el que se encontrara interesada IBM.

El acuerdo firmado va a tener sin duda importantes y amplias repercusiones en el sector informático a nivel mundial, y abre nuevos caminos de colaboración entre dos grandes compañías que reafirman su presencia preponderante en este mercado.

#### AMSTRAD PLC, UNA HISTORIA CON ÉXITO

Alan Sugar creó Amstrad en 1968. Su plan fue sencillo: encontrar huecos en el mercado de consumo de productos electrónicos y llenarlos de una forma beneficiosa. El explotó esta habilidad combinada únicamente con un especial instinto para el mercado, ayudó a Amstrad a fomentar las ventas multinacionales, principalmente con los productos Audio y TV. En 1980 la compañía salió a la bolsa de Londres.

A partir de 1980, cada año, el volumen total de las ventas prácticamente se duplicó, alcanzándose 511, 8M, más de 10.000 millones de pesetas, en el cierre del ejercicio de 30 de junio de 1987.

En 1984 la compañía entró en el mercado de los ordenadores personales con su hoy ya legendario modelo CPC464, el primer ordenador que combinaba en un solo paquete: mo-

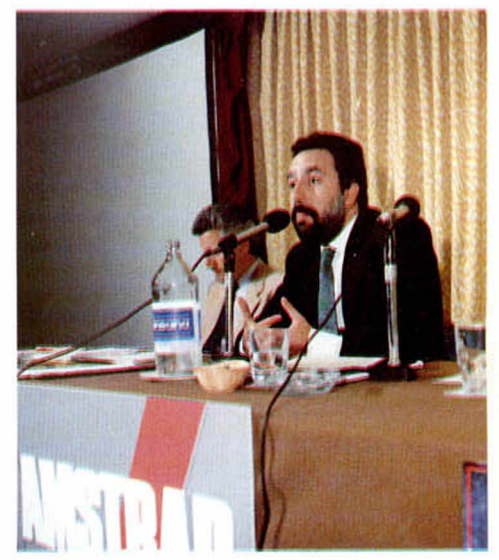

nitor, teclado, grabador de datos y software.

Otro momento muy decisivo y de gran éxito se produjo en otoño de 1985 cuando Amstrad dió a conocer su PCW8256, procesador de textos que tenía un precio inferior a la mayor parte de las máquinas de escribir electrónicas.

La adquisición de la marca registrada «Sinclair» y de los derechos intelectuales y de propiedad que tuvo lugar en el mes de abril de 1986, consolidó aún más la posición de Amstrad en UK y en los mercados extranjeros de ordenadores personales.

En el otoño de 1986 la compañía dió a conocer su primer ordenador profesional: El PC 1512, un PC compatible con toda una gama de equipos que competía por su bajo precio. En tres meses, el PC 1512 se había convertido en el líder del mercado de UK y hacia mayo de 1987 Amstrad declaró ser el suministrador de ordenadores más grande de Europa.

En diciembre de 1987 Amstrad se capitaliza por encima de los 700 millones de libras (14.000 millones de pesetas) y se sitúa a la cabeza en la lista de las 100 compañías en la bolsa de Londres.

Amstrad tiene una participación importante en el mercado doméstico de productos de HI-FI y Audio, así como productos de ordenadores —en ambos sectores, doméstico y de empresa—, a nivel internacional, de donde salen la mayor parte de las ventas de Amstrad.

En poco más ade 7 años, Amstrad ha sido reconocida como una importante fuerza en el mercado internacional de consumo de productos electrónicos. Votada como «LA COMPAÑIA DEL AÑO» de Gran Bretaña en un estudio realizado en 1987 por «Business Magazine» y designada como la compañía más rentable de Gran Bretaña por la revista «Management Today», Amstrad PLC ha puesto en marcha numerosos planes estratégicos con los que obtendrá muchos más éxitos internacionales y su reconocimiento a lo largo de las próximas décadas.

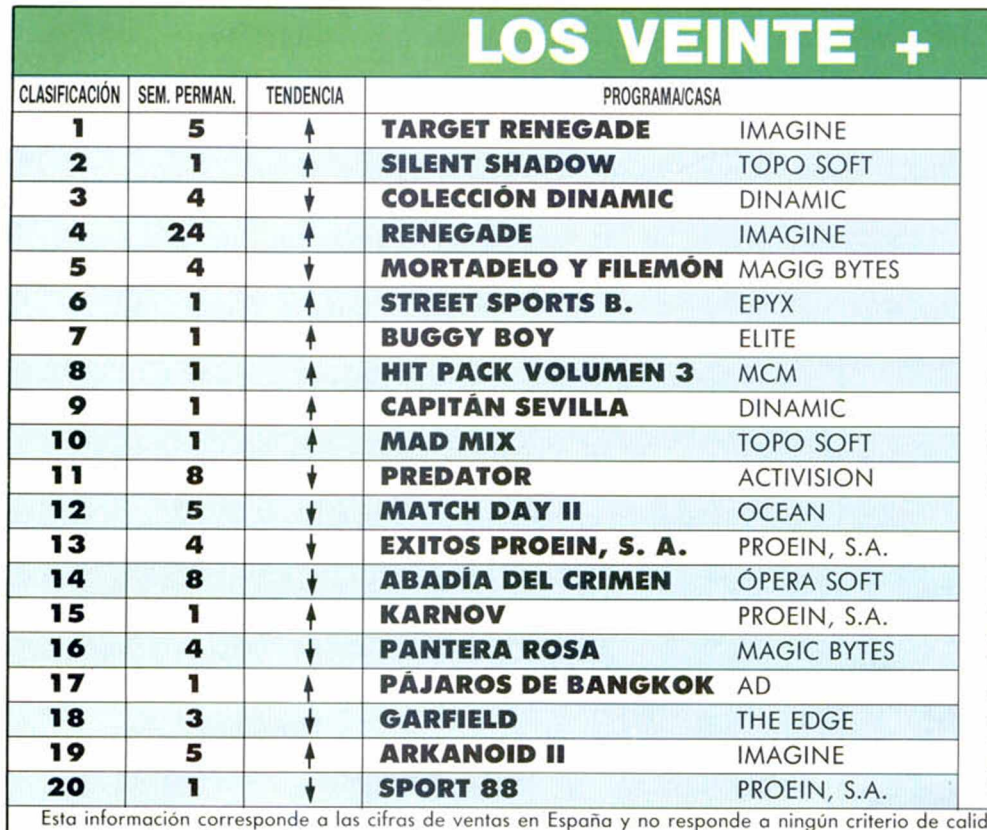

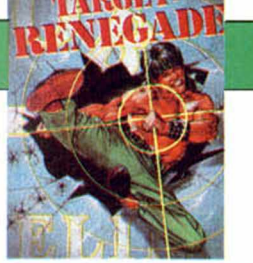

**P**<sup>or fin la animación vuelve a los 20+.<br>**P**<sub>i</sub>Y de qué forma! Nada menos que 9</sup> ¡Y de qué forma! Nada menos que 9 nuevas incorporaciones... y ningún titulo repite posición.

La entrada más fulgurante la ha protagonizado «Silent Shadow», de Topo, quienes parecen decididos a atacar con fuerza este año. ya que además de aupar directamente a este titulo a la segunda posición de la lista, han «metido» también en el 10 a su «Mad Mix».

Por otra parte, Dinamic también ha situado 2 títulos en los 20 +, «Capitán Sevilla» y «Los Pájaros de Bangkok», con lo cual siguen poniendo de manifiesto su intención de no perder comba en la lucha por ser una de las compañías punteras del software europeo.

Por último, destacar que parece que las segundas partes están de moda, pues, además de «Arkanoid II» y «Match Day II», «Target Renegade» es el juego que en este número se ha llevado el pato al agua de los 20 +.

Esta información corresponde a las cifras de ventas en España y no responde a ningún criterio de calidad impuesto por esta revista. Ha sido elaborado con la colaboración de los centros de información de El Corte Inglés.

### **il SOFTWARE A FAVOR DI LOS NIÑOS DESAMPARADOS**

La conocida compañía británica Code Masters, junto con la organización internacional Sport Aid'88, ha llevado a cabo una obra que ennoblece al mundo del software: la realización de un juego para ordenador, «The Race Against Time», cuya recaudación irá destinada íntegramente a ayudar a los niños necesitados de todo el mundo.

Este juego forma parte de un programa a nivel internacional en el que participan millones de deportistas que se reúnen en día para disputar lo que se ha dado en llamar La Carrera Contra el Tiempo, carrera que se celebrá simultaneamente en numerosas ciudades de todo el planeta. Los fondos recaudados tanto por las inscripciones como por los derechos de retransmisión de las diferentes cadenas de televisión se destinan en su totalidad a paliar en la medida de lo posible las necesidades de miles de niños del mundo entero, especialmente africanos, procurándoles alimentos, ropas, asistencia sanitaria, etc...

Este año tan humanitario acontecimiento tu vo lugar el pasado día 11 de septiembre y aunque aún se desconocen las cifras oficia les, se calcula que el número de participan tes ha sido superior al de 20 millones, parti cipantes entre los que se encontraron personajes tan populares como Madonna, Carl Lewis, Omar Kalifa y Edwin Moses entre otros.

Pero, como decíamos, en esta ocasión Sport

Aid' 88 también va a contar con los importantes ingresos que puede suponer la venta de este programa realizado por los gemelos Oli-

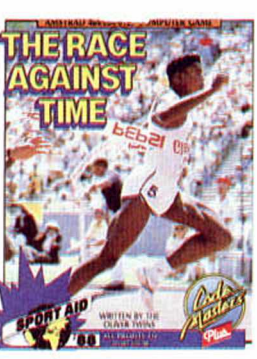

ver, o lo que es lo mismo, Code Masters, de quienes surgió la idea de versionar para ordenador el desarrollo de esta carrera que tiene lugar a través de los cinco continentes. Hasta el momento, las ventas de este programa están siendo todo un éxito, y se espera alcanzar la cifra de 1 millón de copias vendidas en todo el mundo, de las cuales al menos unas 50.000 serán vendidas en nuestro país.

Tan loable iniciativa ha sido apoyada por casi todas las personas relacionadas de una u otra forma con el software: distribuidores (Serma en España), prensa especializada..., quienes han renunciado a sus posibles ganancias con el fin de aportar su grano de arena en la lucha contra el hambre.

Ahora solo resta que los usuarios de ordenadores respondan a la llamada y se sumen con la adquisición del programa «The Race Against Time» a esta humanitaria tarea. Estamos seguros de que así será.

### **PEPSI-COLA ORGANIZA UN CONCURSO A NIVEL EUROPIO** CON UN PROGI

La multinacional Pepsi-Cola, que se muestra muy interesada en organizar promociones de cara a los jóvenes, inició hace unos meses la búsqueda de un programa con

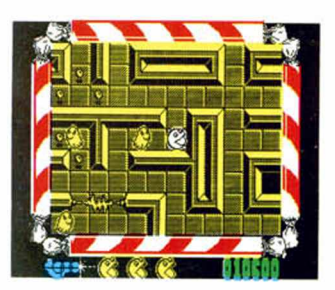

el que organizar una competición a nivel europeo... y el programa elegido ha sido nada más y nada menos que una de las últimas producciones de Topo: «Mad Mix Game».

El desarrollo de esta com petición aún está por perfilar, pero parece que Pepsi está dispuesta a organizar una competición gigantesca que tendrá lugar en cientos de supermercados y otros puntos de venta, y en la que podrán participar miles de personas; aquellas que consigan la mínima puntuación exigida, podrán optar a ganar numerosos e importantes premios.

Esta competición se iniciará antes de las próximas navidades y se tiene la intención de repetir posteriormente este concurso con otros títulos. De cualquier forma, os mantendremos informados en próximos números.

Nuestra enhorabuena a Topo por haber aceptado el Reto de Pepsi.

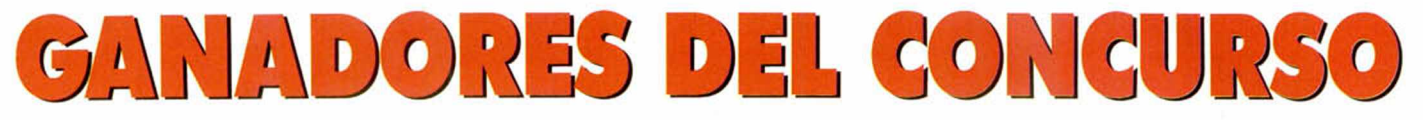

Aquí os presentamos los dibujos que han resultado premiados en el concurso «Predator». Como sabéis, el ganador ha obtenido un premio en metálico de 50.000 pesetas y los diez finalistas unas suscripción anual a todas las novedades que Proein incluya en su catálogo. Nuestra más sincera enhorabuena a los ganadores y nuestro agradecimiento a todos los participantes por el enorme interés demostrado.

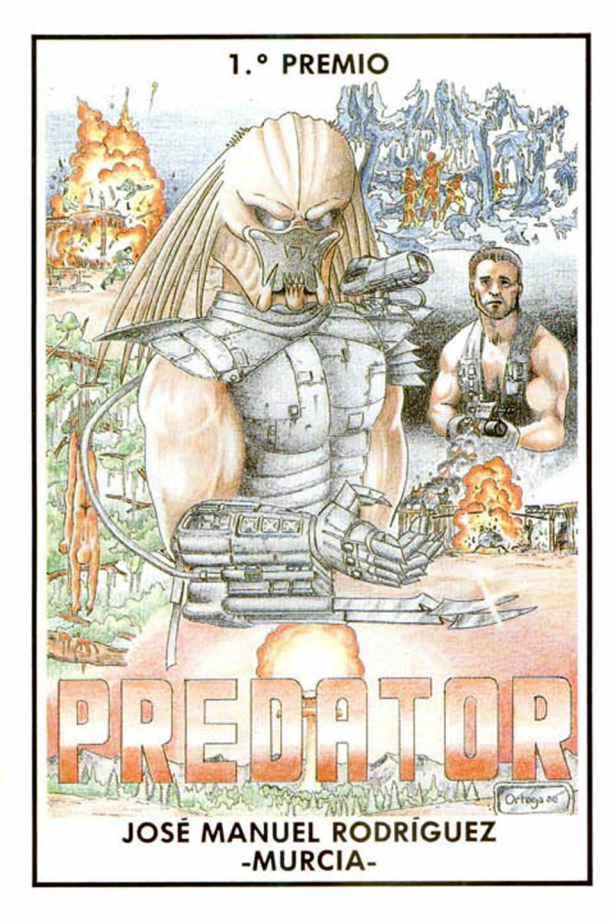

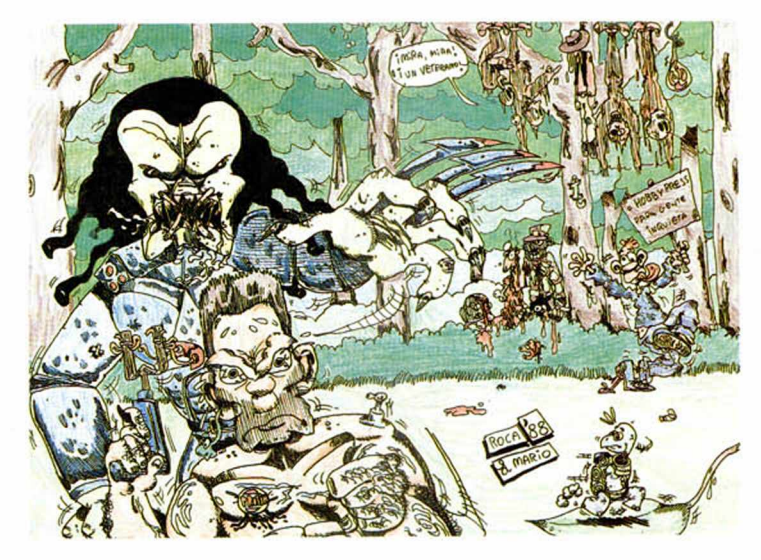

**MARIO GÓMEZ CALVO -CÁDIZ-**

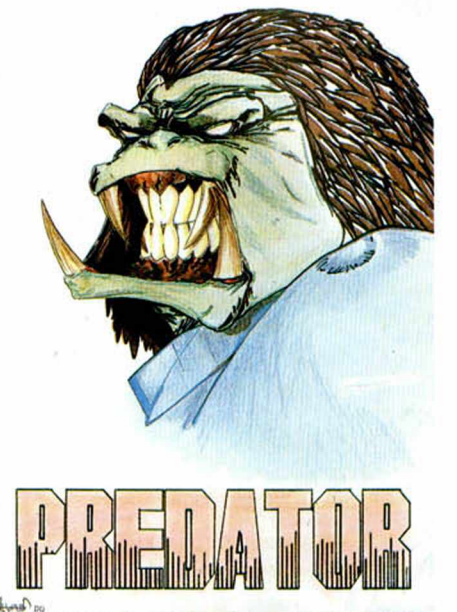

ALVARO MARTÍN - ALICANTE-

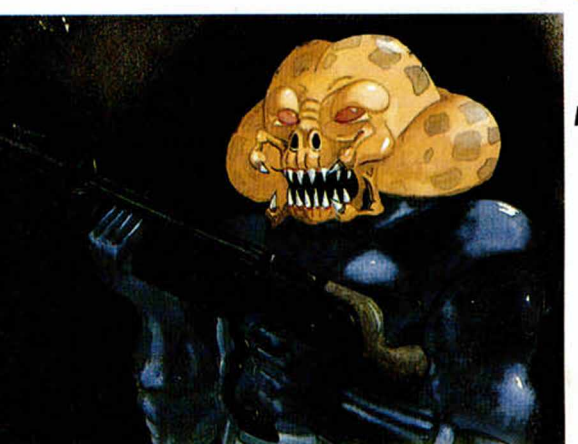

**MARCOS ANDREU** -CÁDIZ-

> **MANUEL JOSÉ BAO** -CORUÑA-

# PREDATOR.

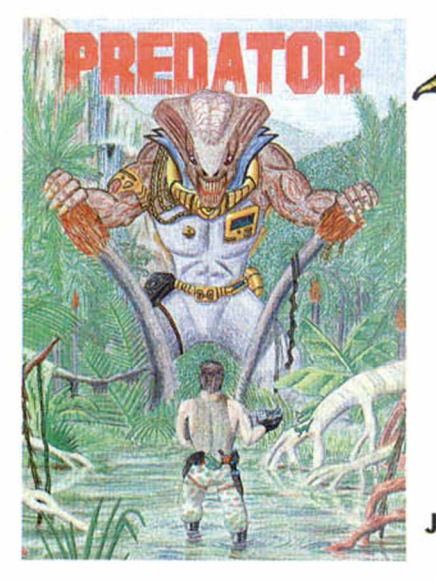

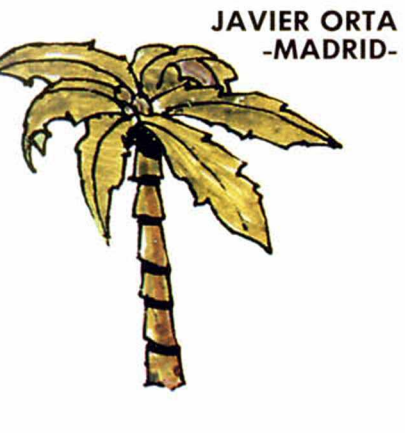

JUAN CARLOS PÉREZ -TENERIFE-

> ALEJANDRO SANTOS -VALENCIA-

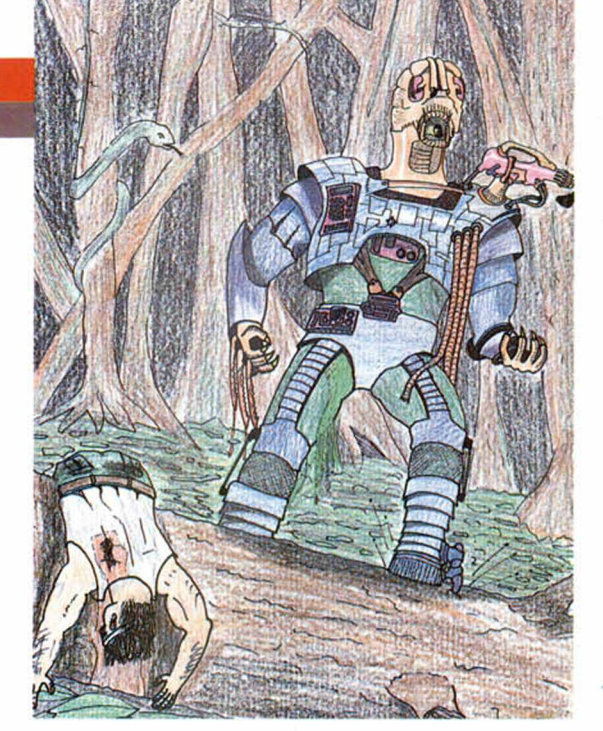

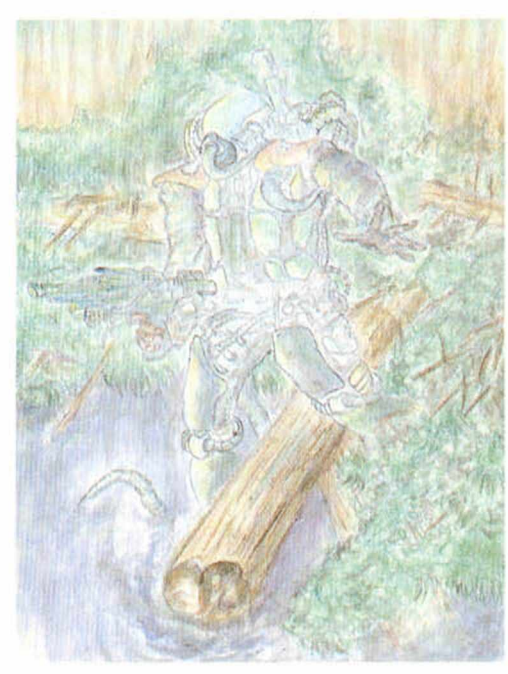

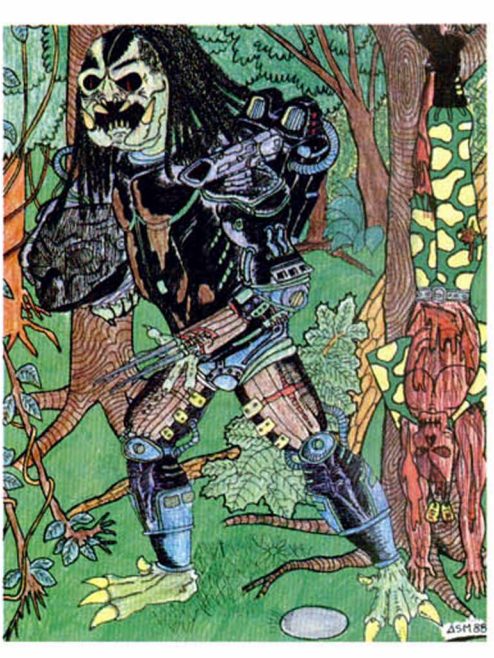

Š

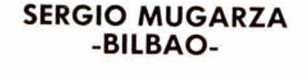

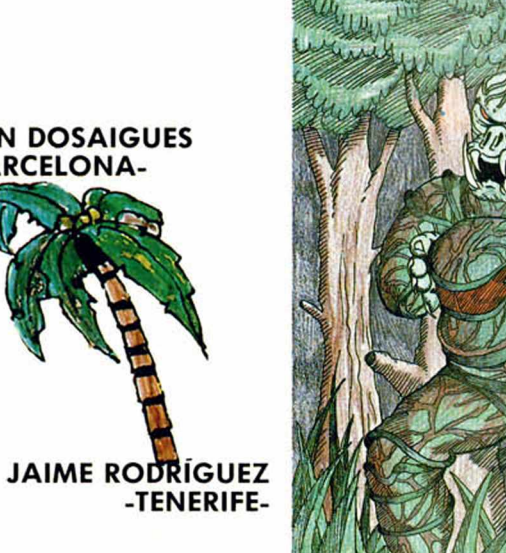

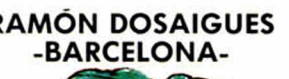

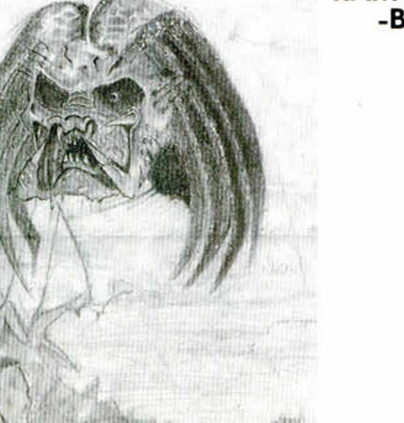

RAMÓN DOSAIGUES

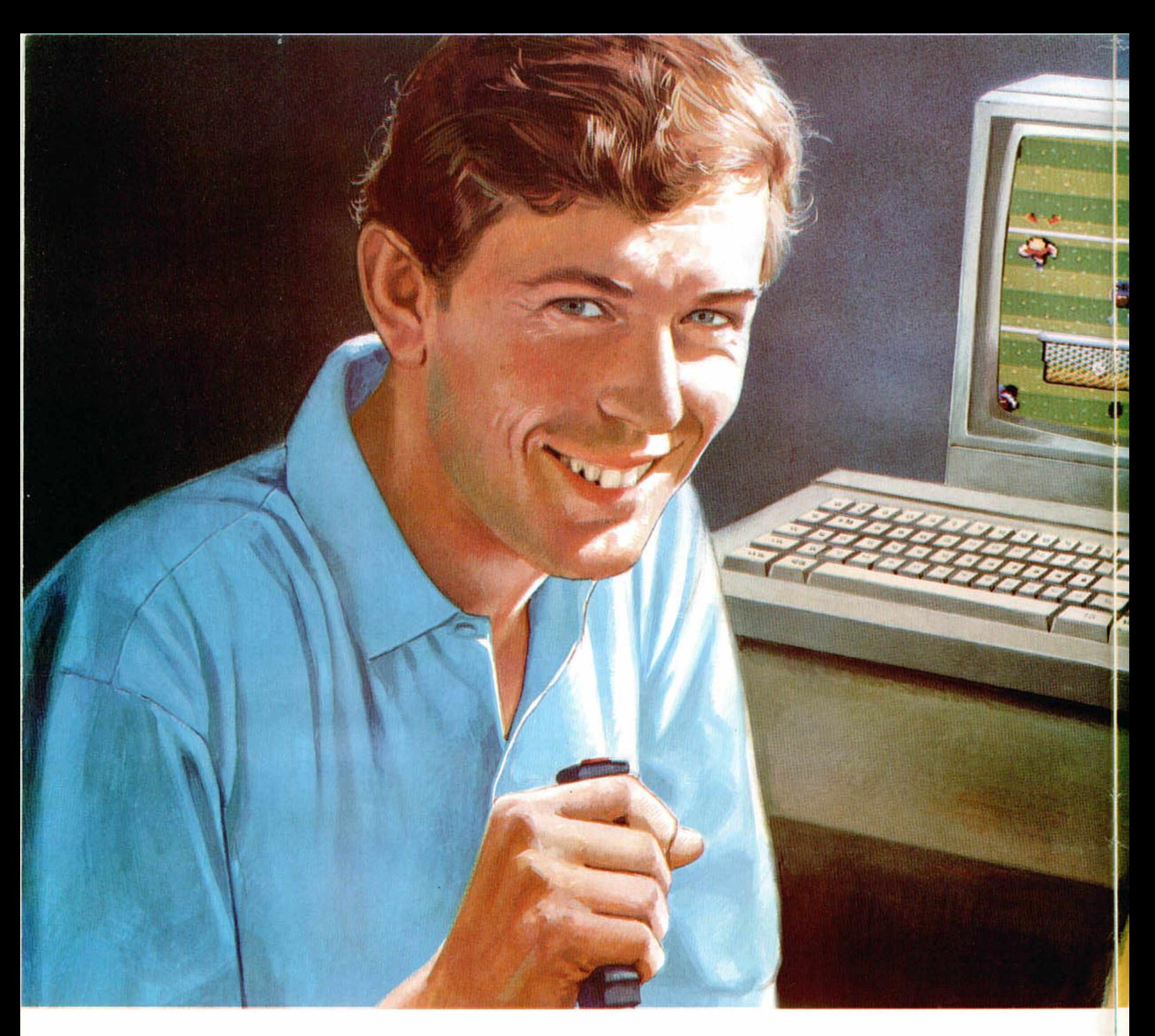

## *HAZ EQUIPO COI Y CANA POR COLEAD*

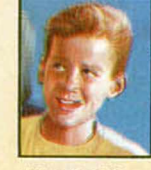

*A lb e rto Díaz* Enviado especia. **Butragueño Fútbol? Con esta pregunta se abría ayer tarde la rueda de prensa convocada al término del primer encuentro.**

**¿Cuál es la clave del éxito de Emilio**

**Todos los asistentes coincidieron en afirmar -tal como se esperaba de TOPO- la superioridad de este vídeojuego de fútbol, cuya avanzada pro-**

illine and the film of the minimum of the control of the control of the control of the control of the control of the control of the control of the control of the control of the control of the control of the control of the

**gramación permite alcanzar un gran realismo en la pantalla del ordenador: los gráficos y los movimientos de los jugadores están perfectamente realizados, lo que creará una gran adicción entre los vídeo-jugadores, quedándose pegados al joy-stick.**

**Sin embargo, Emilio Butragueño Fútbol es mucho más que un exce-**

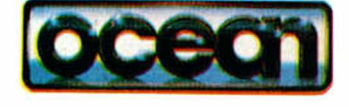

## *N BUTRAGUEÑO m A TU ORDENAN*

**lente y divertido videojuego. Sin duda, será el líder de esta temporada, ya que entre los componentes del equipo figura el fichaje estrella de TOPO: Emilio Butragueño, el Buitre.**

**El ídolo del fútbol español, gracias a este videojuego de TOPO, hará equipo con los video-jugadores para llevar a cabo las más espectaculares jugadas,**

**Deputhance In Department Div** 

**para ganar por goleada al equipo contrario, al ordenador.**

**Por ello, Emilio Butragueño Fútbol será el videojuego estrella de la tem porada que ya se inicia, llenando los hogares de nuestro país de miles de hinchas del fútbol y de Butragueño.**

**Un nuevo tanto de TOPO que brindamos desde estas líneas a la "adicción" de nuestros vídeo-jugadores.**

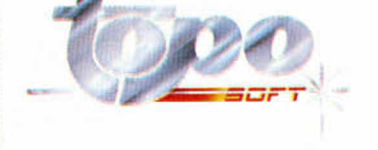

**Emilio** 

**AGUENO** 

## PROGRAMAS MICROHOBB

José Víctor MORA

#### **SPECTRUM 48 K**

Los caballeros Yedi son un grupo de chiflados que se creen surperhéroes, por lo que les ha dado últimamente por rescatar princesas y todo tipo de bichos en peligro de extinción.

Pero el más chiflado de todos, nuestro protagonista, Luke Skywalaser, ha sufrido un ataque de locura y se cree capaz de rescatar a la princesa Leia Mundana, que ha sido secuestrada por el Imperio.

Para ello debes eliminar a todo soldado que le salga al encuentro, al mismo tiempo que esquiva las «caricias» de los bichitos pululantes, cosas que se arrastran por el suelo y a los que les encanta la carne de superhéroe.

Las teclas de control son:

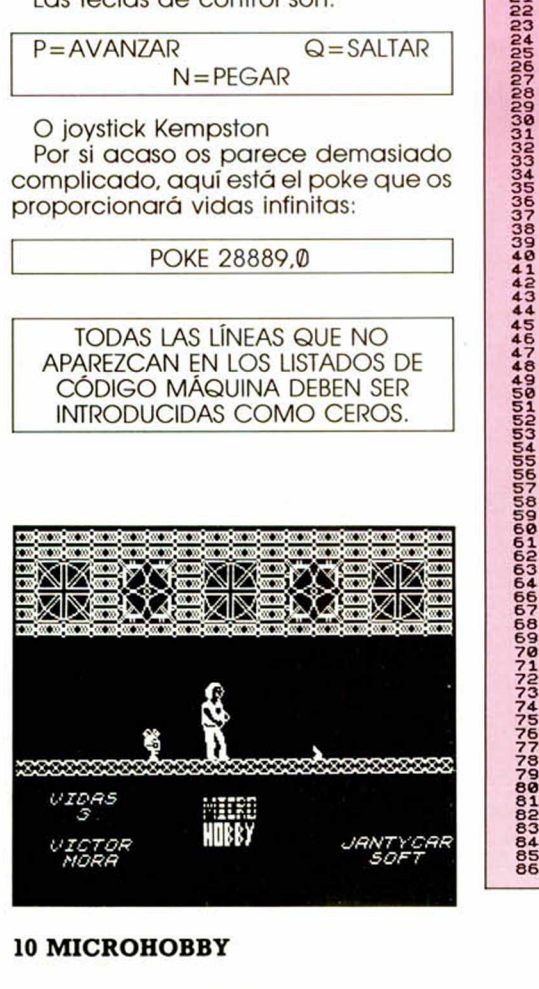

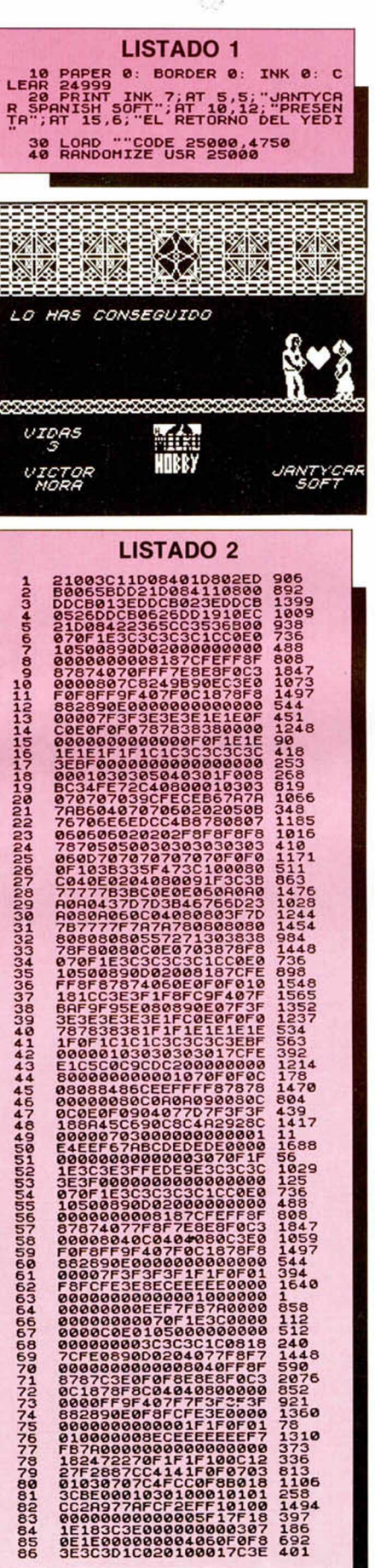

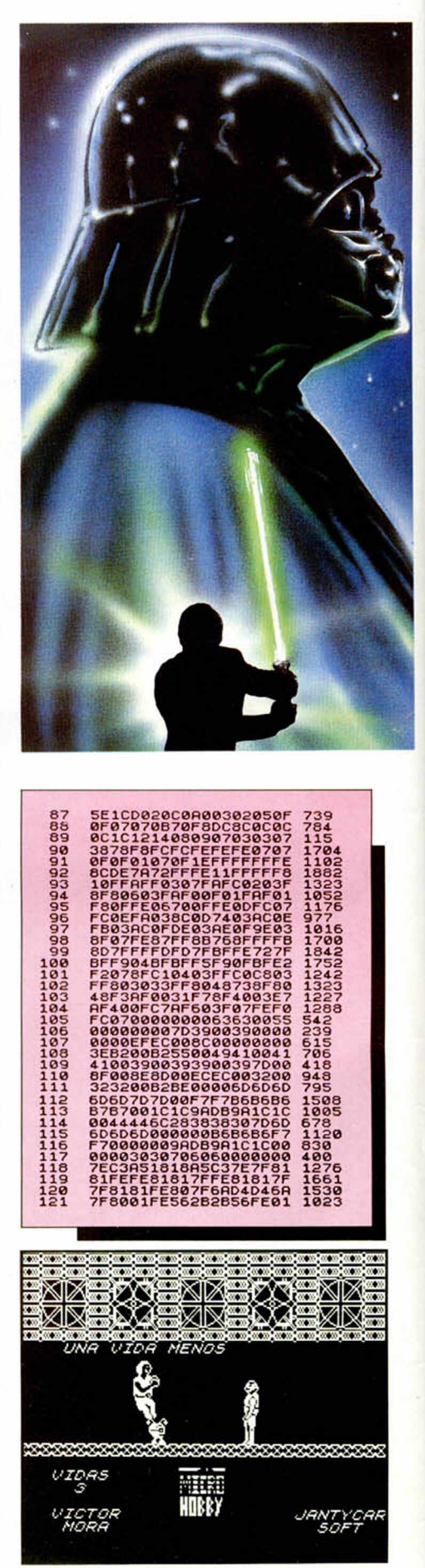

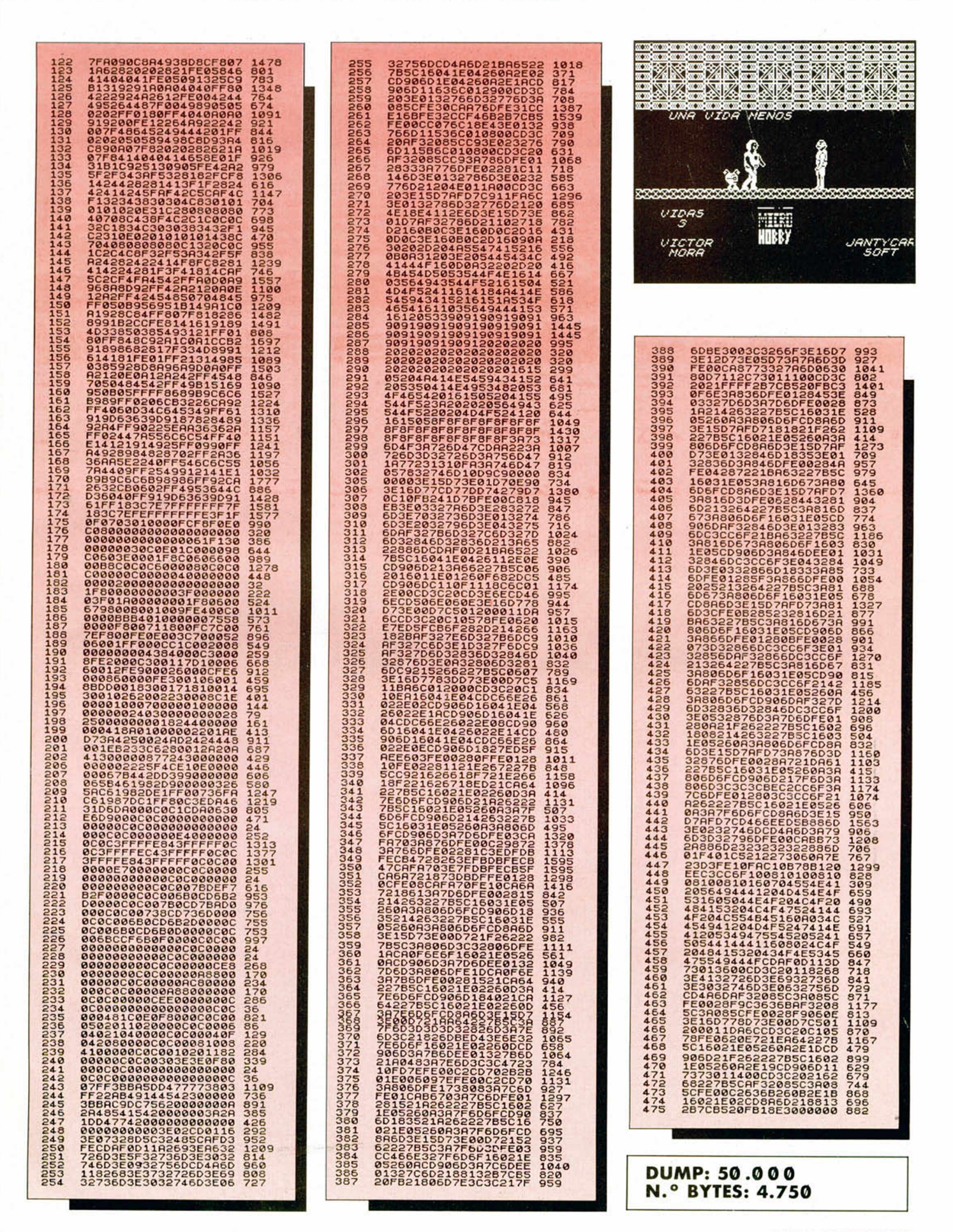

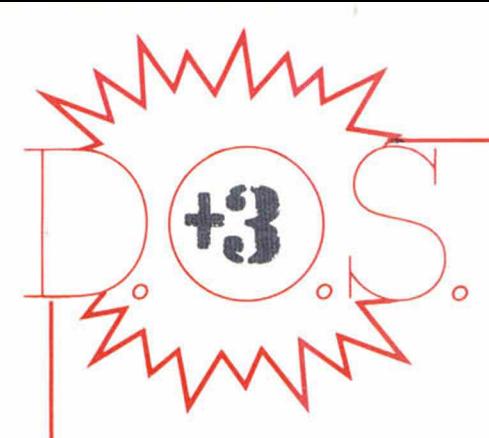

## MUY BAJO NIVEL (I

JUAN C. JARAMAGO Y CARLOS ENRIQUE ALCÁNTARA

#### Continuando con las rutinas de muy bajo nivel, vamos a ver el significado de cada uno de los registros internos.

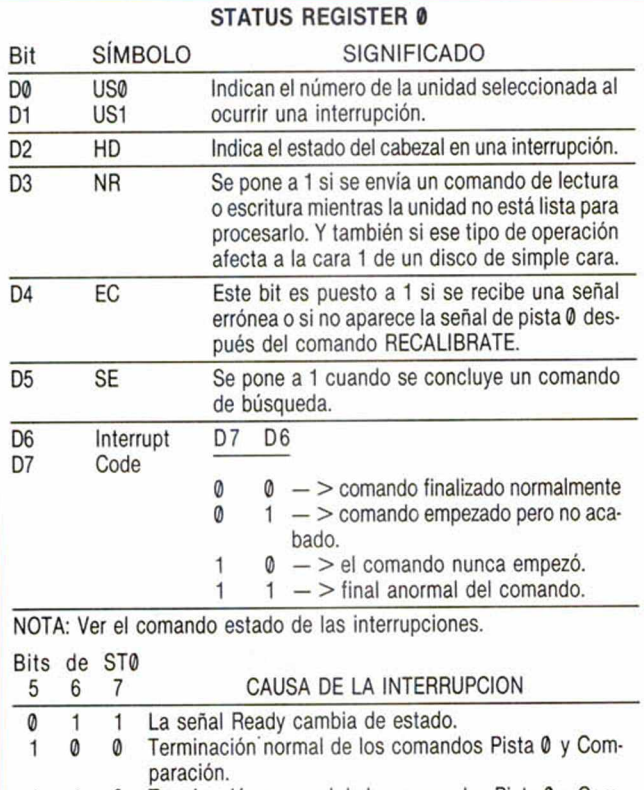

1 1 0 Terminación anormal de los comandos Pista 0 y Comparación.

#### **STATUS REGISTER 1**

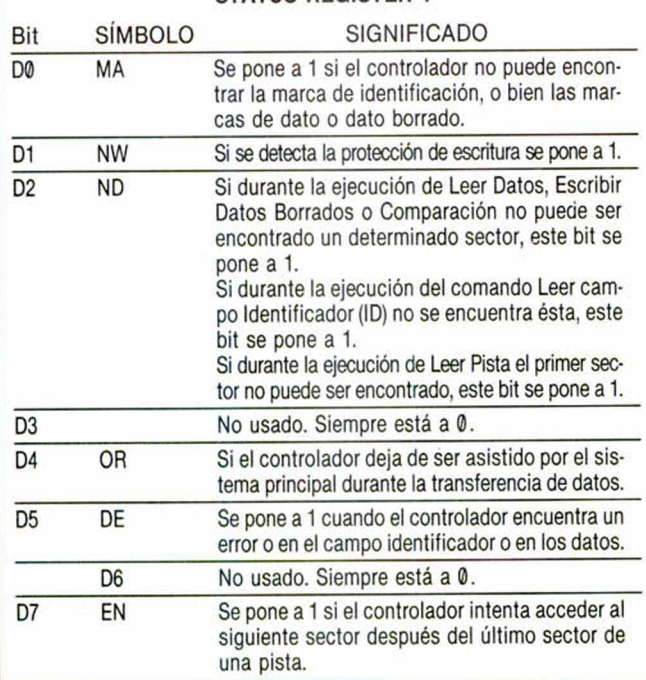

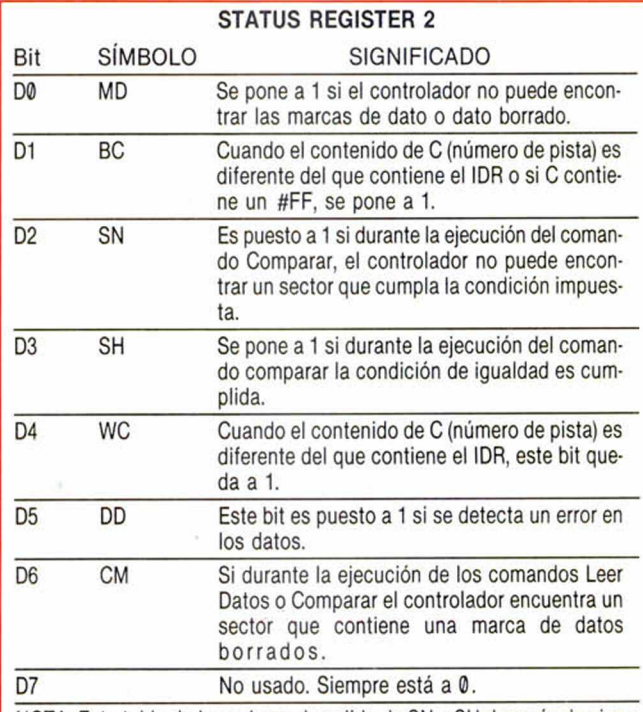

NOTA: Esta tabla da los valores de salida de SN y SH después de ejecutar los comandos Comparar, para cada tipo de condición.

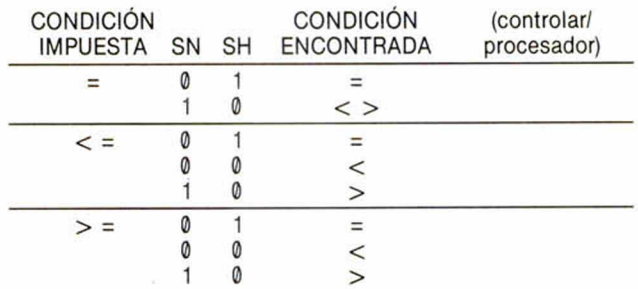

#### **STATUS REGISTER 3**

(Este registro nos va a indicar el estado de varias señales del propio controlador.)

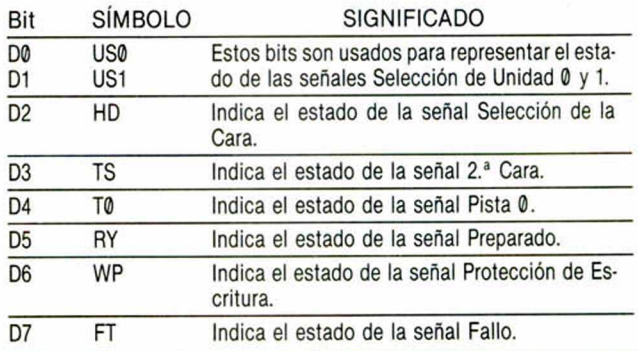

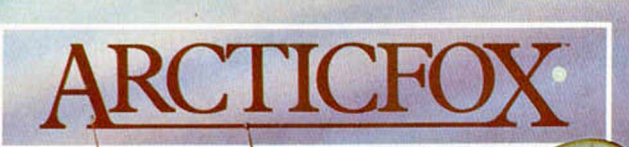

BY DYNAMIX

**AMSTRAD SPECTRUM COMMODORE 64 AMSTRAD DISCO** 

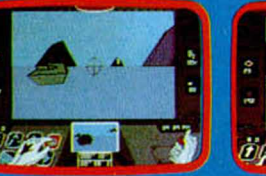

 $ATTOZ$ 

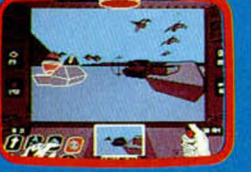

*ESTAS EN LA INMENSIDAD DEL ARTICO. UNA BESTIA DE ACERO TE ACECHA Y ENEMIGOS OCULTOS TE ACOSAN. EN TU PODER, EL ARMA DEFINITIVA: ARTICFOX.*

*ES UNA MISION SUICIDA.DESTRUIR UN SISTEMA DE DEFENSA MORTAL CREADO EN LA TIERRA. SOLO TRES HOMBRES PUEDEN CONSEGUIRLO. TU ERES UNO DE ELLOS.*

帶

ø

 $\overline{\phantom{a}}$ 

Р

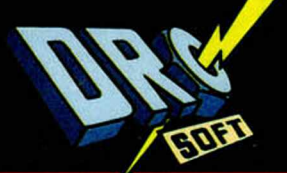

- 28

**Analis** 

 $\frac{1}{10}$ 

釁

VEINTINUEVE-UNO, S.A.

VEINTINUEVE-UNO, S.A.

t.

*C*/.FRANCISCO REMIRO, 5. 28028MADRID. Tels. (91) 246 38 02 / 411 41 77 / 411 28 11

**MSX AMSTRAD SPECTRUM AMSTRAD DISCO** 

# IDEMILEDE

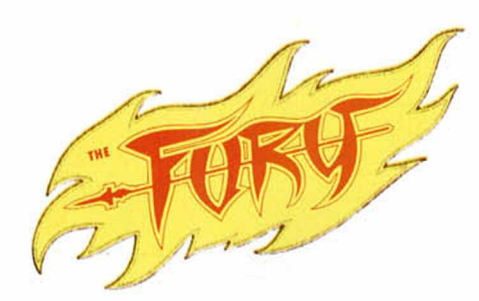

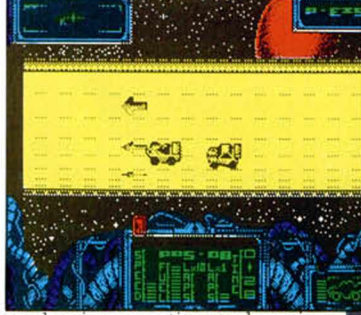

Las carreras RIM, llamadas así por la forma de rizo que tienen los circultos en que se desarrollan, se inauguraron en 1996. Ahora, en el año 2045. la expectación que causan a llegado al máximo grado.

Al público no solo le interesa quien corra y quien gane, sino que el verdadero interés es cuantos pilotos sobrevivirán a estos peligrosos circuitos en los que derrapar no significa estrellarse contra el guarda-rail, sino caer en el infinito vacio espacial.

Además, como bien imaginareis, no existe ningún tipo de reglas y lo único que debeis tener claro si os inmiscuís en esta carrera es que sobrevivir es el objetivo.

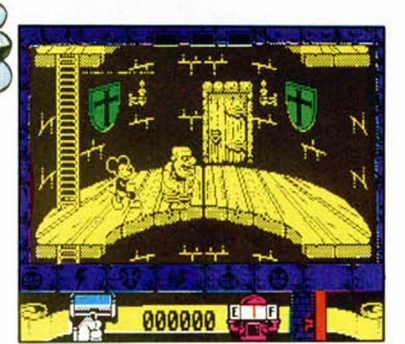

Wicker

Cuando acaban de cumplirse sesenta años de su nacimiento, Mickey Mouse se introduce en el mundo del software de la mano de Gremlin Graphics.

ouse

En esta aventura, Mickey tendrá que recuperar la varita mágica de Merlin que ha sido robada por la bruja del este y sus amigas del sur, norte y oeste, para regalársela a su rey, un ogro de muy mal genio que ha encantado gracias a este instrumento a todo Disneylandia, sumiéndoles en un profundo sueño.

Tras el hechizo, el ogro rompió la varita en cuatro pedazos y nuestro ratonil protagonista deberá recuperarlos y unirlos para devolver su mágico poder a su verdadero dueño.

Digital Integration, quizás una de las casas inglesas más especializadas en los programas de simulación, nos presenta su último producto: «Advanced Tactical Fighter», en el que nos pondremos a los mandos de uno de los más sofisticados aviones de combate

Una de las innovaciones más interesantes que presenta este pseudo-simulador es la inclusión de la estrategia como uno de los ingredientes fundamentales del juego. De esta forma, no bastará que seas un avezado piloto, sino que además deberás tener en cuenta todos los informes que te lleguen por medio de la computadora de a bordo.

Cuidado con no estrellarse con alguna montaña.

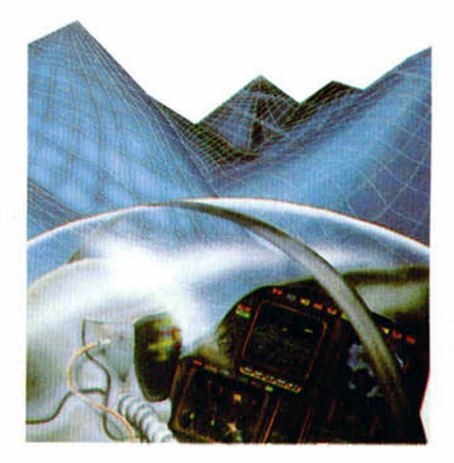

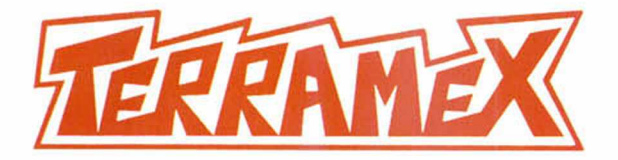

Hace algún tiempo, un excéntrico profesor aseguró que un meteorito de enormes dimensiones caería sobre la Tierra destruyéndola por completo.

En aquel tiempo nadie tomó en serio al profesor y éste, por despecho, se encerró en una cueva-fortaleza en la que deseaba permanecer solo hasta que llegara el asteroide.

Pero ahora las cosas han cambiado. Vanos laboratorios han detectado la presencia de un gran cuerpo que se dirije a una endiablada velocidad hacia la órbita terrestre, y la única salvación es el profesor y su mágica fórmula.

Cinco expertos exploradores eran la única esperanza de la humanidad para encontrar al profesor y procurarle todos los elementos necesarios que podrían salvar a la Tierra de tan desdichado fin.

¿Serás tú uno de los exploradores que lo consiga?

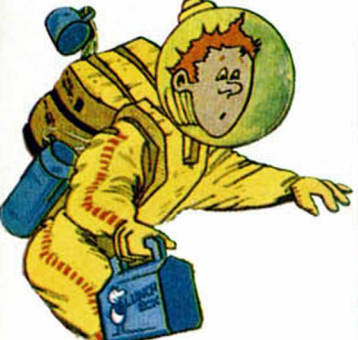

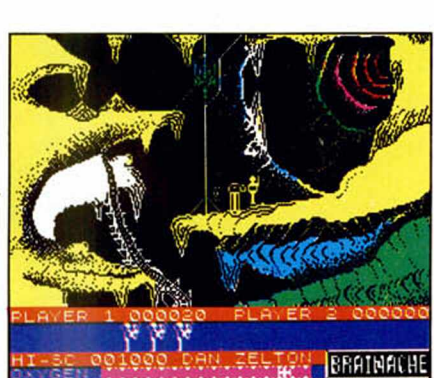

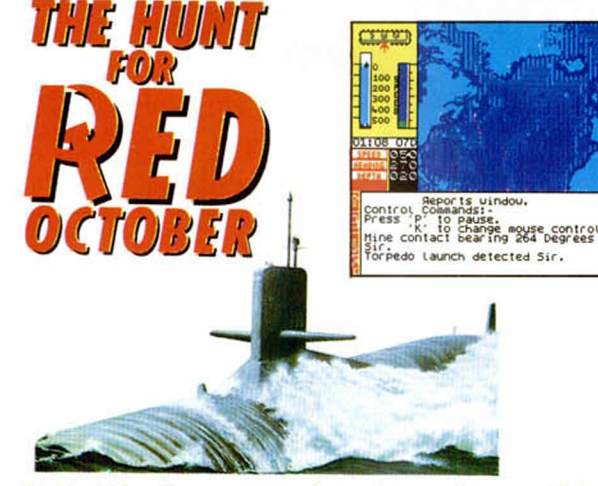

El «Red October» es un submarino nuclear soviético que incorpora gran número de innovaciones técnicas.

Su primer viaje lo debe realizar por el Atlántico, probando un sistema de propulsión ultra-silencioso, y los sistemas de combate con otros buques soviéticos.

Está armado con torpedos convencionales y 26 SS-20 Seahawk de 8 cabezas nucleares de 5.000 küotones cada uno.

Pero la técnica no es lo que fallará en este casi perfecto submarino sino que será el factor humano el que estropee la misión, ya que el capitán, influenciado por la muerte en extrañas circunstancias de su esposa, ha decidido desertar hacia América, llevándose con el a este imponente buque de guerra.

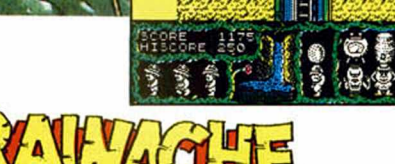

Este es el nombre de un minero espacial que es la mofa de todos sus compañeros por las múltiples desdichas que le ocurren.

Pero nuestro protagonista se ha cansado de tanta burla y, tras aterrizar en el peligroso planeta Nesbit, ha decidido demostrar su capacidad recogiendo el famoso diamante Anatese.

La tarea no va a ser fácil, ya que los habitantes de la mina consideran dicha piedra como un talismán y a cualquier minero que la intente recoger como un agresor. Y no sabéis como las gastan en Nesbit.

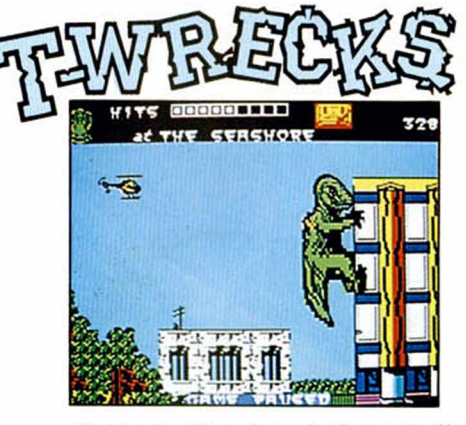

Los monstruos de todo tipo que disfrutan demoliendo edificaciones están de moda.

Tras «Ramparts» de Go' y «Rampage» de Activison. nos llega ahora este «T— Wrecks» de Gremlin en el que el mostruo de rigor, que en esta ocasión se parece bastante a un tiranosaurio prehistórico, debe recuperar unos huevos que le han sido robados por unos científicos japoneses sin escrúpulos.

¿Podréis ayudar a nuestro monstruo a recuperar sus huevos?

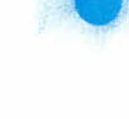

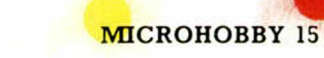

## MOVIMIENTO DE SPRITES (II)

En el número anterior vimos la organización de la memoria, las estructuras y algunos algoritmos. Ahora vamos a ver cómo funcionan las rutinas que componen este programa.

Miguel DÍAZ

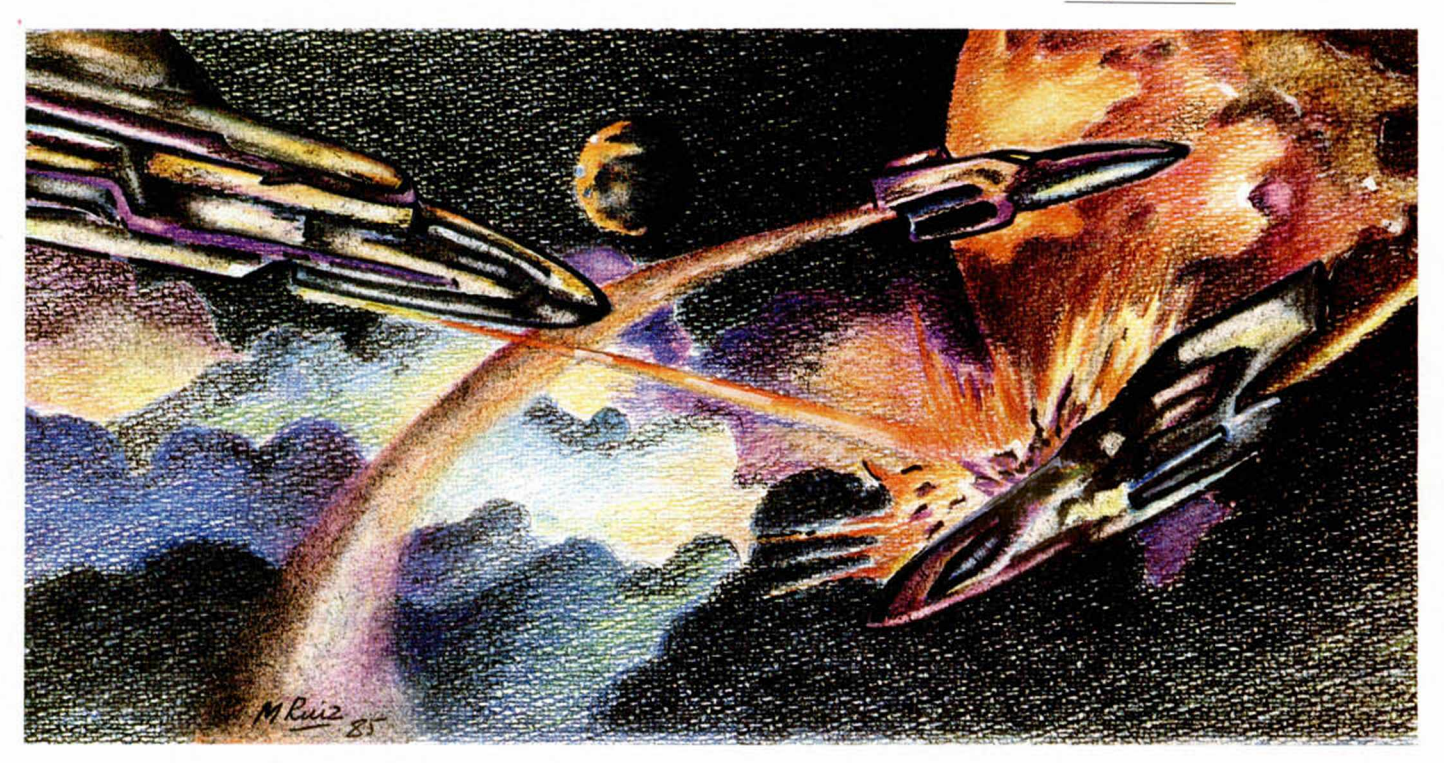

Como éste está orientado a una demostración práctica, la mayoría de ellas deberán ser cambiadas para adaptarlas al formato que cada uno quiera utilizar. Por ejemplo, la rutina que calcula al dirección en pantalla está hecha para una pantalla de 28 bytes de ancho, por lo que multiplica la coordenada «Y» por 28 y le suma la «X»; si se quiere utilizar una pantalla de 32 bytes habrá que multiplicar la «Y» por 32.

Además hay algunas rutinas cuya única misión es de demostración, como las que se encargan de introducir los sprites autónomos, por lo que no tienen demasiada importancia.

Las rutinas que vamos a ver detenidamente son la de impresión y la de movimiento, que son las más importantes.

#### **Estructura del programa**

Vamos a ir viendo todo el programa desde el principio, (dirección 40000), por lo que sería bueno utilizar un desensamblador para ver las rutinas al tiempo que se explican y seguir su ejecución.

Lo primero que nos encontramos es el bucle principal y la llamada a la rutina de iniciación (INIZ). Esta rutina hace lo siguiente: en primer lugar pone en la dirección 65021 la instrucción de salto a la subrutina

de servicio de interrupciones, pone el registro I a 254 y crea la tabla de 128 vectores de interrupción que vimos anteriormente, poniendo después las interrupciones en modo 2.

Inmediatamente después de esta instrucción crea la tabla de inversión de bytes, rotando cada uno de ellos 8 veces a la derecha al tiempo que lo introduce en otro registro, pero esta vez rotando a la izquierda. El registro L contiene el byte a invertir, comenzando desde el 0 e incrementándose en cada vuelta de bucle; al final el byte invertido queda en el registro E.

La siguiente operación es guardar en el buffer de fondo la pantalla que ha dibujado el programa Basic, (esta parte, por ejemplo, no es necesaria si vamos a usar más de una pantalla, habría que guardar la pantalla cada vez que dibujasemos una nueva). El registro HL apunta a pantalla y el DE al buffer, el funcionamiento de esta parte es obvio.

Cuando termine de guardar la pantalla inicializa las variables y llama a la rutina de inclusión de sprites para poner el sprite del jugador en el buffer correspondiente.

Una vez inicializado el programa entramos en el bucle principal que consta de 4 llamadas, la primera a la subrutina que se encarga de introducir un sprite en pantalla

cada vez que se aprieta la tecla ENTER (EN-TRA). La segunda a la rutina que ordena los sprites según el plano en que se encuentren (ORDENA), la tercera a la rutina de movimiento (MOVER) y por último se habilitan las interrupciones y la instrucción HALT espera a una interrupción, lo que equivale a una llamada a la rutina de volcado en pantalla (VOLCAR), y el bucle se cierra volviendo a la primera de estas cuatro llamadas.

Después de este bucle está la rutina de inicialización, que ya hemos visto, y a continuación DIRP. que calcula la dirección de la pantalla intermedia respecto a unas coordenadas «X» e «Y» determinadas, la «X» en  $(IX + 2)$  y la «Y» en  $(IX + 3)$ . En BC se debe pasar la dirección de inicio de la zona reservada a esta pantalla y la dirección se devuelve en HL; como la «X» puede corresponder a una posición de fuera de la pantalla por el lado izquierdo, se compara con 28 (X máxima +1) y en caso de que sea mayor o igual (no acarreo) se toma como  $X = 0$ . La razón de esto es que «X» es la de la esquina superior izquierda del sprite, cómo este puede imprimirse con parte de él fuera de pantalla, la «X» puede ser menor que 0, pero en este caso lo que se ve del sprite y por tanto lo único que se imprime comienza en la  $X = 0$ . «X» no puede ser 28 ya que en este caso el sprite está totalmente fuera de pantalla y es eliminado.

En resumen, el cálculo es el siguiente:  $HL = Y^*28 + X + BC$ .

#### **La rutina de interrupciones (Volcar)**

Vuelca la pantalla intermedia en la pantalla real.

Como va a ser ejecutada por una interrupción, lo primero que debemos hacer es guardar todos los registros que usa en la pila. En nuestro caso no seria necesario hacerlo, ya que nunca se va a ejecutar mientras está funcionando otra subrutina (recordemos que la llamamos por medio de HALT). De todas formas, lo lógico es que en un programa completo, en vez de HALT, haya otras subrutinas, pero ninguna de ellas debe modificar la pantalla intermedia al me-

421 INC C

1248 LDI

nos durante los primeros 70.000 T estados desde que se habilitan las interrupciones.

En HL ponemos la dirección de inicio de la pantalla intermedia y en DE ia dirección de pantalla en la que vamos a comenzar el volcado y en A se pone el número de filas de alto que tiene la zona de sprites.

Para ahorrar tiempo utilizaremos 28 instrucciones LDI (o tantas como el ancho de la pantalla que usemos), esta instrucción tarda sólo 16 T estados y es la más rapida que se puede utilizar para mover el (HL) a (DE), además nos ahorramos un bucle, con lo cual el incremento de velocidad es bastante grande.

Cuando hemos volcado toda una fila se calcula la dirección de inicio de la siguiente y así hasta que hayamos pasado toda la pantalla. Por último recuperamos los registros y retornamos, pero sin habilitar las interrupciones, asegurando así que no se volverá a ejecutar esta rutina hasta que vuelva a estar lista la pantalla.

#### **La rutina de inversión de sprites (INV)**

Consta de dos partes, en la primera se hacen los cálculos necesarios y en la segunda se da la vuelta a las figuras almacenadas en memoria. Cuando entramos en esta rutina HL apunta al byte de la «Tabla de movimientos» del sprite que nos indica la dirección en que está mirando, al hacer XOR 3 con el contenido de este byte dejamos indicada la nueva dirección a la que va a mirar.

Después cambiamos esta dirección al registro IX para manejar mejor los datos de

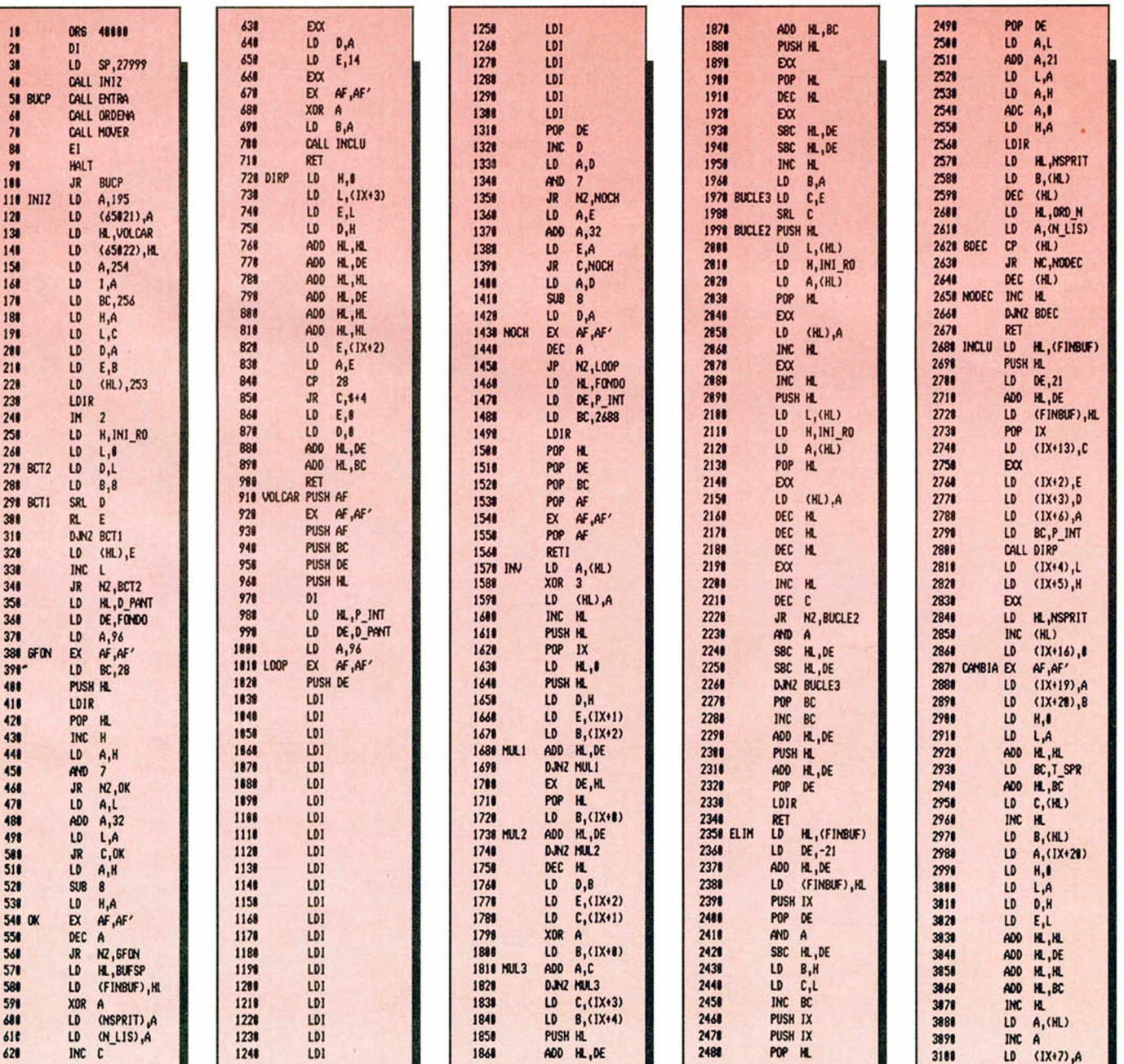

1841 ADO HL.DE

2488 POP HL

#### MICROHOBBY 17

## **PROGRAMACIÓN**

la tabla y comenzamos los cálculos. En HL pondremos el número de bytes menos uno que ocupa el bloque que vamos a girar, para ello multiplicaremos primero el alto por el ancho de las posiciones de animación correspondientes y el resultado de esto por el número de posiciones de que consta el movimiento.

En DE ponemos el ancho de cada posición, ponemos  $D = \emptyset$  (LD D,B ya que  $B = \emptyset$ )  $y E = (1X + 2)$ .

En A se pone la altura total del bloque a invertir, esto es. altura de cada posición (en C) por el número de posiciones totales (en B).

Por último BC se carga con la dirección de inicio del bloque.

Una vez inicializados los registros pasamos a la segunda parte, la que hace realmente la inversión, comenzamos a girar desde el final del bloque asi que sumamos HL y BC. HL' irá apuntando a la dirección de memoria donde colocaremos el byte invertido y HL al byte que vamos a invertir.

Otra cosa que hay que hacer simultáneamente es pasar la parte derecha de la figura a la izquierda y viceversa; la figura > bp, está mirando a la derecha, si queremos que mire a la izquierda quedará qd < . Como siempre debe ir la máscara antes que el sprite consideraremos cada par de bytes máscara-sprite como una unidad. En el ejemplo anterior la máscara de  $> y >$ , que están a la derecha pasarían a la izquierda en el mismo orden.

Así HL apuntará al primer byte de una fila (máscara) y HL' al penúltimo de la fila siguiente. que se supone que ya hemos girado. por esto necesitamos la zona auxiliar de la que hablamos anteriormente, que será la fila siguiente a la última fila. Giramos la máscara utilizando la tabla de inversiones en la forma que ya vimos y la pasamos a

mentamos los dos registros HL y hacemos lo mismo con el sprite; entonces HL se incrementa pero HL' se decrementa tres veces, con lo cual uno de ellos recorre la fila en un sentido y el otro en el contrario.

Al final tendremos el sprite invertido, pero un número de bytes igual al ancho desplazado hacia delante, por lo que antes de retornar habrá que mover el bloque hasta su posición inicial, quedando libre de nuevo la zona auxiliar.

Para comprender del todo cómo funciona la rutina, lo mejor es dibujar un bloque ficticio, como el de la figura I. e ir siguiendo una o dos vueltas de bucle la rutina utilizando dos fichas que representen los registros HL y HL'.

#### **Rutina de eliminación de sprites (ELIM)**

Cuando un sprite se sale de la pantalla totalmente pueden pasar dos cosas:

1. Que sea el que mueve el jugador, en cuyo caso habrá que dibujar la nueva pantalla a la que pase (esto no lo controla este programa, asi que si te sales fallará).

2. Que sea un sprite autónomo y entonces lo que hacemos es borrar su tabla de variables y mover las siguientes a ella una posición hacia atrás, para cubrir el hueco dejado por ella. Esto es lo que hace esta rutina.

su nueva posición al lado contrario, incre- samos a BC; como puede coincidir que la En primer lugar, restamos 21 al contenido de la variable FINBUF. que contiene la dirección donde termina la última tabla de variables del buffer (recordar que cada tabla ocupa 21 bytes), al entrar a esta rutina IX contiene la dirección de inicio de la tabla que vamos a eliminar, este valor lo pasamos a DE. En HL tenemos la nueva dirección de final del buffer; para hallar el número de bytes que tenemos que mover hacia atrás restamos HL y DE y este valor lo patabla eliminada sea la última y entonces BC valdría 0, incrementamos este registro (si BC = 0 moveríamos 65536 bytes, o sea toda la memoria 21 bytes hacia atrás = reset).

i

El destino del bloque que movemos va a ser el comienzo de la antigua tabla y debe ir en DE. el inicio del bloque a desplazar irá en HL y estará 21 bytes por delante. Ahora sólo queda hacer un LDIR y ya está. Como uno de los sprites nos ha dejado, también hay que decrementar la variable que nos indica el número de sprites que hay moviéndose por la pantalla (NSPRIT).

Al final, cogemos en A el valor de la variable N\_LIS que contiene el número de orden que ocupaba esta tabla y decrementamos todos los valores superiores a él en la lista de ordenación (la que está a partir de la dirección 59624), ya que ahora están una posición atrás.

#### **La rutina de inclusión de sprites y cambio de movimiento (INCLU/CAMBIA)**

A esta rutina se puede acceder por dos sitios; por INCLU metemos una nueva tabla en el buffer de variables, cuando entra un nuevo sprite, y por CAMBIA cambiamos el movimiento, por ejemplo movimiento a izquierda por diagonal.

Los datos que hay que pasarle son distintos según lo que queramos hacer:

- Por INCLU pasamos:
- $E' =$  coordenada  $X$  de entrada.
- D' = coordenada Y de entrada.
- $A' =$  número de sprite.
- A = número de plano de entrada.
- $C = 1$  si lo mueve el jugador, si no  $\mathbf{0}$ .
- $B = n$ úmero de movimiento.

Por CAMBIA pasamos los mismos valores, pero sólo los correspondientes a C. A' y B.

Al entrar por INCLU, toma en HL la dirección de final del buffer de variables, que se-

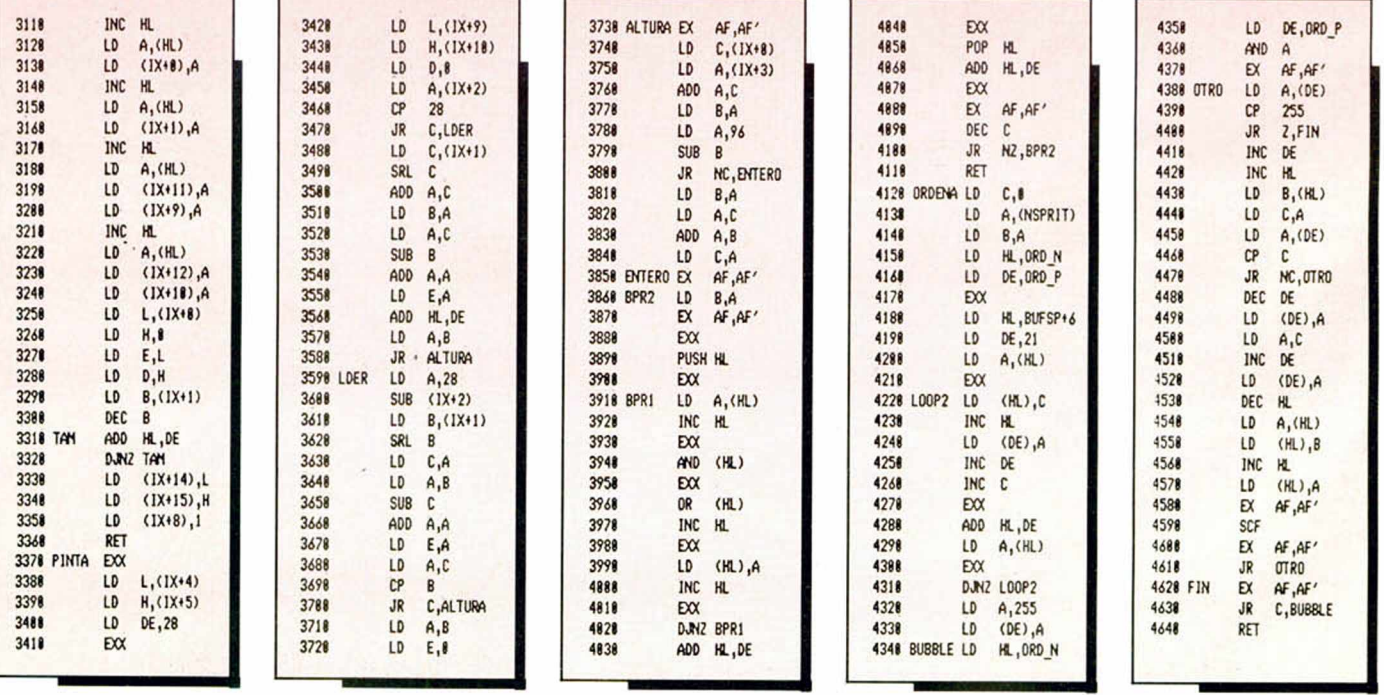

rá donde meteremos la nueva ta-

bla, y aumenta este valor en 21. Pasamos el valor de HL a IX, incrementamos el número de sprites (variable NSPRIT) y vamos cargando los diferentes datos en sus posiciones correspondientes: con X e Y calculamos la dirección en pantalla, con el valor de A' (número de sprite) calculamos la dirección correspondiente de la «Tabla de Sprites», etc.

#### **La rutina de impresión (PINTA)**

La principal cualidad de una rutina de impresión debe ser su rapidez, además debe poder imprimir un sprite en cualquier lugar de la pantalla, aun cuando parte de él se encuentre fuera de la misma.

Nuestra rutina puede hacer esto. Vamos a considerarla dividida en dos partes: la primera hace los cálculos necesarios y ve si el sprite está total o parcialmente dentro de la pantalla, dejando listos los registros para la ejecución de la segunda parte, que es la que se encarga realmente de imprimirlo. A la primera parte la llamaremos «bloque de cálculo» y a la segunda «bloque de impresión».

Vamos a hablar ahora un poco de la velocidad de la rutina y. en general, de la de cualquier rutina de impresión. Primero vamos a fijar un tamaño como patrón: dos bytes de ancho por 24 filas de alto (se supone que tanto la máscara como el sprite tienen el mismo tamaño), esto hace un total de 96 bytes.

El principal factor de retardo que vamos a encontrar son los bucles, ya que las instrucciones de salto tardan 10 T el JP. 12/7 el JR y 13/8 el DJNZ. En general, necesitaremos dos bucles, uno para el ancho y otro para el alto, aunque si todos nuestros sprites tienen el mismo ancho podemos utilizar sólo uno. el correspondiente al alto, y repetir el bloque de instrucciones del ancho tantas veces como sea necesario, lo cual no supone un gasto muy grande de memoria. Ya podemos enunciar la primera regla: «Utilizar el menor número posible de instrucciones de salto».

Supongamos que usamos dos bucles (ancho y alto), utilizando un JR condicional y un DJNZ. Al imprimir la máscara o el sprite. las instrucciones de salto tardan, contando junto al tiempo del JR el de decremento del registro contador,  $[(19 + 15 \times an$  $ch$ o)  $\times$  alto] + 8 T, si usamos DEC r/JR cc para el ancho y DJNZ para el alto, o  $[(23 + 12 \times \text{ancho}) \times \text{alto}] + 7$ , si lo hacemos al contrario, lo que supone 1184 T en el primer caso y 1135 en el segundo, siguiendo nuestro patrón. Esto nos da una segunda regla: «Utilizar DJNZ para el ancho (o para el bucle más interior) y DEC r/JR cc para el alto (o para el bucle exterior)».

Si imprimimos la máscara y el sprite por separado, los bucles serán cuatro en vez de dos, ya que habrá que llamar dos veces a la rutina de impresión, por lo que la tercera regla es evidente: «Imprimir a la vez máscara y sprite». Según esto, se pueden tener la máscara y el sprite en un mismo bloque o ambos por separado. En el primer caso sólo necesitamos un registro para apuntar a los datos, con lo que ganamos tiempo de ejecución al simplificar la rutina.

Además podemos emplear una serie de «trucos» para aumentar en algo la velocidad, como almacenar el sprite (siempre que quepa) dentro de un bloque o página de 256 bytes para emplear instrucciones DEC/INC r (4 T) en vez de DEC/INC rr (6 T). Aunque no lo parezca, el ahorro de 2 T en una instrucción dentro de un bucle supone un buen aumento de velocidad al multiplicarlo por las veces que se ejecuta.

#### **Funcionamiento del programa**

Y ya sin más vamos a pasar a explicar el funcionamiento. Empezaremos por el «bloque de cálculo»: los registros que vamos a utilizar en la rutina son los siguientes:

HL' como apuntador a pantalla.

DE' número de bytes que hay que sumarle a la dirección de pantalla para hallar la siguiente linea.

HL apuntador al sprite/máscara. DE número de bytes por fila del sprite que se encuentran fuera de pantalla.

B contador del bucle de anchura.

C contador del bucle de altura.

A' guarda el valor del ancho para reponerlo cada vez.

Para empezar cogemos los valores de HL', DE' y HL, en A ponemos la coordenada X y miramos si es mayor que 28, con lo que sabremos si parte del sprite está fuera de la pantalla por la izquierda o no.

Vamos a suponer que pasa esto, entonces la X valdrá, por ejemplo. 254 y al compararla con 28 no habrá acarreo. Cargamos en C el ancho, que supondremos de 6 bytes. Lo primero que hay que hacer es dividirlo por dos, ya que lo que nos interesa es el ancho real y en la tabla viene como ancho total (3 de sprite + 3 de máscara): ahora hacemos la

siguiente operación:  $X + ANCHO = n$ .º de bytes que aparecen en pantalla, que en nuestro caso da 1 como resultado: después hacemos ANCHO—este n.° y obtenemos los bytes que no hay que imprimir, multiplicamos esto por dos para obtener el valor real (recordar que la máscara y el sprite van juntos) y cargamos DE con este número: se lo sumamos a HL, con lo que conseguimos que apunte al primer byte a imprimir, cogemos el ancho en A y saltamos a la parte que calcula qué parte del sprite aparece en pantalla respecto de la altura.

Ahora supongamos que la X vale 26: en este caso, al compararla con 28, habrá acarreo y saltaremos a LDER, que mira si el sprite se sale por la derecha. El cálculo que hacemos aquí es: ANCHO-(28-X) = N (n.º de bytes que están fuera); la razón de que lo hagamos de una forma un poco enrevesada es que al final A debe contener el ancho en pantalla y, además, si el sprite está totalmente dentro de ésta, este valor estará falseado, por lo que hay que comprobar que es correcto, lo cual se hace comparándolo con el ancho, y si es mayor que el sprite no sale. Al final obtenemos en DE el n.° de bytes que quedan fuera y en A el ancho de lo que vamos a imprimir, en nuestro caso  $A = 2$  y  $DE = 1$ .

Ahora pasamos a ver si parte del sprite se sale por abajo. En la pantalla que nosotros utilizamos la máxima coordenada Y es 96. por lo que si Y + alto > 96 debemos reducir la altura de lo que vamos a imprimir. Es fácil ver cómo funciona esta parte dando valores ficticios a la Y y al «alto». Ahora ya tenemos los registros con sus valores correctos, asi que pasamos a la siguiente parte.

El «bloque de impresión»: consta de dos bucles, BPR2 para el alto y BPR1 para el ancho.

BPR1: cogemos el byte correspondiente a la máscara, señalado por HL, pasamos a los registros alternativos y hacemos un AND lógico con lo que haya en la posición de pantalla donde vamos a imprimir. Con esto conseguimos borrar sólo la parte del fondo que va a ir cubierta por el sprite: ahora cogemos el dato correspondiente a lo que realmente vamos a ver en pantalla y hacemos un OR lógico con el resultado de la operación anterior. Ahora tenemos realmente lo que hay que imprimir, con el fondo salvado, y lo ponemos en la pantalla, repitiendo para todo el ancho.

BPR2: desplazamos, en primer lugar, el puntero de los datos del sprite hasta la siguiente posición, que se encuentra dentro de la pantalla (si no hay ninguna parte fuera DE valdrá 0, con lo que esta instrucción queda sin efecto); recuperamos en HL' la

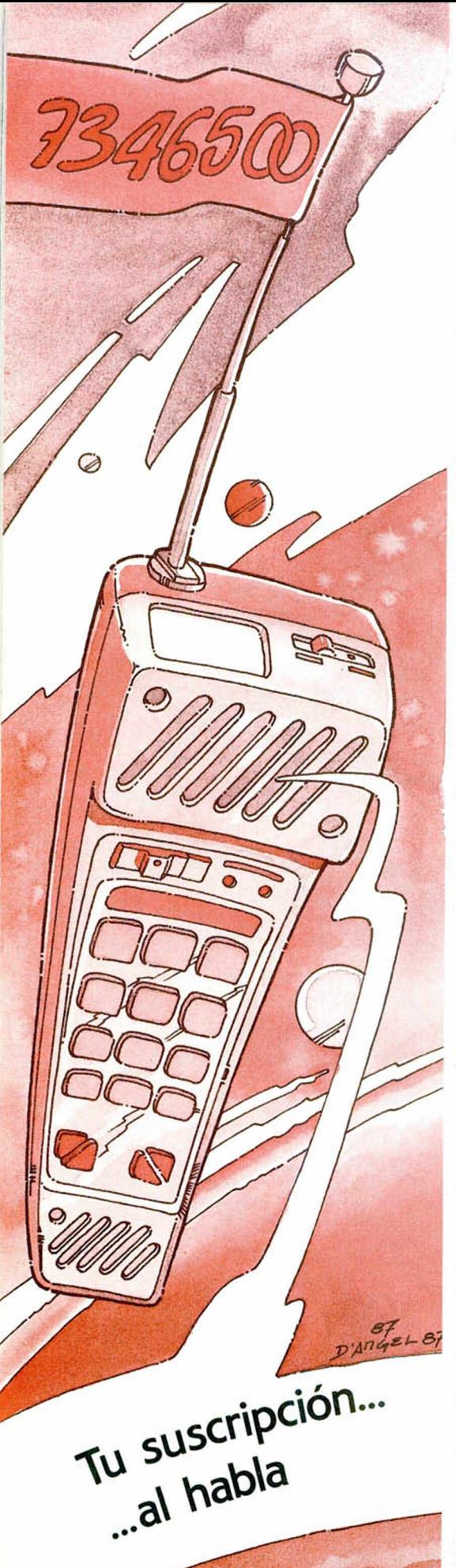

## **PROGRAMACIÓN I**

#### **La rutina de ordenación (ORDENA)**

La misión de esta rutina es ordenar los sprites según el plano en que se encuentren, para después moverlos en este orden. Utiliza dos buffers; en primer lugar, pon en uno de ellos una serie de

números empezando por el 0 y que contiene tantos como sprites haya en pantalla. Estos números representan la posición relativa de la tabla de variables de cada uno de ellos. Al mismo tiempo va leyendo el plano y colocándolo en la segunda tabla.

Una vez construidas estas dos tablas procede hacer la ordenación, utilizando el sistema de burbuja, de los planos y los números correspondientes.

Esta rutina no necesita que se le pase ningún valor en ningún registro, ya que es independiente de las demás y sólo se la llama desde el bucle principal.

Creemos que con esto ya tendréis bastante por hoy. Sólo queda explicaros cómo funciona la rutina de lectura de teclado y joystick y la de movimiento propiamente dicho. Pero esto será en el próximo número.

dirección de inicio de impresión y le sumamos DE = ancho de pantalla (en nuestro caso 28),

con lo que pasamos a la siguiente linea o scan y repetimos para todo el alto. En cuanto a la velocidad de ejecución de

esta rutina, consideraremos despreciable el tiempo que tarde «bloque de cálculo», ya que no tiene bucles y no debe tardar más de 200 estados, asi que para saber lo que tarda en imprimir un sprite sólo tenéis que utilizar la fórmula siguiente, correspondiente al «bloque de impresión»:

 $[(82 + 75 \times \text{ancho}) \times \text{alto}]$  -5 T o bien  $(80 + 75 \times \text{ancho}) \times$ alto si se utiliza JP NZ BPR1 en vez de JR NZ BPR1.

Aplicando esto a nuestro sprite patrón obtenemos 5563 **T,** en el primer caso, y 5520, en el segundo, lo cual es bastante rápido (poco más del doble que un LDIR).

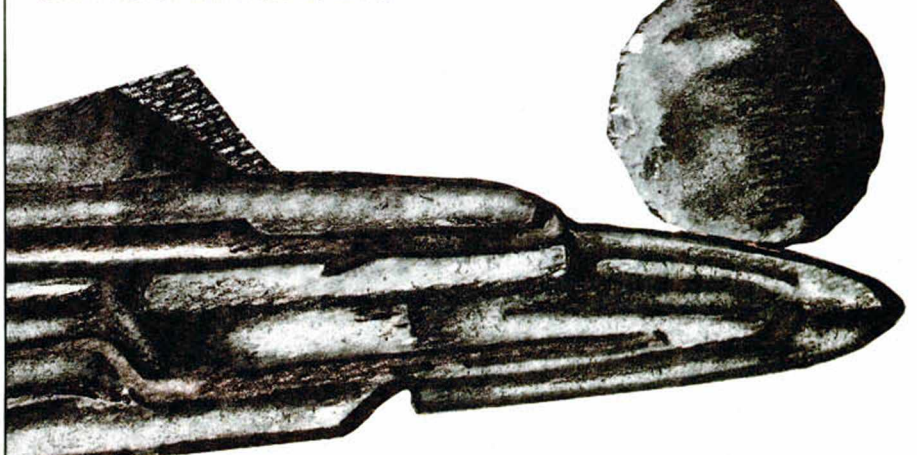

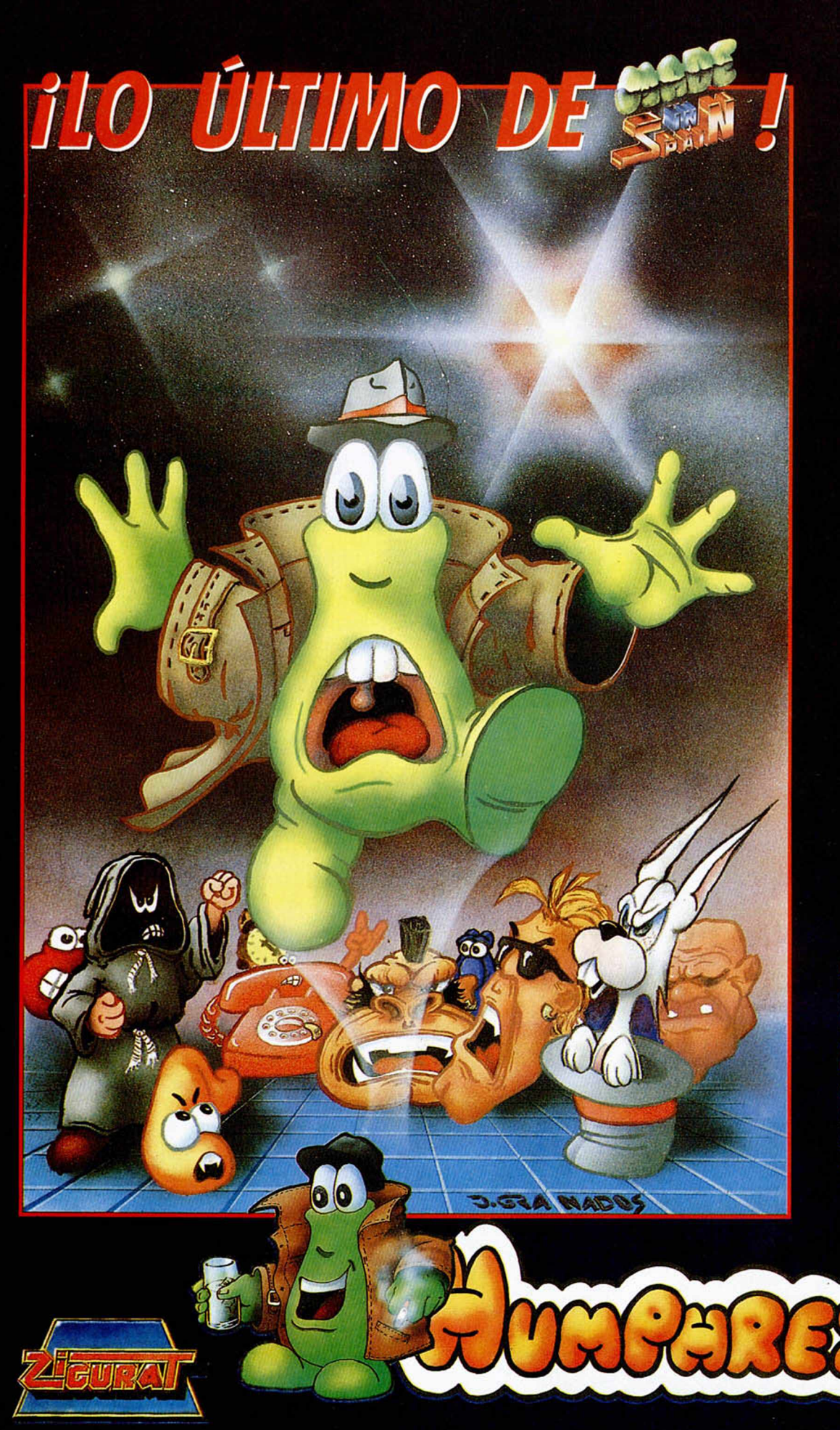

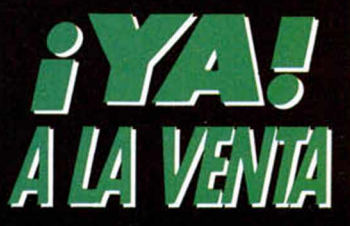

#### **FOTOS VERSION SPECTRUM**

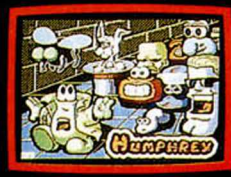

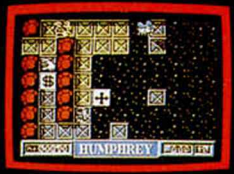

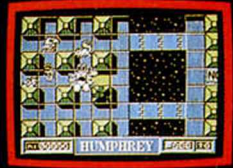

*Humphrey, la más famosa estrella de cine de todo el universo, intenta deshacerse de un molesto grupo de enloquecidos fans, que han conseguido introducirse en su casa. A la venta en las versiones Spectrum, Amstrad y MSX.*

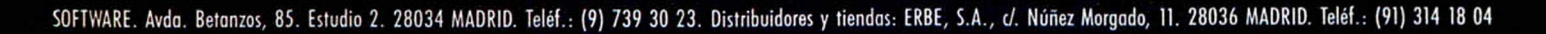

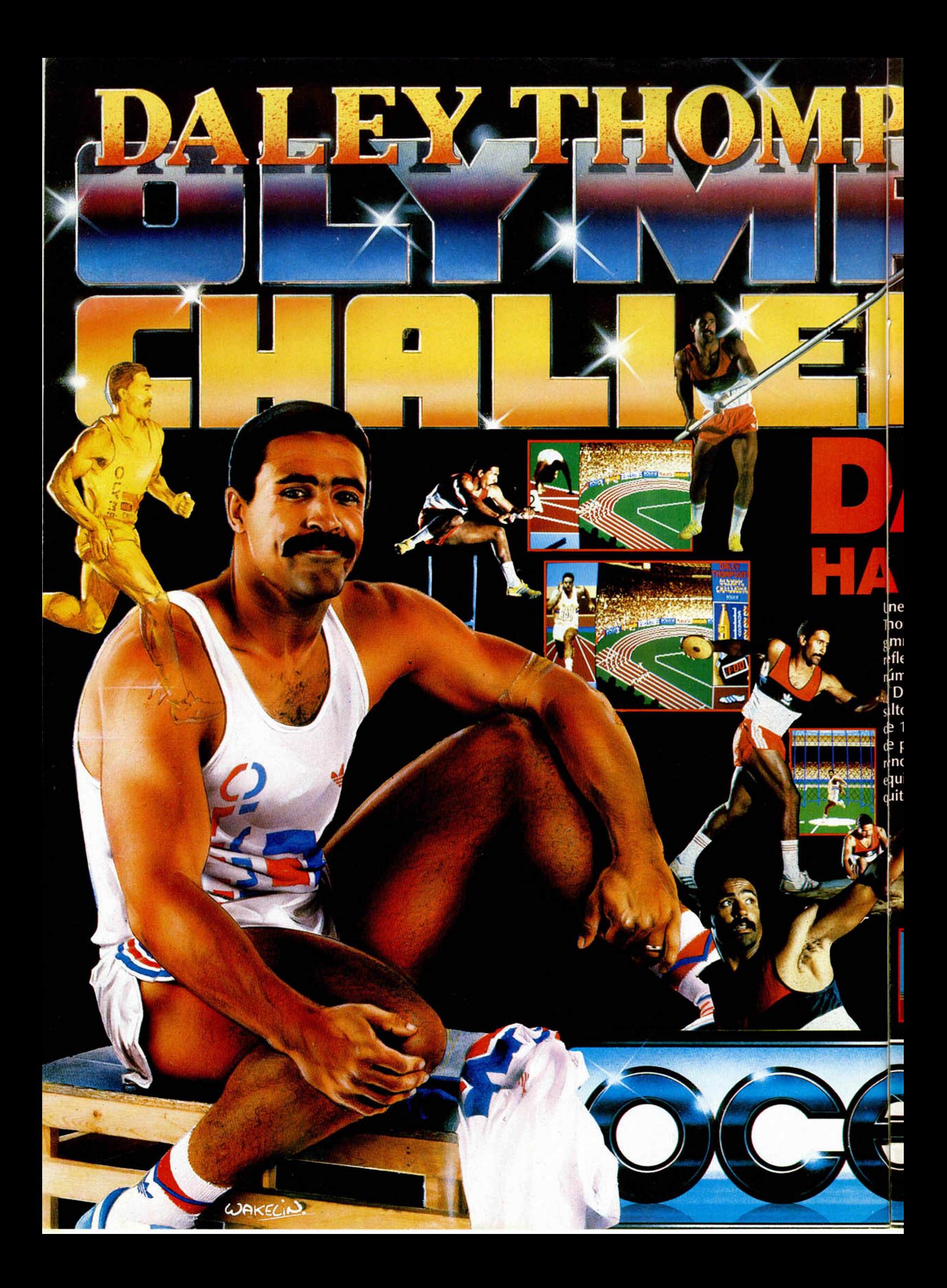

# thete al reto olímpico con Daley

Tompson entrenando con él en el gmnasio, el esfuerzo que hagas se rilejará en el resultado final. Otro nimero de Ocean.

Diez pruebas olímpicas que incluyen<br>sito de longitud, salto de altura, carrera<br>d<sup>2</sup> 100 m., 400 m., 110 m. vallas, salto de pértiga, jabalina, etc. Para tu mejor rindimiento, es vital que elijas el mejor euipo - ésta decisión te puede dar o quitar un puesto en el podium.

Este juego no es solamente otro simulador de deportes, éste es la "prueba" de Daley<br>Thompson donde el talento y el humor te llevan a un juego apasionante.

Apúntate al reto olímpico.

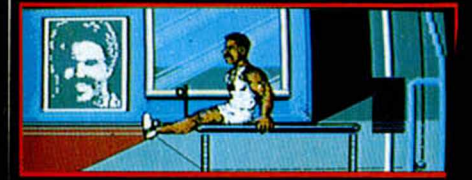

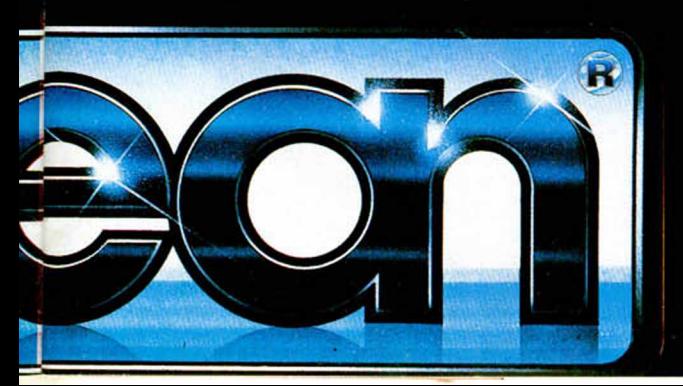

#### DISTRIBUIDOR EXCLUSIVO PARA ESPAÑA

**ERBE SOFTWARE** C/ SERRANO, 240<br>28016 MADRID<br>TELEF, 458 16 58

**DISTRIBUIDOR EN BALEARES** EXCLUSIVAS FILMS BALEARES<br>C/ LA RAMBLA, 3<br>07003 PALMA DE MALLORCA TELEF. (971) 71 69 00

**DELEGACION CATALUÑA** SOFTWARE CENTER<br>C/ TAMARIT, 115<br>08015 BARCELONA<br>TELEF. (93) 424 35 05

**DISTRIBUIDOR EN CANARIAS KONIG RECORDS** AVDA. MESA Y LOPEZ, 17, 1, A<br>35007 LAS PALMAS<br>TELEF. (928) 23 26 22

**DISTRIBUIDOR EN ASTURIAS** MUSICAL NORTE<br>C/ SAAVEDRA, 22 BAJO<br>32208 GIJON<br>TELF. (985) 15 13 13

## **COMPRESOR DE PANTALLAS PARA PLUS 3**

 $PUS3$ </u>

Pedro José RODRÍGUEZ LARRANAGA

El pogromo que ahora os presentamos viene a complementar el compresor de programas aparecido con anterioridad. Utilizando ambos conjuntamente conseguiremos el objetivo que nos habíamos propuesto: comprimir cuatro juegos para que quepan sin problemas en una cara ae un disco de tres pulgadas, aumentando de paso la comodidad de carga y manejo. Esperamos que estas rutinas os sean de gran ayuda para rentabilizar el espacio de vuestros discos.

El compresor de pantallas mantiene la filosofía del compresor de programas. De hecho está diseñado de forma que ambos programas se complementen. Antes de seguir adelante os recordaremos la intención general de estas rutinas, que no es otra sino conseguir com primir los juegos para Plus 3 de forma que quepan cuatro por cada cara. Con ocho juegos por disco se consigue un importante aumento de la rentabilidad de dicho soporte, acercándolo notablemente al coste de las cintas de cassette.

El funcionam iento de ambas rutinas debe realizarse siguiendo un esquema bastante claro. Por lo general, el juego desprotegido para Spectrum consta de tres bloques: un cargador Basic para la carga de los ficheros binarios, una pantalla de presentación y un programa principal en Código Máquina . Al intentar pasar un juego de este tipo nos encontram os con que el cargador Basic consume un Kbyte, la pantalla siete y el fichero principal un espacio variable que generalmente no baja de los 38 K, llegando a veces hasta los 41-42, con lo que el espacio requerido por un juego suele ser generalmente de 46-60 Kbytes. Como la capacidad de un disco formateado en data con la rutina pro-format o el form ateador de discos es de 178 K nos encontram os con que incluir cuatro juegos en una cara es materialmente imposible en la mayoría de los casos.

El proceso general para realizar el «milagro» de incluir cuatro juegos por cara es, en líneas generales, el siguiente:

Tener cuatro juegos con su cargador Basic, pantalla y bloque principal grabados en diferentes discos de modo que cada uno de ellos funcione perfectamente. Si algún juego tiene más bloques podrá también ser comprimido bloque por bloque. Asímismo, las cuatro pantallas deberán ser grabadas juntas en un disco aparte.

— Formatear un disco en data, con lo que conseguimos 178 K de espacio libre.

Con el compresor de programas

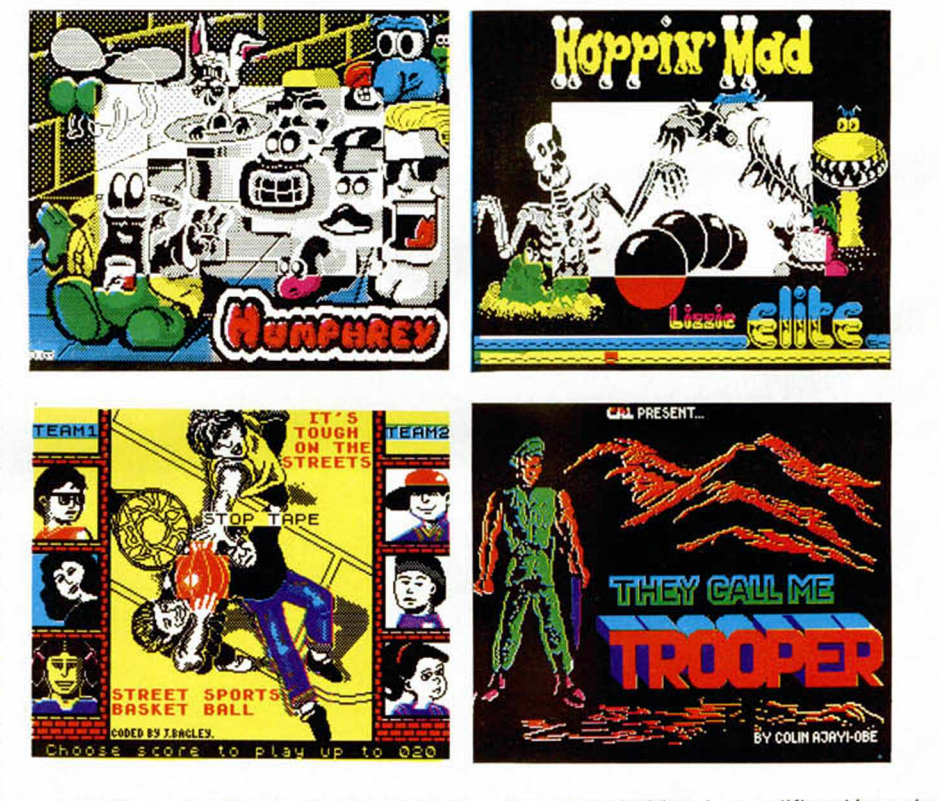

publicado en el número anterior comprimimos uno a uno los bloques principales de los cuatro programas y los grabamos en el disco recién formateado, anotando la dirección de inicio de los archivos comprimidos.

Utilizar el compresor de pantallas de este número tomando como disco fuente el disco donde están grabadas las cuatro pantallas y como disco destino el que contiene los archivos com prim idos. Se grabarán las cuatro pantallas comprimidas y una quinta que contiene una reducción de las otras cuatro y servirá para la selección a la hora de ponerse a jugar.

Modificar uno a uno los cuatro cargadores Basic y grabarlos en el disco que contiene los programas y pantallas comprimidos. La modificación se hará generalmente siguiendo este proceso:

Ejemplo de cargador Basic de un juego: 10 CLEAR nn: LOAD "pantalla" SCREEN\$: LOAD "programa" CODE: RANDOMIZE USR xx

El mismo programa ya modificado: 10 CLEAR dir-1: LOAD "pantalla" CODE: RANDOMIZE USR 32768: LOAD 'programa" CODE: RANDOMIZE USR dir: RANDOMIZE USR xx

donde dir es la dirección de inicio del programa principal comprimido y xx es la dirección de arranque del programa. Ten en cuenta que dir será siempre uno de los bytes más bajos que nn. La sentencia RANDOMIZE USR 32768 descomprime la pantalla y la traslada instantáneamente a la memoria de pantalla. La segunda sentencia USR descomprime el programa principal y finalmente la tercera lo arranca. Estos cargadores ejem plo son muy sencillos, de hecho, un cargador normal puede contener más sentencias, generalmente cláusulas de color o carga de más bloques. En el caso de varios bloques debe vigilarse que no se solapen y, tras comprimirlos uno a uno, descomprimirlos de la misma manera en el programa cargador.

The Second Second Second Second Second Second Second Second Second Second Second Second Second Second Second Second Second Second Second Second Second Second Second Second Second Second Second Second Second Second Second S

Copiar el programa de arranque de nombre DISK que encontrareis en el listado 3 en estas páginas, colocar en la línea'80 los nombres reales de vuestros cuatro cargadores basic y salvarlo en el disco de los archivos comprimidos con la sentencia: SAVE"DISK"LINE 10 (el nombre no debe ser alterado).

Si queréis que este programita quede oculto de directorio podéis hacerlo con MOVE "DISK" TO "  $+$  S".

Si habéis llegado hasta aquí sin contemplar el fatídico mensaje de «disco lleno» podéis ya dar los consabidos saltitos de júbilo porque la comprensión se ha realizado con éxito. En caso contrario será que los programas principales apenas han reducido espacio y no caben todos juntos, de modo que la única solución es deshechar el programa más largo e intentar incluir otro juego en su lugar.

Una vez realizado el trabajo duro viene la gloriosa hora de ponerse a jugar. Enciende el Plus 3, inserta el disco en el drive A y pulsa Intro para seleccionar la opción cargador. El ordenador leerá el fichero llam ado DISK, el cual cargará a su vez la pantalla de nombre DISK1 que contiene la maravillosa reducción de las cuatro pantallas correspondientes a ios otros tantos juegos que se supone se encuentran en el disco. Observarás un cuadradito parpadeante que apunta en principio al cuadrante superior izquierdo de la pantalla y puedes mover secuencialmente pulsando cualquier tecla excepto Intro. Una vez el cursor sobre el juego deseado pulsa Intro y el juego se cargará en pocos segundos.

#### Funcionamiento del compresor de pantallas

El compresor de pantallas consta de un pequeño programa en Basic que debes salvar con autoejecución en la línea 10 y nombre SCREEN.BAS y un bloque en Código Máquina que debes introducir con ayuda del cargador universal de nombre SCREEN. BIN.

Nada más ponerse en marcha el com presor solicita la inserción del disco que contiene las cuatro pantallas a comprimir. Se presenta el catálogo del disco y podrás moverte cómodamente por él utilizando los cursores.

The Second Company of the Second Second

A continuación el programa lee una a una las cabeceras de los cuatro ficheros que has seleccionado y comprueba que sean realmente pantallas de presentación, es decir, ficheros binarios de 6912 bytes de longitud sin importar la dirección de comienzo. Si tus pantallas tienen longitud diferente a la standard tendrás que modificarlas. Si alguno de los cuatro ficheros contiene una pantalla el programa volverá a la fase de selección.

**De la la la la la la la la** 

Llegados a este punto las cuatro pantallas son cargadas desde basic y almacenadas en la unidad M. Aquí comienza el proceso de reducción, el cual se repetirá para cada una de las cuatro pantallas por orden alfabético. En primer lugar se reducen los pixels, apareciendo la pantalla reducida en uno de los cuadrantes de la pantalla izquierda a derecha y de arriba abajo. En este momento el borde parpadea y el ordenador espera que pulses una tecla: si la reducción es de tu agrado pulsa S y en caso contrario pulsa N para que se reintente la operación variando un parámetro interno del programa que puede adoptar cuatro valores. Debes saber que para cada uno de estos cuatro valores la reducción resultará notablemente diferente, y como cada pantalla es un caso especial, no existe una norma válida sobre este parámetro: pruébalos todos y escoge el resultado que más te guste (los cuatro valores se repiten cíclicamente). Una vez conforme y pulsada la S se procederá igual con las otras tres hasta conseguir las cuatro pantallas reducidas, una en cada cuadrante de la pantalla.

El trabajo sucio ya se ha realizado. Inserta el disco destino y se grabarán en él las cuatro pantallas y la quinta conteniendo la reducción de las otras cuatro. Las cinco pantallas se graban, además, comprimidas de forma que se ahorre casi siempre un Kbyte o incluso dos en ciertos casos. Estas pantallas se cargarán siempre en la dirección 32768, usando un RANDOMIZE USR 32768 para descomprimirlas y pasarlas a memoria de pantalla.

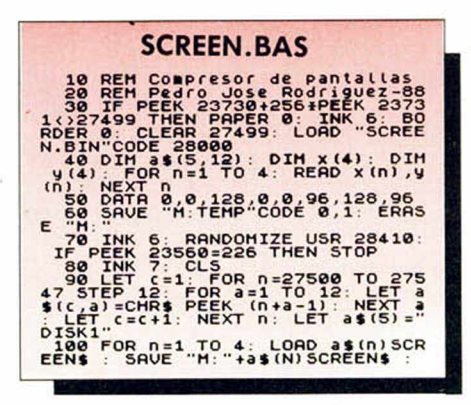

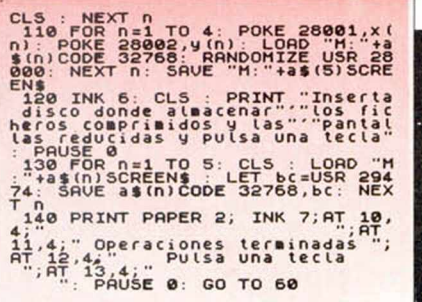

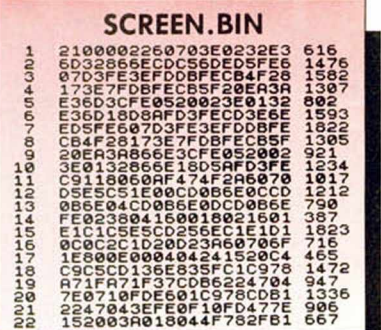

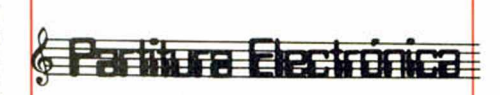

O s recordamos que éste es el espacio que reservamos a dar a conocer las melodías que quedaron mejor situadas en nuestro concurso musical.

> 5 REM MECANICA CUANTICA

#### IXSS

7 FLAY " M l6UX1000W0AAA&&M8T24 0 3AA&AA&AAAAA&"

10 LET m\$="X1000W2T220M35"<br>20 LET a\$="((V12O3 3DD&CbCC&ba bg&+e-f q&04UDD&CbCC&babg&'f e-f g?/V12 04D &bC &abq&e-f g&05D&bC&abg&e-f g&Ua baD&aCa&bg&ef&ag& ! 80!) ) (aeCebege  $\&$ ) (fcacgcec $\&$ ) (gdbdadgd) (ae $\sf{Ceb}$ ege ) (bfDfCfaf) (CgEgDgbg) (DaFaEaCa) ( EbGbFbDb) M1V10 1bV9bV8bV7bV6bV5 bV4bV3bV2bV1bVbH"

30 LET b\$="((((U3dDdCaba&dfdga<br>d!14!))((&&&&&&)!B0!))V1004(a&C<br>{|&b&g&&)(f&a&g&e&&)(5gbag)(aCbg) bDCa) (CEDb) (DFEC) (EGFD)"

- 4 0 LET c 4 = " U ( (< < 3 a a & a a a & a & )) ) ) ( < ( (3aa&aaaS<a&) )))<<<(&&))))' 320
- ' ( ) ( ( ( (a& a& a& ) ) ) ) "
- 

1*00* PLAY m\$+a\$,b\$,c\$<br>110 PLAY "M16UX1000W0AAA%&MBT24 0 3AA&AA&AAAAA&"

**ALEJANDRO PALACIOS (PONTEVEDRA) POSICIÓN:** *7.a*

Z

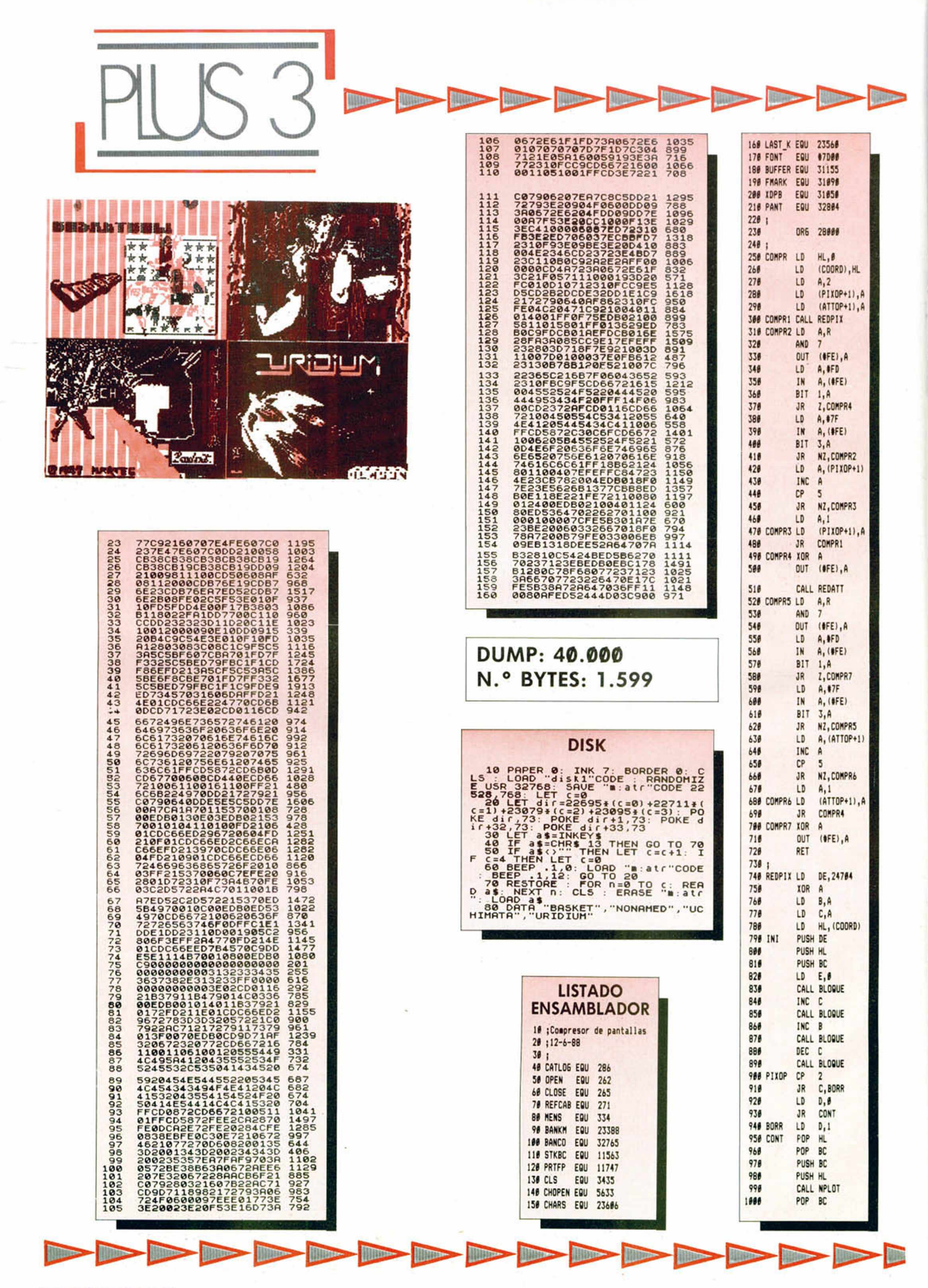

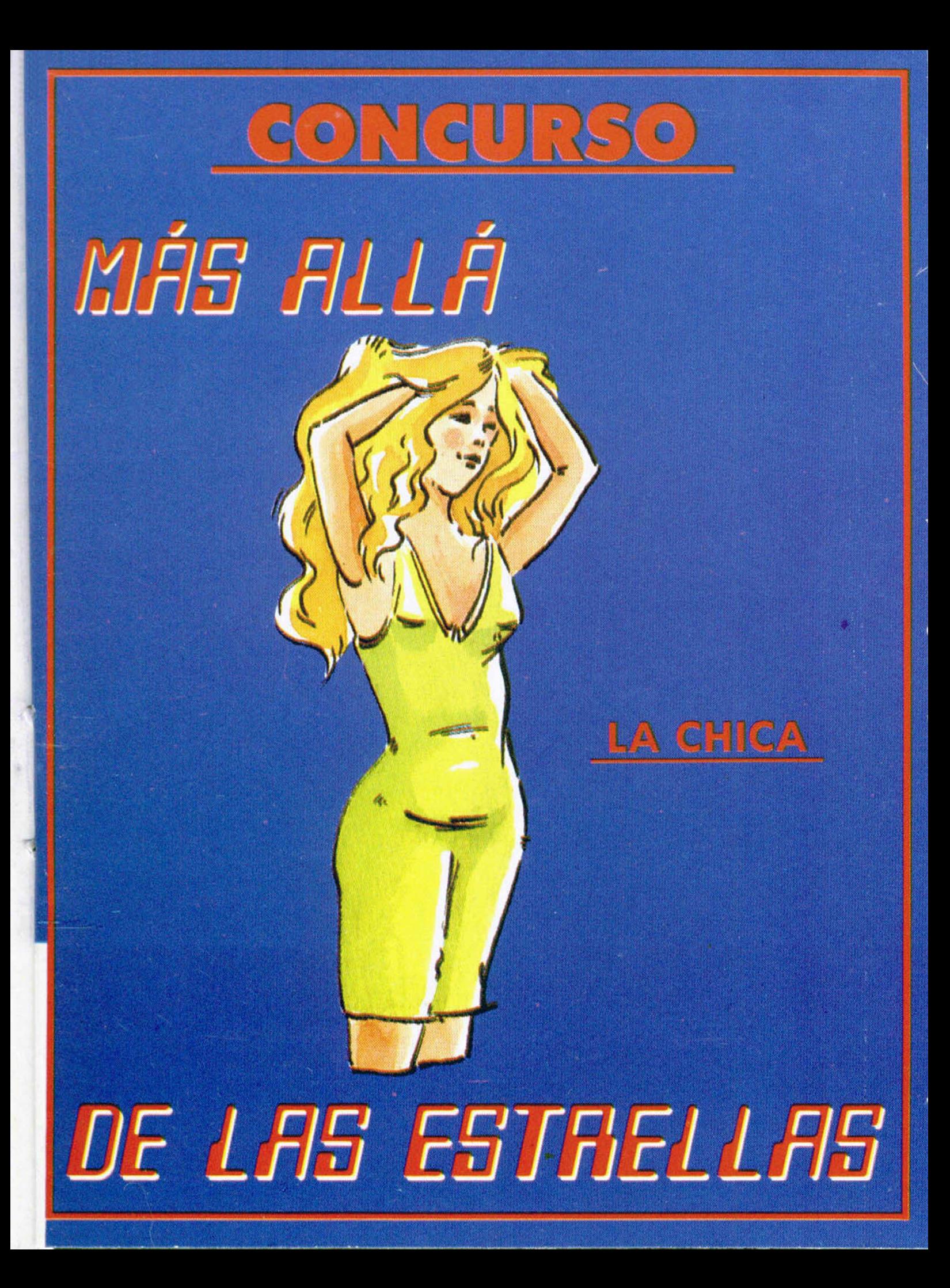

**UNA BUENA OB** 

INUEVO!

En 1986, la organización Sport Aid, que se dedica a recolectar fondos para ayudar a los niños necesitados de otras partes del mundo, consiguió que más de veinte millones de personas corrieran su particular competición. Ahora, de la mano de Code Masters, vosotros también tenéis la oportunidad de participar en esta carrera contra el tiempo.

### THE RACE AGAINST TIME Videoaventura **Code Masters**

La verdad es que este programa se sale de lo común en varios aspectos. Primero en que todos los beneficios que produzca irán a parar a las arcas de la asociación beneficia an teriormente citada, con lo que se convierte en el primer programa íntegramente benéfico de la historia del software. Segundo en

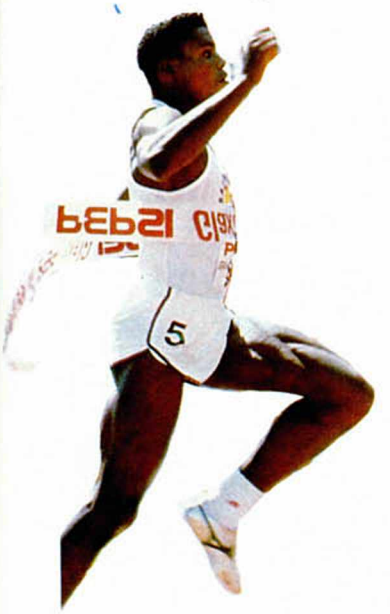

que dista bastante de la calidad a la que Code Masters, compañía líder en el mercado del software barato, nos tiene acostumbrados. Y tercero por estar avalado por unos progra madores como los gemelos Oliver que han colocado números uno en las listas inglesas con una facilidad realmente envidiable.

Pero dejémonos de sermones y vayamos a lo que procede, es decir, el comentario del juego. En él deberemos conseguir encender una pira olímpica e izar una bandera en cada uno de los seis continentes con el fin de que nuevas personas se unan a esta particular carrera contra el tiempo.

El juego posee más de cien escenarios diferentes con reproducciones de gran calidad de algunos monumentos famosos, como la torre de Pisa, en Italia. el Palacio de Buckingham. en Londres, o el Taj Mahal, en la India.

Esta particular carrera tiene su inicio en el campo de refugiados de El Mowheli, en Sudán, de donde Omar Khalifa, el protagonista, parte tras encender su antorcha olímpica, que deberá pasear por todo el mundo.

Olvidándonos de las calidades humanas que el juego posee, hay que destacar que «The Race Against Time» es una compleja videoaventura con tin tes de arcade en la que

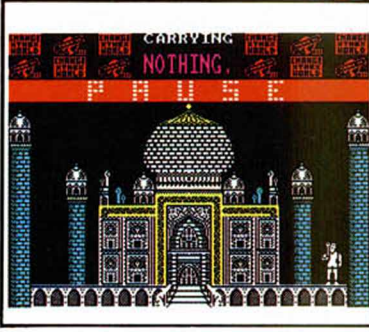

unos espectaculares decorados se mezclan con un al to grado de adicción y un movimiento espectacular, aunque quizás algo lento.

Creemos que sólo con la intención que el programa tiene ya sería suficiente para calificarle de buena obra, pero es que este calificativo se lo ha ganado de modo propio aunque nos olvidemos del destino de los ingresos que produzca

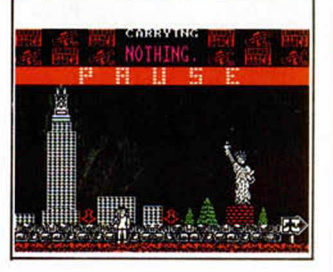

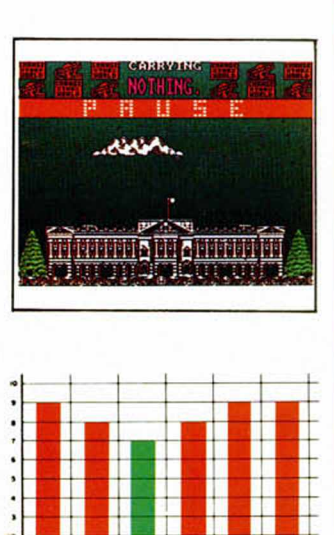

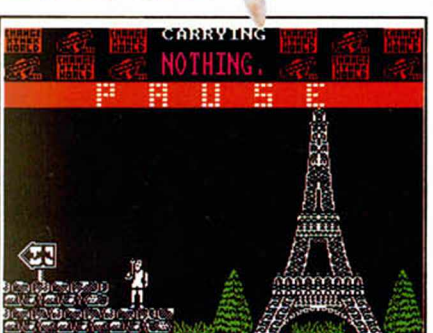

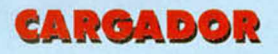

En primer lugar deberéis teclear el listado Basic y salvarlo en cinta. Tras esto, y utili-<br>zando el Cargador Universal de Código Máquina, teclear el otro listado realizando el Dump en la dirección indicada y con el núm ero de bytes correspondientes. Después lo salvaréis en cinta y lo colocaréis delante de<br>la versión original del programa.

POKE 59461,201 tiempo infinito

#### LISTADO 1

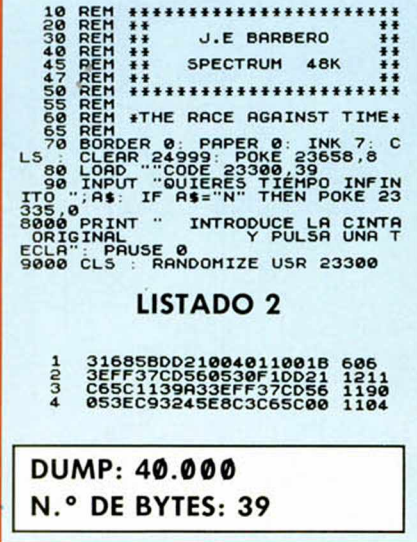

**MÁS GAUNTLETMANÍA**

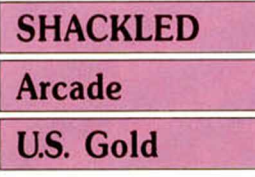

Si la fiebre «Arkanoid» sigue causando estragos entre las compañías de software no se puede decir que el caso «Gauntlet» se quede precisamente a la zaga, pues no dejan de aparecer periódicamente títulos que bajo llamativas carátulas y prometedoras publicidades al final resultan no ser sino versiones «recicladas» de éste ya clásico de la programación.

En esta ocasión el encargado de continuar la saga «gauntletniana» es «Shackled» un programa que aunque aporta algunos detalles novedosos a la clásica concepción de este tipo de juegos. básicamente incluye sus elementos imprescindibles como son la estructura laberíntica de sus pantallas. la posibilidad de colaboración entre dos jugado-

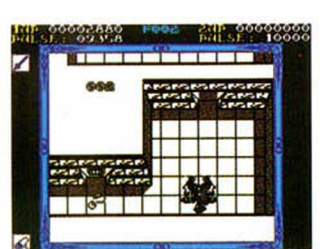

iNUEVO!

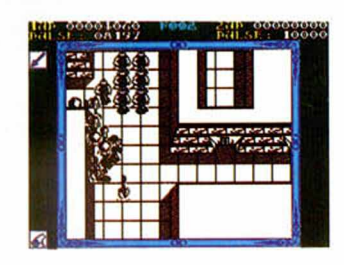

res, la gran cantidad de fases a completar, la posibilidad de recoger diferentes objetos que nos proporcionan diferentes ventajas...

La principal novedad que aporta «Shackled» es que nuestra misión no consiste únicamente en encontrar la salida hacía el siguiente nivel, sino que, además, deberemos de preocuparnos

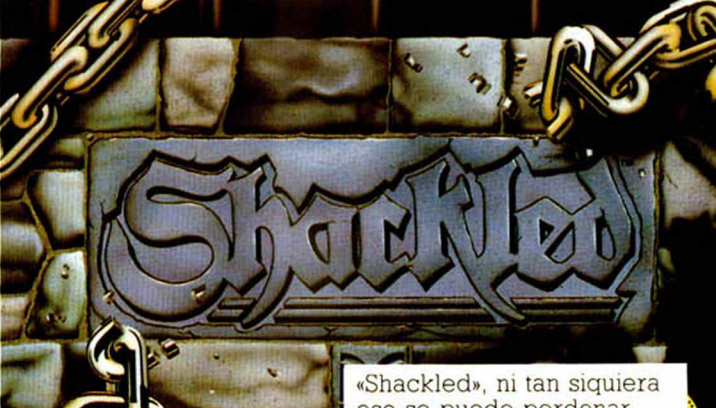

de rescatar a una sene de prisioneros repartidos por diferentes celdas dentro del nivel en que nos encontremos. Éstos, una vez liberados. se situarán junto a nosotros y nos seguirán automáticamente en nuestro recorrido.

A pesar de que U S. Gold fuera en su día la creadora de «Gauntlet», y por ello sea tal vez la más autorizada a crear copias de él, la verdad es que cuando éstas son de tan escasa calidad como es el caso de este

eso se puede perdonar.

«Shackled» es un titulo lamentable en todos sus aspectos —movimientos, gráficos, originalidad— y probablemente no interesa ni siquiera a los más fanáticos «gauntletmaníacos».

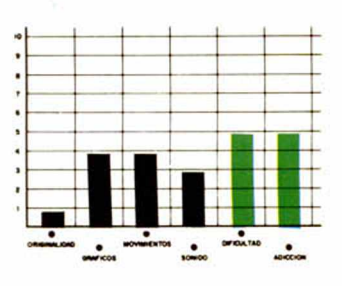

**UN MAL SUEÑO**

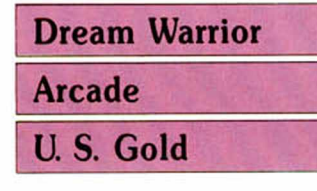

El sello U S. Gold nos presenta un nuevo arcade de ambientación futurista dedicado especialmente a los usuarios de gatillo fácil. El argumento de este «Dream Warrior» nos translada a un futuro indefinido en el que. por lo visto, ya no se lleva nada eso de las guerras físicas (qué anticuado) sino que parece

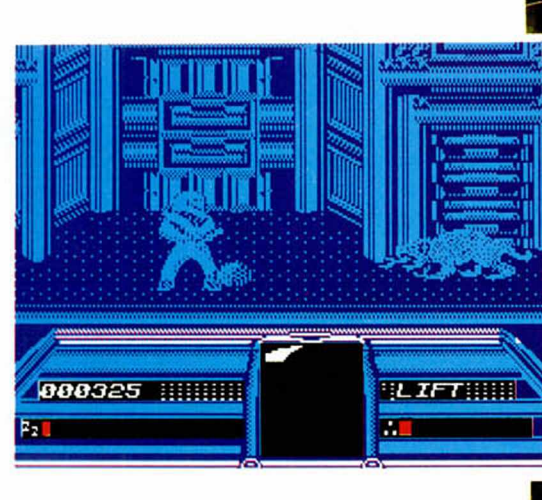

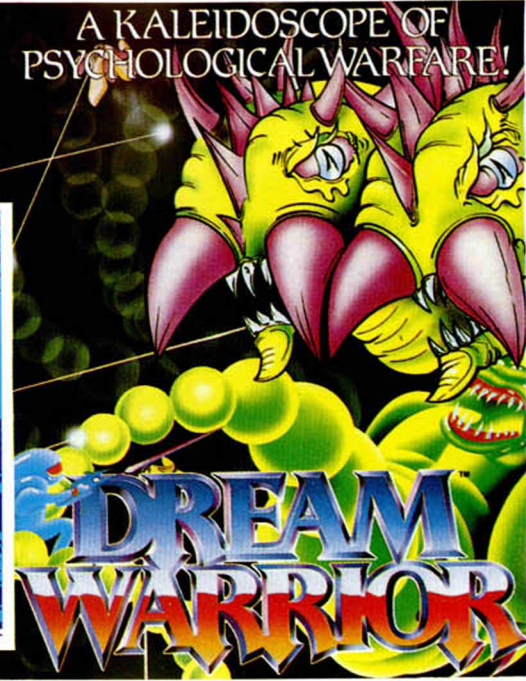

#### 28 MICROHOBBY

## **EPSILON EN PELIGRO**

### FRONTIERS Videoaventura Zafiro

Tras varios años de guerra, el mundo de Epsilon se encuentra casi aniquilado. Los androides llegaron a poseer tal inteligencia que decidieron librarse de cualquier forma de vida que les pudiera incomodar y, entre ellas, se encontraban las razas de nuestros dos protagonistas.

Estos conocían la única forma de devolver la vida al planeta, que pasaba por destruir la central de proceso energético que fabricaba el combustible que los androides necesitaban.

Para ello, RS-32, uno de nuestros protagonistas, debería encontrar los planos de la bomba

Pero una filtración había

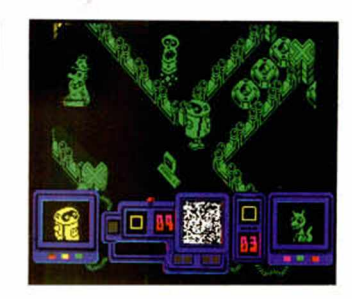

delatado su presencia, por lo que los androides de todo el planeta habían decidido convertirle en chatarra.

Cuando nuestro mecánico protagonista consiguiera los planos, su compañero de aventuras, un lagarto muy simpático, debería encontrar las diferentes piezas que componen la bomba, que se encontraban escondidas en algunos lamparoscopios del planeta, para después activarla y así poder devolver la vida a Epsilon.

Éste es el argumento de

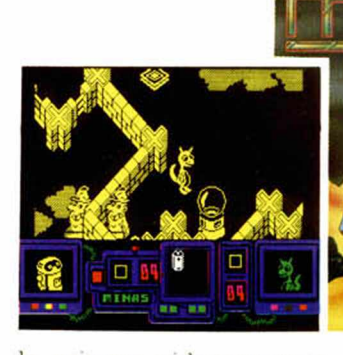

la primera videoaventura de la casa Zafiro totalmente producida en España. Sus programadores, autores de «Starbyte», han utilizado una perspectiva axonométrica, poco usada hasta ahora en los programas de tres dimensiones.

La calidad gráfica alcanzada no es maravillosa, pero hay que reconocer que los decorados y los personajes son correctos a este nivel. El movimiento es gracioso, sobre todo el del lagarto, y el desarrollo, aunque no excesivamente original, es entretenido y adjetivo.

No creemos que «Frontiers» pase a la historia del software por su calidad global, pero lo que si podemos afirmar es que es entretenido, lo cual hoy en día no es despreciable.

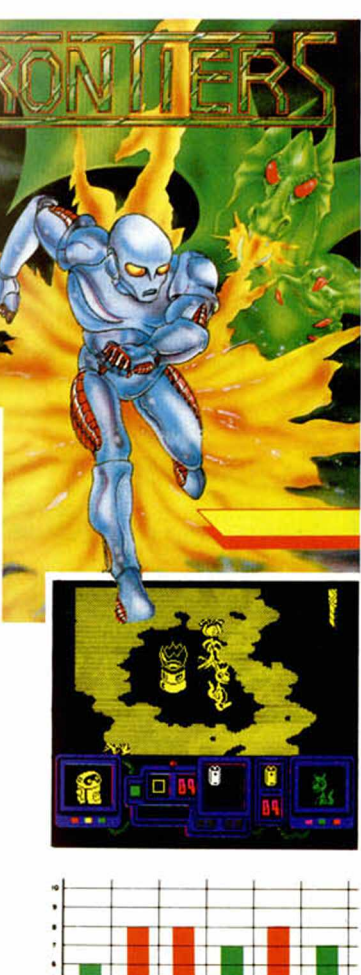

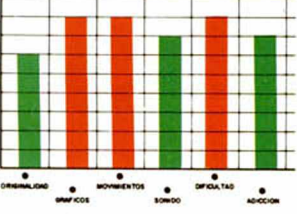

que lo que mola es la guerra en sueños. De esta forma, los guerreros que participan en ella no pierden la vida, sino que tan sólo se despiertan, aunque, eso sí, pasan a perder toda su identidad y se convierten en unos esbirros del malvado de turno (o lo que es lo mismo, Press fire to start).

Pero no, no creáis que por ello vais a tener que jugar este «Dream Warrior» tumbados plácidamente en la cama, pues la verdad es que se trata de un arcade bastante movidito en el que tenemos que mantener continuamente pulsada la tecla de fuego, eliminando a todo bicho viviente, o mejor dicho, durmiente.

Éste es posiblemente el mayor atractivo de este programa de U.S. Gold: la

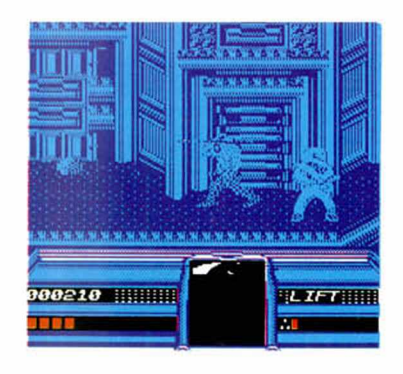

0000 **MARCH Digitizio**ne

rapidez con que nos obliga a jugar, ya que por lo demás, no podemos decir precisamente que se trate de ninguna virguería programativa.

Los gráficos son de gran tamaño, pero poco atractivos, el movimiento es rápido, pero algo feo, y el argumento interesante, pero poco original

En definitiva, un progra-

000130 :::::

ma entretenido, que se deja jugar, pero que no creemos que os quite el sueño.

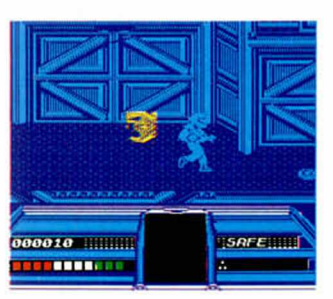

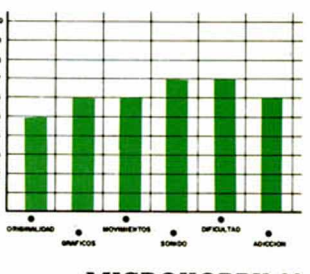

MICROHOBBY 29

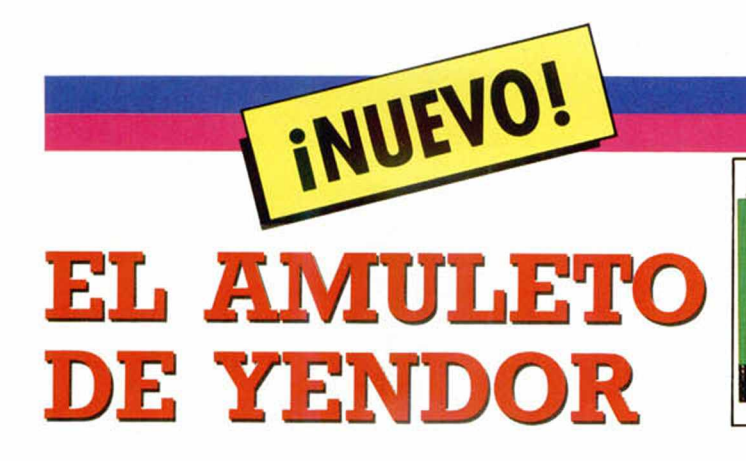

#### **ROGUE**

#### Arcade

#### **Mastertronic**

Rogue es el nombre del protagonista de este último subprograma de Mastertronic que ha llegado a nuestras manos.

Pensaréis que hemos empezado bien, pero es que la «joya» que los señores de Icon Design, responsables del programa nos han colo cado esta vez es digna de un museo de horrores o errores de la programación que, en esta ocasión, sigm fican lo mismo.

Pero vayamos a lo que importa, el juego en sí. Un argumento de lo más original: forzudo héroe (o por lo menos así aparece en la carátula, que no así en el pro grama), que debe introdu cirse en los peligrosos y tenebrosos calabozos de Doom (¿os suena de algo esta historia?), donde debe rá recuperar no a una princesa como viene siendo lo habitual, sino el amuleto de Vendor

Como veréis, la originali dad desborda los límites de lo imaginable, pero cuando entramos en el programa esto no es lo único que nos asombra. Aparte de poseer un gráfico que más bien pa

rece el monigote del famoso juego de la horca con el que todos nos hemos divertido, «Rogue» posee un movimiento tal, que hasta la más lenta de las tortugas daría la vuelta al mundo antes de que nuestro protagonista consiguiera dar un paso en el intrincado laberinto. Como guinda a este pastel de virtudes sólo podemos poner un grado de adicción nulo, por lo que la única buena utilización que le podemos dar a este «Rogue» es ser el mejor sus tituto de cualquier somnifero que conozcáis.

SEARCH

Sólo hay una cosa a su fa vor y es que en la misma cinta se encuentran las ver siones de Amstrad y Spectrum.

**IIII IN ILINET MITMINDETIC** 

**BUNGSTROUNER** 

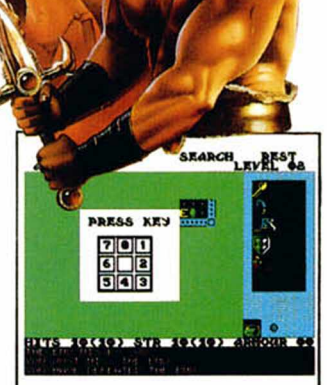

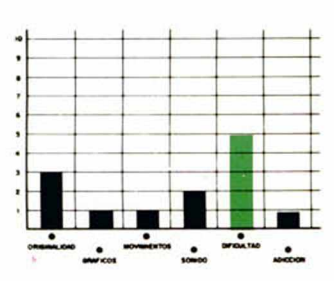

## **LAS DEUDAS DE R.O.B.O.T.**

#### **SUPERNOVA**

#### Videoaventura

#### Players

«Supernova» es un hotel de lujo especializado en clientes automatizados, es decir, engrase de tuercas al sol artificial de Lunar, baños de aceite reconstituyente, en fin, todo un paraíso para cualquier robot que se precie y cuya economía le permita pagar las exhorbitadas facturas que son habituales en este establecimiento.

Pero un androide obrero de la tercera generación, que responde al curioso nombre de R.O B.O.T., ha decidido pasar sus vacaciones en este lujoso hotel, sin tener en cuenta que su situación financiera no se lo permitía.

Y surge el problema. Llega la hora de abonar el importe de la estancia y nuestro protagonista se da cuenta de que sus números rojos han crecido mucho más de lo que él se imaginaba, por lo que deberá «agenciarse» algún dinero antes de que el gerente le ponga de patitas en la calle o en la comisaría robotizada más próxima.

Su única solución es robar por aquí, falsificar por allá, un poquito de juego ilegal por acullá, y con eso quizás consiga salvarse de la deshonra.

Esto es lo que tendrás que

realizar en esta producción de Players, que no es una maravilla, pero sí puede resultar bastante entretenida.

**MARKERSH** 

La calidad gráfica alcanzada no es maravillosa, aunque el protagonista posee una apariencia de lo más simpática, y el movimiento cumple su misión.

Quizás lo más resaltable del programa sea su complejo y extenso mapeado por pisos y áreas, en el que resulta de lo más fácil per derse, lo que aumenta no toriamente su dificultad.

¡Ánimo! Hay que ayudar a un R.O.B.O.T. novoso en apuros.

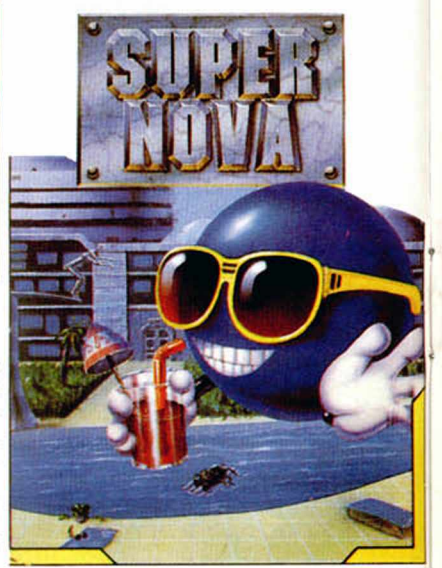

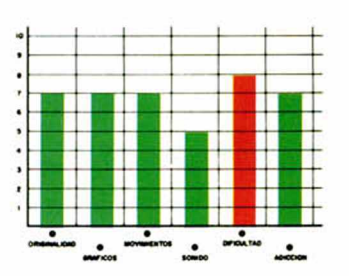

## INUEVO! **UN BUGGY CON MUCHOS HUMOS**

Ya estaba un poco harto de las patrullas de vigilancia a media noche sin ningún tipo de aliciente ni aventura. Desde luego no había llegado a ser capitán de la escuadra de intervención inmediata para poner multas por exceso de velocidad y perseguir a unos cuantos ladronzuelos de coches, necesitaba algo más de acción.

### MARAUDER Arcade **Hewson**

Mi abuelo me había contado que hace muchos años las cosas eran diferentes. Un capitán de Marauder, nuestro habitual vehículo de combate, era algo más que un simple defensor de la ley. podía llegar incluso a convertirse en héroe. Él vivió la época en que las famosas joya de Ozymandius fueron robadas del lugar sagrado en el que eran fuertemente custodiadas por el cuerpo al que ahora pertenezco.

Durante muchos años no se supo dónde fueron a parar, pero hace unos seis meses una nave de exploración descubrió la localización exacta del planeta Mergatron, una fortaleza automatizada que había sido el hogar de los famosos ladrones de joyas.

De ellos no había ni rastro, pero lo que sí encontraron los exploradores, para desgracia suya, fue un sofisticado sistema de defensa que estaba activado y acabó con sus vidas en breves instantes.

Todo parecía indicar que las joyas aún seguían allí y por eso el sistema de defensa permanecía activo.

Alguien debía intentar superarlo y recuperar las joyas para librar a mi escuadra del deshonor, y ese alguien era yo.

Éste podría ser el argumento del último lanzamiento de la prestigiosa Hewson, que sigue queriendo dominar el difíl campo de los arcades de acción.

En esta ocasión nos pondremos a los mandos de un vehículo todoterreno, que da nombre al programa, armado hasta los neumáticos, con el que tendremos que superar los diferentes niveles del planeta-fortaleza Mergatron.

La cosa, como ya es habitual en los programas de esta casa inglesa, no va a ser nada fácil, ya que las defensas a destruir son muchas y, como bien imaginas, las vidas escasas.

Pero no todo va a ser ma-

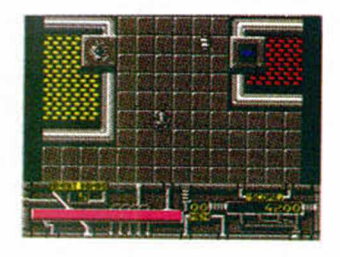

lo. A lo largo del recorrido por los diferentes niveles del planeta podréis encon trar ciertas ayudas para vuestro buggy de combate. Así, podréis conseguir bombas extras, que destru yen a todos los enemigos de la pantalla en que os encontréis; escudos que ha cen invulnerable a vuestro Marauder durante diez segundos; y vidas extras, sin las cuales será del todo im posible acabar el juego.

Por supuesto, todo lo bueno tiene su contrapartida, ya que también podréis llevaros la sorpresa de per der una vida, tener los con troles de la nave al revés o inutilizar vuestro cañón durante diez segundos con alguna de esas «ayuditas».

«Marauder» es el típico arcade de Hewson con todos los ingredientes que lo hacen atractivo: alto nivel de dificultad, elevadísimo grado de adicción, gráficos agradables y un movimiento rápido y eficaz. No creemos que se le pueda pedir más a un arcade de estas características.

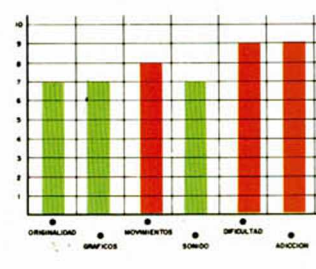

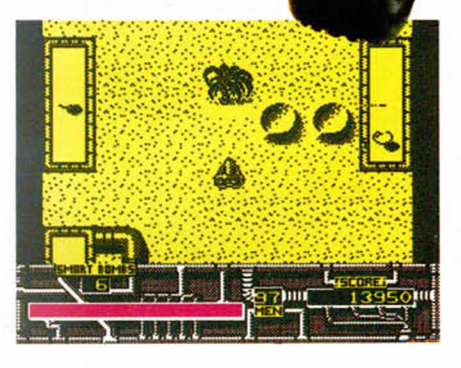

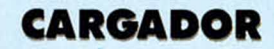

**En primer lugar deberéis teclear el listado Basic y salvarlo en cinta. Tras esto lo colocaréis delante de la versión original del progra**ma.

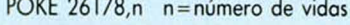

POKE 34231,0 bombas infinitas.

POKE 39806,60 sin disparo.

POKE 26183,n n = número de bombas

POKE 26173,n n = número de fase

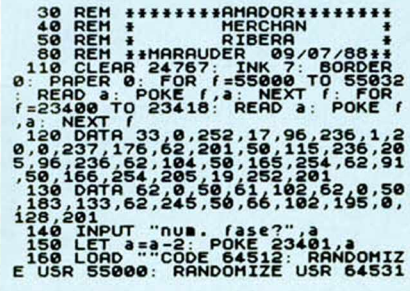

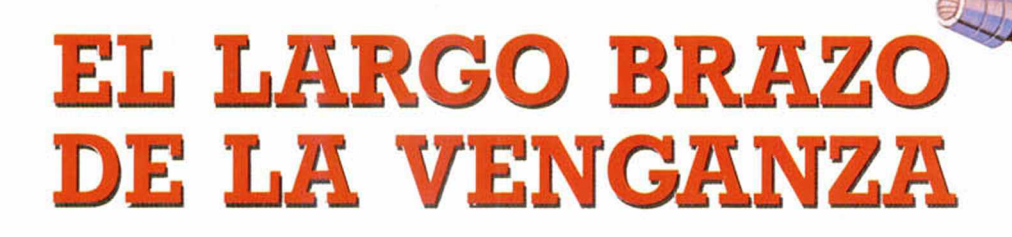

iNUEVO!

GO! inaugura un nuevo sello, Capcom, con este «Bionic Commando», conversión de la máquina recreativa del mismo título, en el que deberemos controlar a un soldado de élite en su lucha por vengar las afrentas sufridas por la tiranía de un grupo de alienígenas invasores.

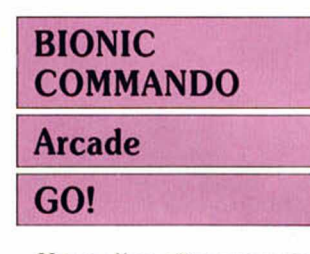

Hace diez años unas extrañas naves aparecieron en el cielo de nuestro planeta. Todos pensábamos que se trataba de unas maniobras militares de las que no habíamos sido avisados. Pero la realidad fue bastante más cruel: una fuerza de combate alienígena invadía el planeta en cuestión de segundos, a lo cual siguió una horrible devastación y destrucción.

La única esperanza eran los Bionic Commando, un cuerpo de élite que llevaban cerca de diez años fuera del planeta luchando en otros mundos y que al regresar se encontraron con el panorama anteriormente descrito.

Estos soldados eran mitad humanos mitad robtos, ya que se les había incorporado un brazo biónico de mortales efectos y gran utilidad para moverse por las plataformas del planeta. Además, iban armados con fusiles lásers y podrían ser equipados con armas de mayor potencia. Por desgracia, sus almacenes habían sido saqueados por los

invasores y ahora sólo disponían de sus armas personales, lo cual no era poco.

Su misión era destruir la base alienígena, para lo cual tendrían que atravesar una serie de niveles en los que las defensas colocadas harían palidecer al más experto de los Bionic Commando

El primero de ellos es el bosque de la muerte, única ruta para acceder al com piejo de los invasores, cosa que, por otra parte, ellos saben con lo que los obstáculos a superar van a ser muchos. A las numerosas fuerzas invasoras hay que sumar algunas abejas asesinas, criaturas voladoras de increíble poder destructivo y, cómo no, un complejo camino en el que sólo un brazo biónico puede abrirse paso.

Tras este agradable paseo por el campo, el siguiente obstáculo es el castillo, bajo el cual se encuentra la base alienígena. En él hay un poquito de todo: pasos electrificados, tocon cañones.

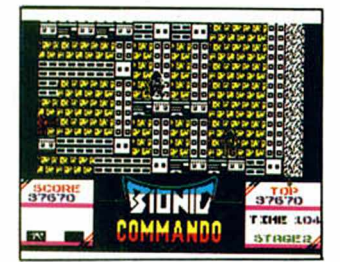

plataformas falsas, soldados kamikaze con un alto contenido explosivo en su interior y, cómo no, un gran número de simpáticos y amables combatientes.

Suponiendo que nuestros comandos sobrevivan a estos dos obstáculos, ahora llega la parte en teoría más fácil: infiltrarse en la base. Fácil en teoría, porque en la práctica no va a serlo tan to. Sólo hay un camino para hacerlo: las alcantarillas, en las que se encuentran unas terribles criaturas dispuestas a tomar un aperitivo biónico.

Lo siguiente a realizar va a ser igual de agradable que lo conseguido hasta ahora. Hay que alcanzar la parte superior de la sala de control de misiles, cuya entrada está bloqueada, por lo que habrá que destruir el mecanismo de cierre, cosa que no va a ser fácil si tenemos en cuenta que los alienígenas a estas alturas están bastante mosqueados y suelen ser muy agresivos.

Por último, sólo queda infiltrarse en el silo, destruir la computadora de lanzamientos, evitando así que se lance el misil que tenía como misión eliminar a los poquitos terrestres supervivientes. Fácil ¿no?

«Bionic Commando» es un programa perfecto para inaugurar un nuevo sello al que se pretende dar una cierta

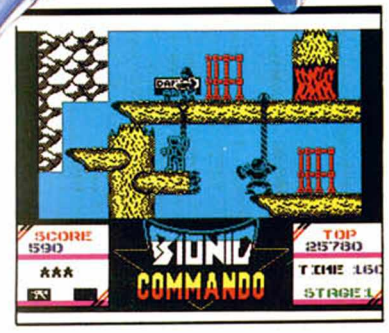

calidad, calidad que posee sin duda. Gráficos agradables, movimiento casi perfecto, adicción a raudales y gran dificultad, es decir, todos los ingredientes para cocinar un arcade de éxito.

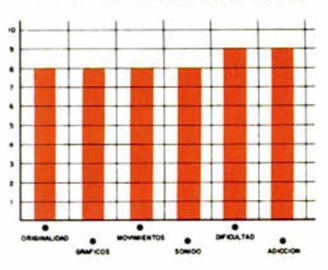

#### CARGADOR

En primer lugar deberéis teclear el listado Basic y salvarlo en cinta. Tras esto lo co-<br>locaréis delante de la versión original del programa.

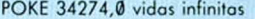

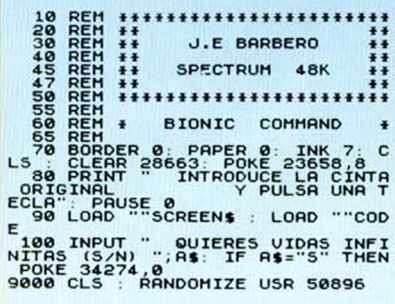

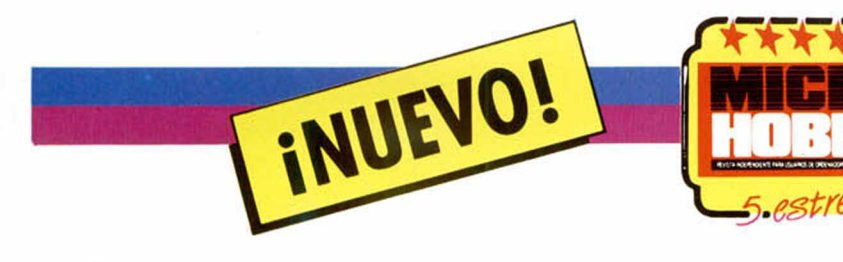

## **PROBLEMAS EN TRICUSPID**

«Misión: localizar y destruir la nueva arma Zephyr One en la zona Dark Side. Esquivar tanques Plexor. Desactivar la red ECD de producción de energía. Utilizar los túneles de la red y el jet-pack para una mayor ventaja. Tiempo limitado. Eso es todo. Fin del mensaje.»

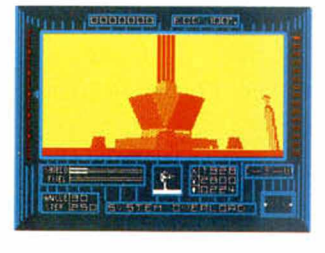

**BBN** 

**ECO REGENERATING** 

#### DARK SIDE

#### Arcade

Incentive Software

¿Vosotros creéis que estas son formas de dar órdenes? Los del cuartel general se creen que en vez de soldados somos súper-héroes a los que les dicen «vete a Marte, da tres vueltas a su órbita y regresa» y lo tenemos que cumplir como si fuera la cosa más fácil del mundo.

Si no fuera porque esta misión es importante de verdad les diría que se fueran a la...,o si no que buscaran en los anuncios por palabras a ver si Supermán no se ha jubilado todavía.

Perdonad que os cuente estas cosas que no deben importaros demasiado, pero es que el sistema tan burocrático de dar órdenes que nuestro ejército posee, me subleva.

Pero como supongo que no sabéis de lo que estoy hablando, será mejor que os cuente un poco de qué va esta historia de terror y alucinaciones espaciales.

Todo comenzó hace unos doscientos años, cuando los Ketars, una de las razas más codiciosas y violentas de todo el universo, decidieron apoderarse de Driller, una luna que a la confederación le era de gran

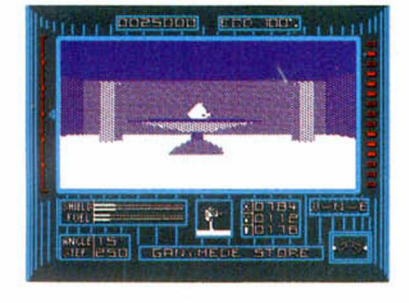

utilidad por su producción minera.

Yo no viví aquella hazaña, pero me la habrán contado unas trescientas veces desde que ocurrió, así que casi la conozco mejor que aquellos que la vivieron.

Los ketars son vengativos y no olvidan fácilmente, y fíjate que casualidad, han decidido vengarse justo cuando yo estaba de

servicio. Me quedaban sólo cuatro horas para comenzar a disfrutar de mi permiso anual y estos señores deciden gastarnos una bromita de las suyas. La verdad es que no me ha hecho excesiva gracia, pero, como se decía antiguamen-

te, «todo sea por la patria». Os pondré en antecedentes más cercanos. Los ketars han construido una nueva arma, llam ada Zephyr One, que apunta amenazadoramente a nuestro planeta, Evath. Su misión es bien fácil de imaginar: convertir Evath en número no

determ inado de cascotes cósmicos o bien en una nube de polvo astral.

Cualquiera de las dos opciones no nos parece demasiado oportuna y el cuartel gene-

ral ha decidido que lo impidamos.

ANTIJE

Pero estamos de suerte, ya que los ketars han abandonado rápidamente Tricuspid debido a razones desconocidas dejando allí un simple retén de guardia, simple sólo en apariencia, ya que su número y su potencia bélica es suficiente para rechazar a un ejército entero.

Aparte de este pequeño inconveniente, los ketars han tenido problemas en el sistema de producción de energía para su sofisticada arma, por lo que se han visto obligados a construir una compleja red de células ECD que capten y concentren la energía que produce el sol de Evath.

Dicha red está extendda por toda la superficie de Tricuspid y debe ser uno de los objetivos fundamentales a destruir, ya que sin dicha energía, el Zephyr One no será nada más que una gigantesca arma inutilizada de por vida.

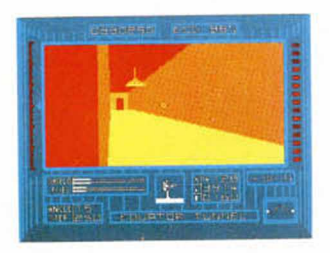

Otro de los objetivos es la matrix que concentra aún más la energía solar y se la suministra directamente al Zephyr One. Es algo así como una unidad central de proceso energético que también debe ser eliminada para mayor seguridad de mis compatriotas.

Existen algunos inconvenientes, como por ejmplo el que sólo yo seré lanzado por una nave de recomiento en Tricuspid, con el fin de que los Ketars no se enteren de nuestras intenciones. También hay que tener en cuenta el tiempo, ya que la red de ECD se encuentra actualmente a un 33 por ciento de su capacidad y hay que evitar a toda costa que este porcentaje lleque a 100. Además estas celulitas pueden ser regeneradas si son destruidas en el caso de que ya se hayen conectadas a otras dos células de la red. Y, por último, están los simpa-

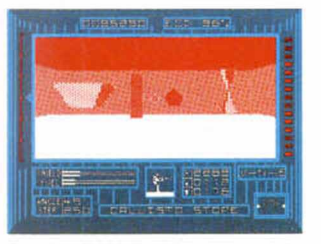

**INUEVO!** 

ticos Plexors, carros de combate Ketar que suelen ser bastante eficaces a cortas distancias.

No todo iba a ser malo. Dispongo de un arma láser de gran potencia, un escudo de plasma, un jet-pack que me da una mayor movilidad y fuel suficiente para completar la misión.

Además podré aprovechar los transportes que los Ketars han instalado, con el único inconveniente de que algunos de ellos necesitan de un cristal especial para ponerse en funcionamiento y mis agradables enemigos los han escondido.

Aun así, espero conseguirlo, así que si queréis apuntaros a esta loca aventura espacial sólo tenéis que cargar el juego y...

«Dark Side», segunda parte del exitoso e innovador «Driller», sigue en la mayoría de sus aspectos, por no decir que en todos, los pasos de su antecesor.

No queremos afirmar que esta falta de originalidad sea grave, ya que es suplida por otras características del programa, pero, desde luego, es necesario resaltarla.

El programa utiliza la técnica Freescape, que asegura crear más de un billón de localizaciones diferentes. Como bien podéis imaginar, nosotros no hemos comprobado ese número calculadora en mano, pero sí os aseguramos que si no es exacto, poco falta.

Además, los gráficos de los decorados están realizados con bastante perfección dentro del estilo tridimensional en que se engloba el programa. El desarrollo es muy complejo, aunque adictivo y quizás sólo se eche en falta algún dato más en el marcador o un mapa de las diferentes zonas que impida que el jugador se pierda con suma facilidad, ya que muchos de los escenarios poseen excesivas semejanzas.

De todas formas, aun con estos pequeños defectos, «Dark Side» es un gran programa que os entretendrá durante horas, días o meses, dependiendo únicamente de vuestra habilidad.

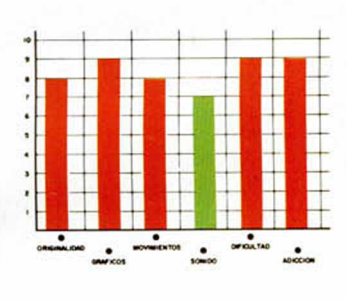

#### **CARGADOR**

En primer lugar deberéis teclear el listado Ba-<br>sic y salvarlo en cinta. Tras esto lo colocaréis delante de la versión original del programa.

POKE 47586,0 Fuel infinito

POKE 47638,0 tiempo infinito

POKE 47915,0: POKE 45448,0 shield infinito

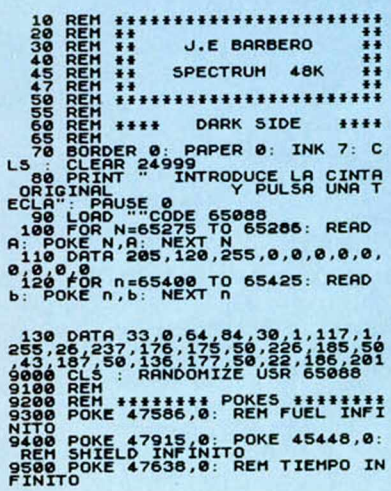

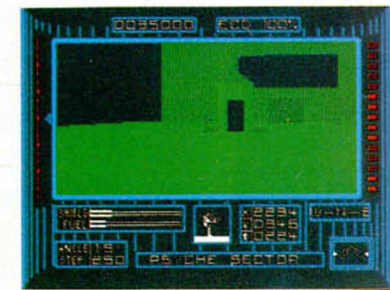

### **CUPÓN DE SUSCRIPCIÓN MICROHOBBY**

Suscríbete ahora a Microhobby y beneficíate de las ventajas de ser suscríptor: Recorta y envía rápidamente el cupón de suscripción adjunto (No necesita franqueo).

### Cupón de Suscripción Microhobby

Deseo suscribirme a la revista MICROHOBBY por un año (25 números), al precio de 5.325 pts., lo que supone un 15% de descuento y me da derecho a recibir tres números más gratis.

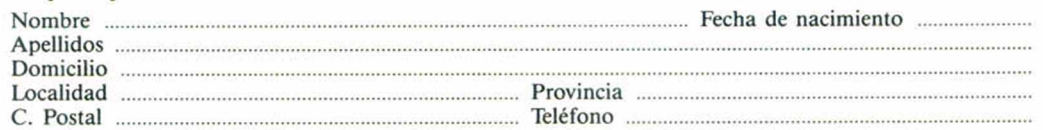

#### (Para agilizar tu envío, es importante que indiques el código Postal)

#### Formas de pago

□ Talón bancario adjunto a nombre de Hobby Press, S.A. □ Contra reembolso (supone 180 pts. más de gastos de envío y es válido sólo para España). □ Tarjeta de crédito n? □ □ □ □ □ □ □ □ □ □ □ □ □ □ □ □ (Sólo para pedidos superiores a 1.500 pts.)<br>Visa  $\Box$  Master Card  $\Box$  America Master Card  $\Box$  American Express  $\Box$ Fecha de caducidad de la tarjeta.................................................................................................. Nombre del titular (si es distinto) ................................................................................................

Fecha y firma

(Si lo deseas puedes suscribirte por teléfono (91) 734 65 00)

### CUPÓN DE NÚMEROS ATRASADOS, CINTAS Y TAPAS DE MICROHOBBY

— ---------------- - ■

#### Cupón de números atrasados, cintas y tapas de Microhobby

□ Deseo recibir en mi domicilio los siguientes números atrasados de MICROHOBBY, al precio de 150 pts. cada uno .......................................................................... .................................;.......................  $\square$  Deseo recibir en mi domicilio las siguientes cintas de **MICROHOBBY** al precio de 625 pts. cada una (última cinta editada n? 31) ...................................................................................................... □ Deseo recibir en mi domicilio las tapas para conservar MICROHOBBY, al precio 850 pts. (No necesita encuadernación). Nombre ................................................................................................. Fecha de nacimiento .................. Apellidos ........................................................................................................................................................ Domicilio ....................................................................................................................................................... Localidad ................................................................. Provincia ................................................................. C. Postal .................................................................. Teléfono ................................................................... (Para agilizar tu envió, es importante que indiques el código Postal)

#### Formas de pago

□ Talón bancario adjunto a nombre de Hobby Press, S.A. □ Tarjeta de crédito n? □ □ □ □ □ □ □ □ □ □ □ □ □ □ □ □ (Sólo para pedidos superiores a 1.500 pts.)<br>Visa  $\Box$  Master Card  $\Box$  America Master Card □ American Express □ Fecha de caducidad de la tarjeta.................................................................................................................. Nombre del titular (si es distinto) ................................................................................................................

Fecha y firma

### Sección O CASIÓN

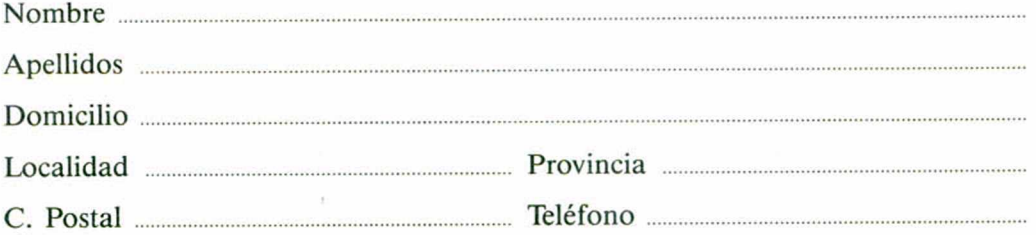

#### TEXTO:

Si deseas insertar un anuncio gratuito en la sección "Ocasión", rellena con letras mayúsculas este cupón. La publicación de los anuncios se hara por orden de recepción.

**OCASIÓN**
Respuesta Comercial Autorización n? 7427 B.O.C. y T. n? 81 de 29 de agosto de 1986

Respuesta Comercial Autorización n? 7427 B.O.C. y T. n? 81

de 29 de agosto de 1986

No necesita sello. A franquear en destino

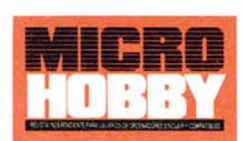

## *HOBBY PRESS,S.A.*

Apartado nº 8 F.D. 28100 ALCOBENDAS (Madrid)

> No necesita sello. A franquear en destino

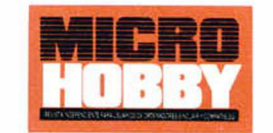

## *HOBBY PRESS,S.A .*

Apartado nº 8 F.D. 28100 ALCOBENDAS (Madrid)

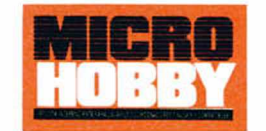

# **HOBBY PRESS, S.A.**

Apartado de Correos nº 232 28100 ALCOBENDAS (Madrid)

# **CONSULTORIO**

MICROHOBBY resuelve tus dudas PERSONALMENTE. Envíanos tu pregunta en el cupón adjunta Si la respuesta puede ser del interés de otros lectores será publicada en la revista. Por favor, no utilizar este espacio para temas ajenos ai consultoria Os agradeceríamos que os abstuvierais de formularnos preguntas cuya contestación pueda ser encontrada fácilmente en manuales, libros, etc...

No escribas nada en la zona reservada a la respuesta. Rellena con tus datos personales el dorso de esta tarjeta, dóblala por la línea de puntos y pega sus extremos.

# **BUZÓN DE SOFTWARE**

Té ofrecemos todas las ayudas que puedas necesitar para tus juegos favoritos, del mismo modo que admitimos tus consejos, ayudas, pokes, cargadores, etc. Si deseas participar en este BUZON DE SOFTWARE, recorta y envía el cupón adjunto, señalando con una cruz el apartado en particular de la revista al que va dirigida

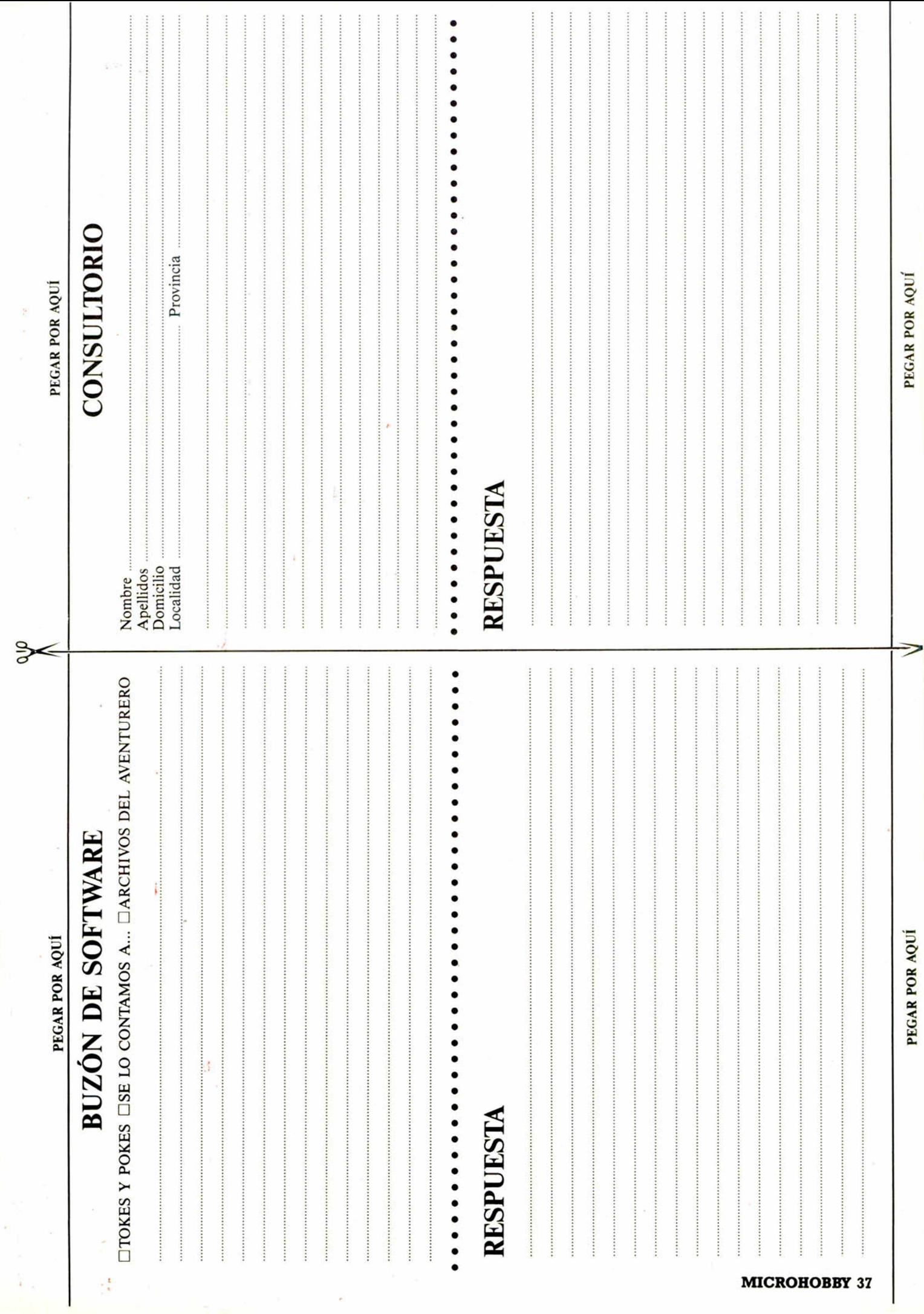

 $\epsilon$ 

Ø.

 $\omega$ 

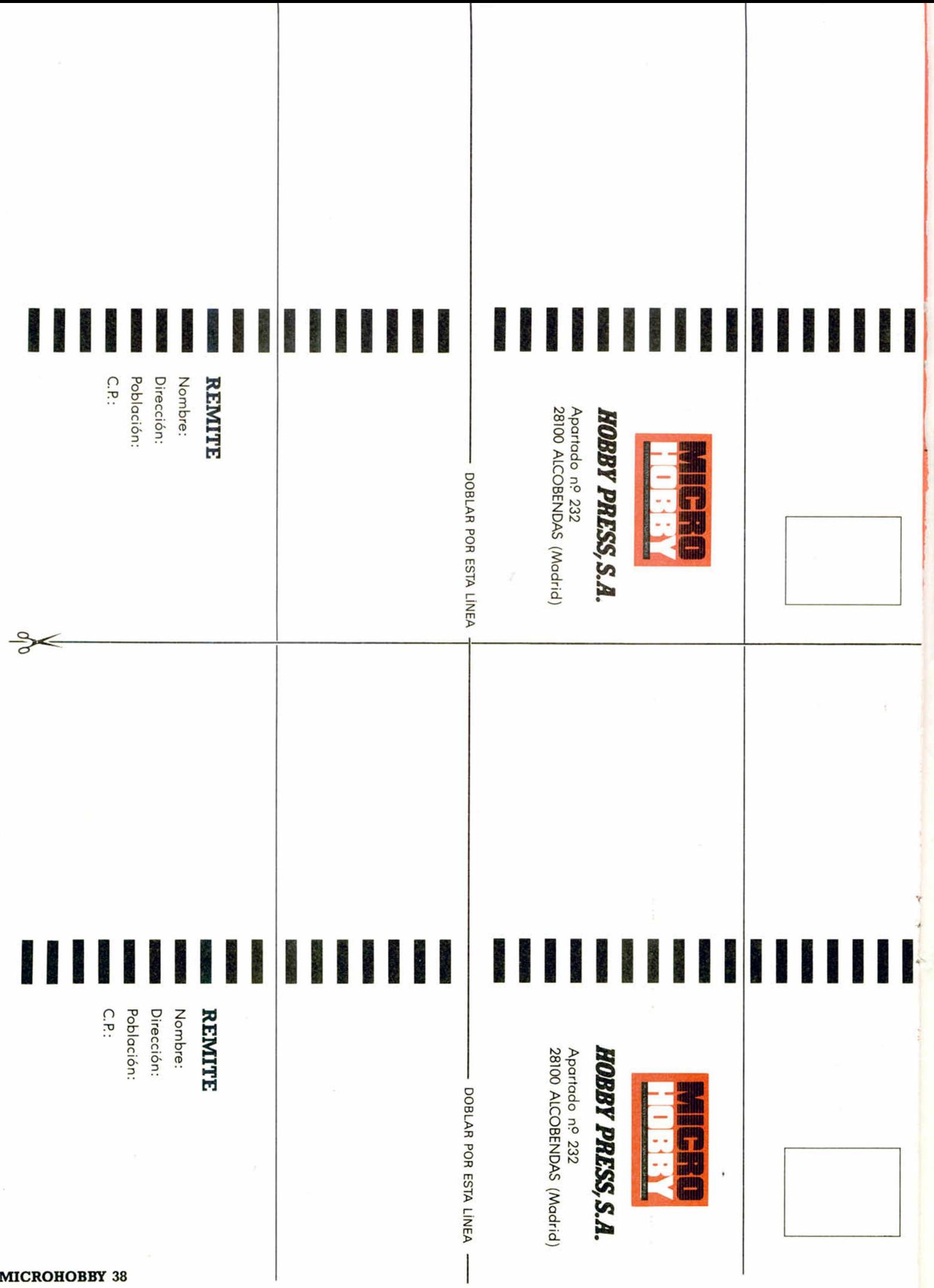

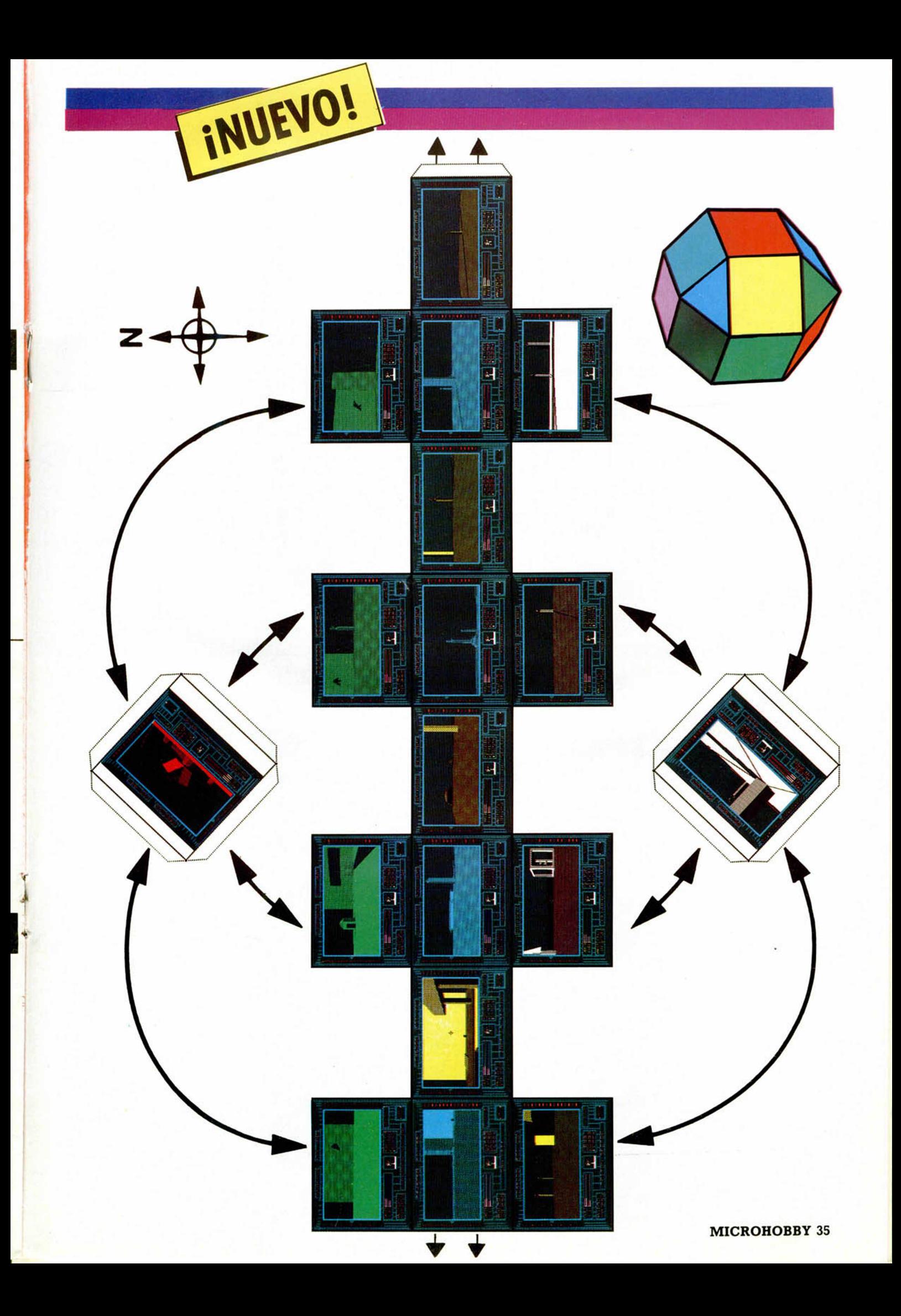

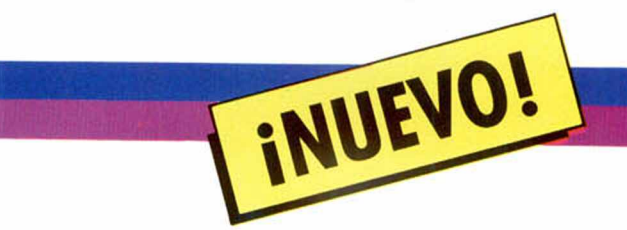

Esta vez os presentamos un original mapa en forma de recortable para que os resulte un poco más complicado perderos en los muy semejantes parajes del satélite Tricuspid.

Para montarlo, deberéis recortar el bloque principal y los sectores Dark Side y Light Side, para después colocarlos en los lugares que indican las flechas.

Pero Tricuspid, no solo posee diferentes sectores en la superficie, sino también unos túneles subterráneos, a los que se puede acceder por los huecos que hay en algunos lugares de la superficie o saliendo del «Id Confinement». Estos túneles son tres: el del ecuador (Equator), el de la zona oscúra (Dark) y el de la luminosa (Light).

Como resultaría un poco complicado incorporarlos al recortable, los hemos montado aparte para que podáis orientaros por ellos ya que en los dos últimos, al igual que en las zonas correspondientes, la brújula no funcionará.

Armaos de un poco de paciencia, unas tijeras afiladas, pegamento y a montar el satélite Tricuspid.

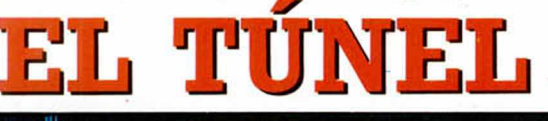

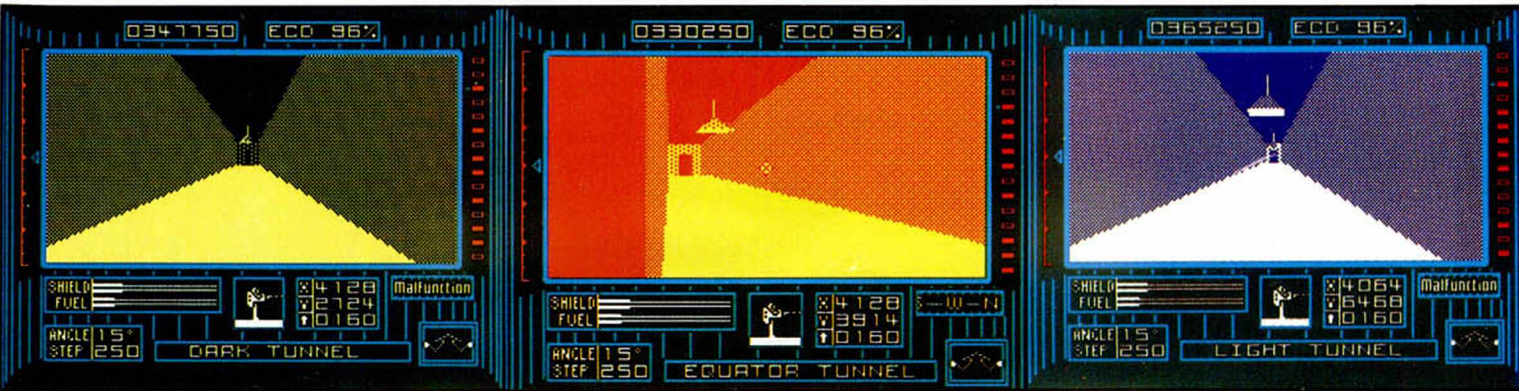

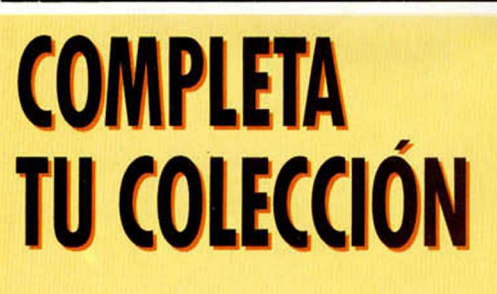

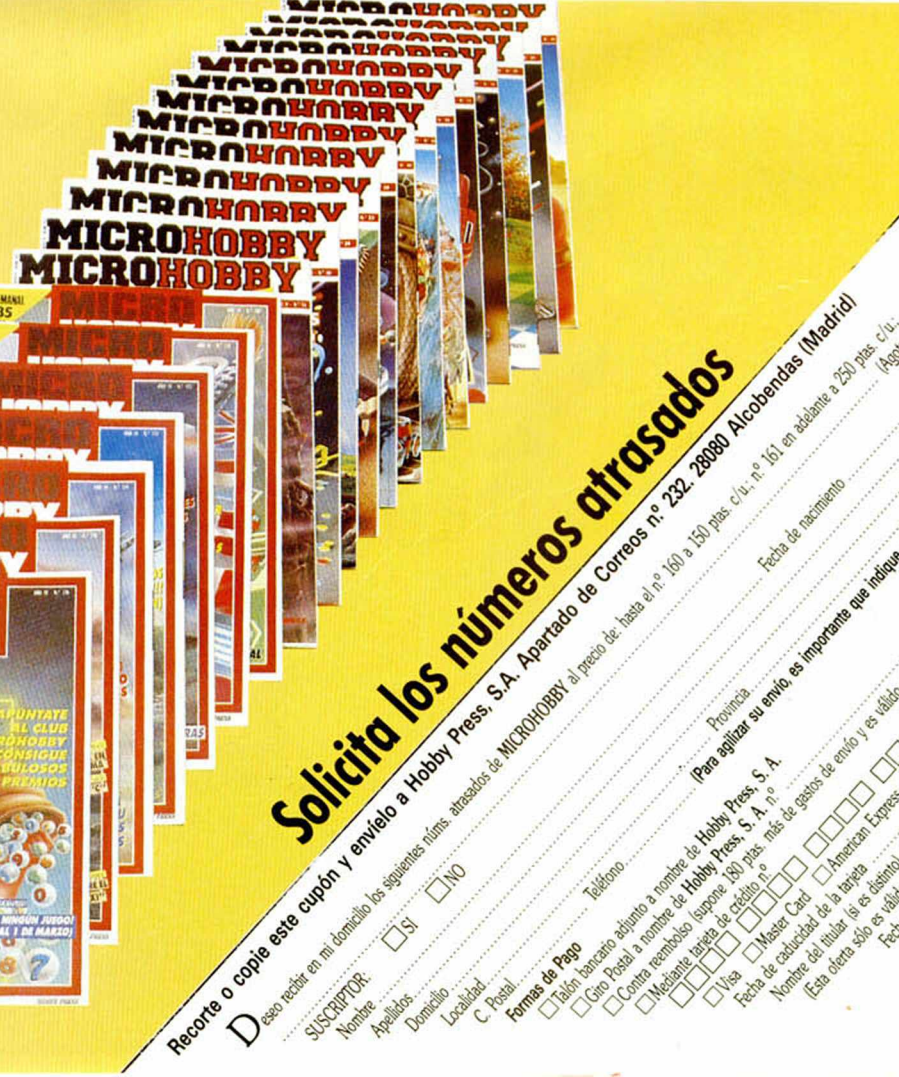

**Postage of the Contract of the Branch of the Contract of the Branch and** 

# **CARVALHO EN THAILANDIA**

INUEVO!

Sólo una persona de las características del detective Pepe Carvalho sería capaz de realizar una viaje de más de 3.000 kilómetros porque una antigua amiga se encuentra en peligro de muerte. Pero es que Carvalho nunca ha sido una persona normal.

## LOS PÁJAROS DE BANGKOK Aventura Dinamic

Todo empezó cuando Pepe recibió una conferencia desde Bangkok de una tal Teresa Marsé, alguien que había significado mucho para nuestro particular detective. Ahora Teresa había encontrado un nuevo amor, Archit, un conocido traficante de diamantes que trabajaba para Jungle Kid, algo asi como un padrino oriental.

Teresa trabajaba para Jungle Kid y estaba al tanto de los oscuros manejos de este mafioso thailandés; hasta tal punto que conocía ciertas informaciones que podrían desbaratar las operaciones de contrabando de su jefe.

Pero siempre resulta más interesante apoderarse del material que llega que denunciar estas acciones a la

policía, por lo que Teresa, de acuerdo con Archit, decidió dar un mejor uso a la mercancía de Jungle Kid.

Éste había recelado de su colaboradora más cercana y decidió enviar a su hombre de confianza, para más señas su hijo, a recibir el envío. Hubo un tiroteo y. fortuitamente, el hijo de Jungle Kid murió en el encuentro.

En resumen, toda la mafia thailandesa está buscándoles tanto para vengar la muerte del hijo de su jefe como para recuperar los diamantes del envío.

Y con este agradable panorama aparece en escena Carvalho, que tiene como misión encontrar a Teresa y devolverla sana y salva a casa, cosa que no va a ser nada fácil teniendo en cuenta la intervención de estos mafiosos de ojos achinados y grandes dosis de mala leche oriental.

No os vamos a contar nada más del argumento de esta última aventura conversacional de Dinamic, que ha aprovechado la popularidad del detective español creado por la pluma

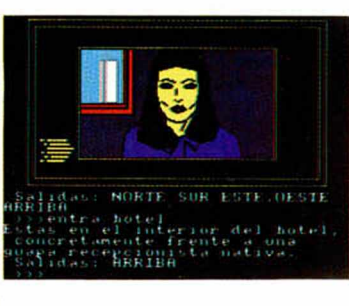

de Manuel Vázquez Montalbán, ya que creemos que es mejor que vosotros descubráis todo lo que le espera a Carvalho en su recorrido por Bangkok y Chiangmai, las dos ciudades que visitará en esta aventura.

«Los pájaros de Bangkok» es más bien una repetición de los anteriores éxitos conversacionales de Dinamic, en la que apenas se han introducido mejoras ni en la atmósfera ni en los gráficos, que cumplen su misión adecuadamente pero sin resultar excesivamente sorprendentes.

Lo que sí posee esta última aventura de Dinamic es una complejidad aceptable y un alto nivel de entretenimiento, lo que no es desdeñar en un programa de este tipo.

Quizás el único

defecto que se le pueda encontrar es que hasta ahora Dinamic carece de aventuras que no utilicen a personajes famosos (Carvalho, Don Quijote, etc.), cuando creemos que

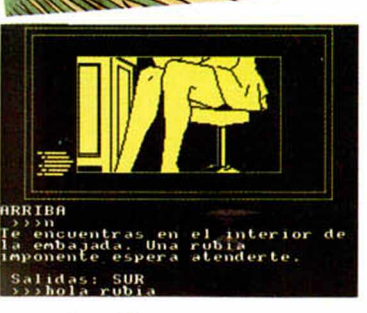

este género ya posee un gran número de adeptos que no necesitarían un nombre conocido para que el juego les atrajera.

A pesar de que esie «Los Pájaros de Bangkok» posee un nivel aceptable de calidad, esperamos que las próximas aventuras de este sello mejoren considerablemente.

A buen entendedor con pocas palabras basta.

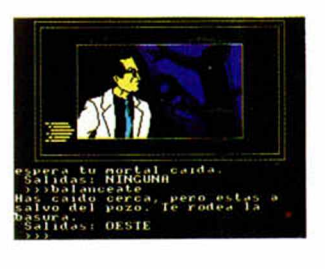

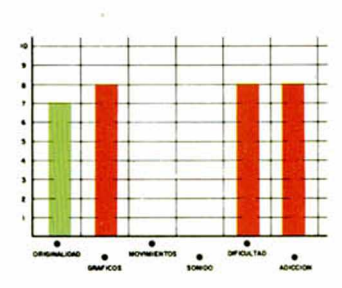

MICROHOBBY 41

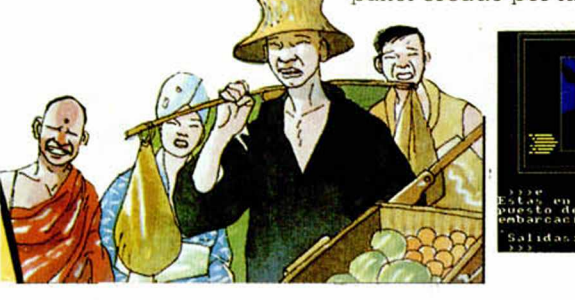

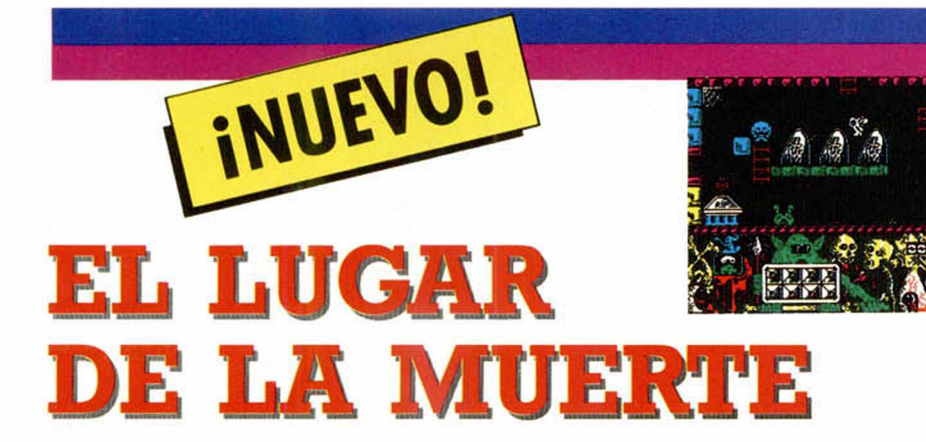

UNDERGROUND Videoaventura System 4

La compañía System 4, distribuidora en nuestro país de títulos procedentes de más allá de nuestras fronteras, ha decidido probar fortuna en el mundo de la programación. Y el pri mer fruto es este «Underground», una adictiva y su perdifícil videoaventura, que, si bien no puede ser calificada como una maravilla de la programación, sí alcanza un mínimo nivel de calidad.

«Underground» es, a primera vista, bastante semejante al mítico «Profanation» que consagró a Dinamic y su mapeado está definido en el más puro estilo de

plataformas. Sin embargo, las diferencias son evidentes, confiriendo a «Underground» una personalidad propia, aunque pese a ello la originalidad no sea su fuerte

El objetivo de nuestro protagonista es recoger ocho objetos repartidos por el extenso mapeado, en un orden correcto y lógico, convirtiéndose éstos en armas mortales si por error lo toca antes de tiempo. A diferencia de otros programas en la misma línea no existe un único camino a recorrer. sino que la decisión depende de la intuición del jugador, que en la mayoría de los casos no dará con el camino correcto. Existen tres tipos de enemigos, que unidos a las trampas y a los obstáculos repartidos por toda la estructura aumentarán la dificultad e incrementarán la adicción, sin

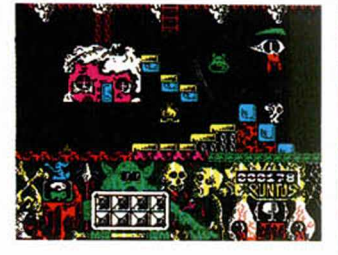

dua el punto clave del programa.

«Underground» se quedará tal vez algo anticuado para quienes hayan seguido de cerca la evolución del software desde hace unos años, pero sí permitirá a los nuevos usuarios acercarse a un género en extinción.

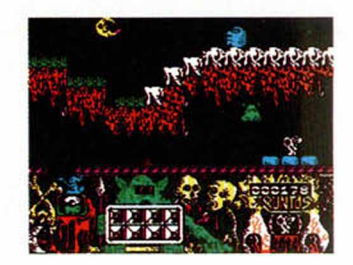

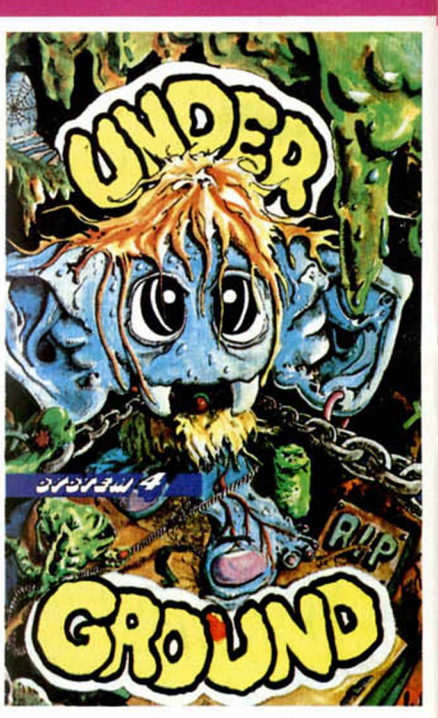

Aplaudimos el intento de estos jóvenes programadores y esperamos que los conocimientos aprendidos con éste su primer programa den sus frutos dentro de muy poco. Ánimo.

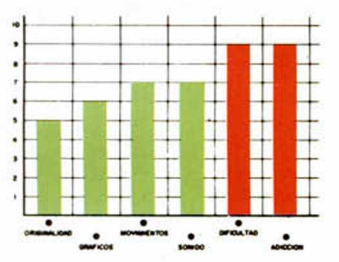

# **LA VIDA SIGUE IGUAL**

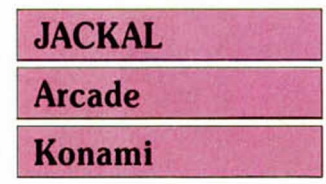

Cuando comenzamos a leer las instrucciones de este arcade de Konami, un tufillo ciertamente familiar nos trae a la memoria otros muchos programas en que atrevidos héroes debían rescatar a prisioneros retenidos en un cuartel enemigo, para después, como muestra de lo que son capaces de hacer destruir la

#### **42 MICROHOBBY**

zona y salir zumbando para sere recibidos con todas las glorias que sólo merecen los héroes.

Sin embargo —pensamos—, la originalidad no es imprescindible, ya que tal vez hayan conseguido superar al mítico «Commando» o, por lo menos, estemos ante una conversión digna de la máquina recreativa del mismo nombre. Por eso, ansiosos, procedemos a cargar el programa y esto es lo que nos encontramos.

«Jackal» es, como nos temíamos, un programa más en la línea de los arcades bélicos; tanto el sistema de juego como el desarrollo

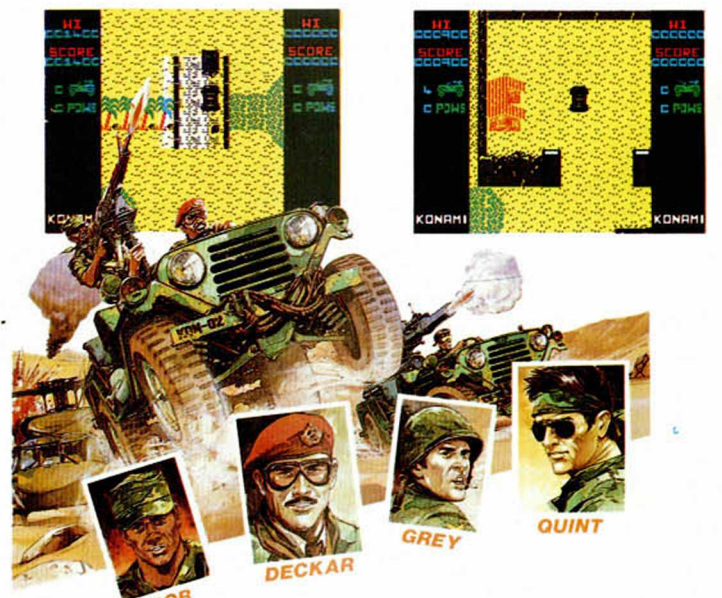

# **¡DEVUÉLVEME ESA MOTO!**

# RENAUD Videoaventura Infogrames

Si tuviéramos que buscar una sola nota que fuera capaz de unificar todos los programas realizados por esta popular compañía francesa, sin duda la deci sión sería fácil: la originalidad define y confiere su propia personalidad a to dos y cada uno de los títu los publicados hasta el mo mentó

«Renaud» no iba a ser una excepción y por ello,par tiendo de un argumento que nos suena muy cerca no en el tiempo, consiguen una puesta en escena so berbia. A grandes rasgos, nuestra misión es encontrar las piezas que conforman la moto de nuestro protagonista, repartidas por toda la ciudad y en poder de los más astutos y agresivos rufianes, antes de que comience el concierto de Renaud. Si lo conseguimos.como recompensa la novia del protagonista le acompa ñará al concierto, pero si no somos capaces de recuperar todas las piezas, nuestro punky puede ir buscandose otra chica.

El desarrollo del juego combina a partes iguales elementos del arcade más clásico —si lo deseamos podemos pelear con los dife rentes personajes del juego para conseguir las piezas o dinero para adquirirlas-, con el sistema de iconos, desde el que accederemos a tres opciones claves: pelear, huir o preguntar, que en la mayoría de los casos nos permitirá recibir aira das respuestas que si bien no conducen a muchos si tíos, sí nos harán soltar más de una carcajada.

Las acciones se suceden a gran velocidad, ya que a medida que avanzamos por la ciudad muchos personajes aparecerán ante noso-

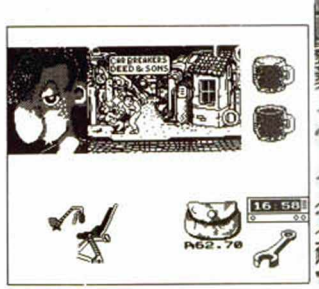

tros, junto con una descripción de sus características, lo que nos permitirá elegir una u otra acción; también encontraremos locales en los que podremos conseguir algunas piezas y reponer energía con una singular cerveza que actúa al mismo tiempo como marcador.

Gráficamente, «Renaud» alcanza el nivel de calidad al que nos tienes acostumbrados los chicos de Infogrames. La ambientación en general de todos los escenarios es casi una obra maestra, aunque se hayan sacrificado los colores para conseguir una mayor resolución.

«Renaud» es un adictivo programa, soberbio en todos los aspectos. Es capaz de mantener la acción sin precisar bombardeos cons-

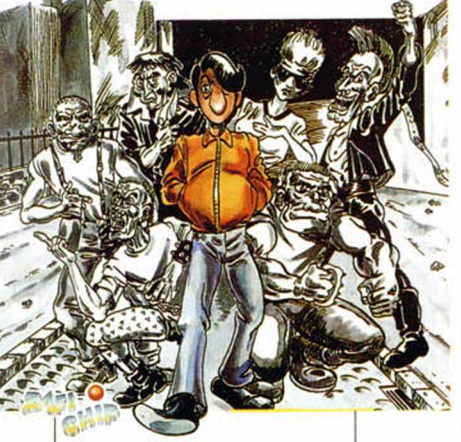

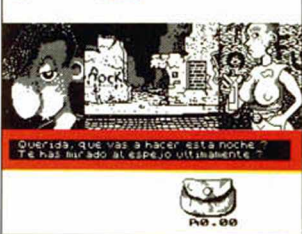

tantes como en los más clásicos arcades, provocar más de una sonrisa gracias a los textos, que por lo menos en esta ocasión han sido traducidos al castellano. Sin ningún género de dudas, merece la pena

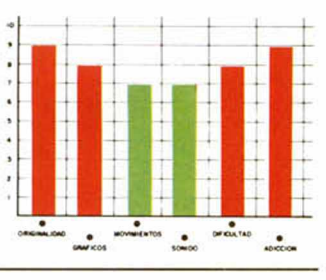

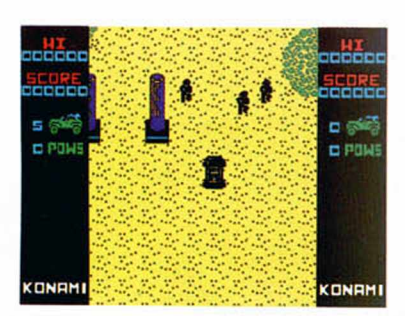

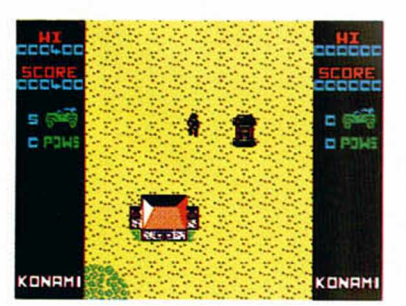

de la acción resultan, si no idénticos, sí muy semejan tes a algunos programas que hayan pasado por nuestras pantallas, aunque, eso si, en esta ocasión controlamos un jeep. El resultado es un arcade que sólo aspira a ser adictivo, minusvalorando otras cualidades y sin llegar a conseguirlo del todo.

Nuestro objetivo, como ya aclaramos, es recoger prisioneros, atravesando las filas enemigas, destruyendo cuanto encontremos a nuestro paso y recogiendo nuevo armamento.

Por lo demás. «Jackal» se encuentra en el más mediocre de los términos medios, es decir, más malo que bueno sin llegar a ser pésimo, aunque lo intente. Gráficamente nadie podrá llevarse las manos a la cabeza sorprendido por la calidad de sus escenarios y protagonistas, relegados en aras de una mayor adicción, inexistente por otro lado.

¿Tendrás bastante? Nosotros confesamos que ya comienza a aburrirnos esta terrible falta de originalidad. cuando no es suplida por

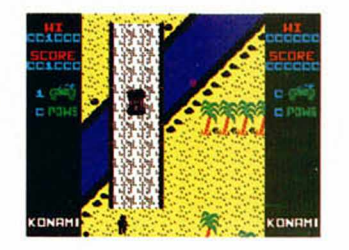

ningún otro aspecto del programa, pero ya lo dice un refrán: «sobre gustos no hay nada escrito», a 1c que nosotros añadimos «pero sobre arcades parece que ya se ha escrito todo»

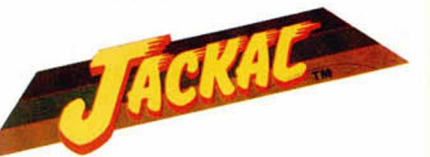

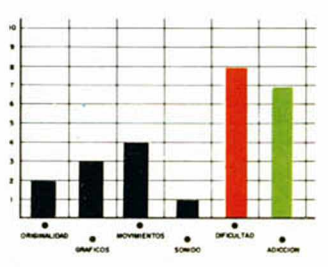

MICROHOBBY 43

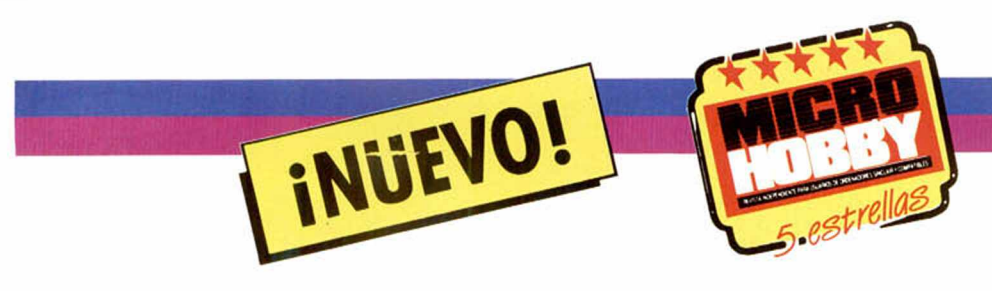

# **GALLETAJE SOBRE PATINES**

Parece que últimamente los deportes sobre ruedas están en pleno auge, ya sean bicicletas, motos, coches, o como en el caso de este programa de Gremlin, patines.

## SKATE CRAZY Arcade

Gremlin Graphics

Desde que las amas de casa de un populoso barrio londinense habían decidido formar un comité para mejorar las relaciones vecinales, todos andaban de cabeza Las primeras medidas, como reuniones cultu rales los domingos, concur sos de comidas, y un largo etcétera de cosas semejantes no hablan dado los frutos esperados; exceptuando a las ilustres fundadoras del comité, todo el mundo procuraba no enterarse de tan interesantes actos. Por eso las «cariñosas» mamás decidieron poner fin a tan desastrosa situación.

Utilizando todo su poder sobre los más pequeños de cada casa, amablemente les invitarían a participar en una espectacular competición sobre patines en la que sus retoños demostrarían su valía. Los riesgos eran grandes, ya que las mamás habían sacado del baúl de los recuerdos las más ruines trampas y habían puesto a funcionar sus retorcidas mentes para que aprovechando las circunstancias si sus criaturas no eran capaces de ganar, por lo menos se rompieran una pierna y estuvieran quietecitos una temporadita.

El gran día llegó, Fred,

que así se llama el protagonista de este arcade creado por Gremlin, como el resto de los resignados participantes, permanecía ante la salida equipado con unos flamantes patines nuevos, regalo de su querida mamá Más o menos tenía claro lo que debía hacer. La competición constaba de dos partes que a su vez estaban formadas por cuatro pruebas distintas. Su objetivo era coronarse campeón en las dos partes denominadas por las anfitrionas: carrera en el párking y carrera de campeones. En la primera debía completar el recorrido en el tiempo previsto, superando los obstáculos que encontraría en el camino, sabía que habría flechas, bidones que aumentaban su puntuación al saltarlos y charcos de aceite, pero cualquiera adivinaba el resto de las sorpresitas. Cuatro jueces calificarían su actuación, pero para impresionarles lo único que realmente merecía la pena era arriesgar la crisma en una enrevesada pirueta.

Por suerte las cándidas damas permitían al superar un nivel cambiar de prueba para que nadie se desanimara y cambiara de aires.

La carrera de campeones también se las traía, de

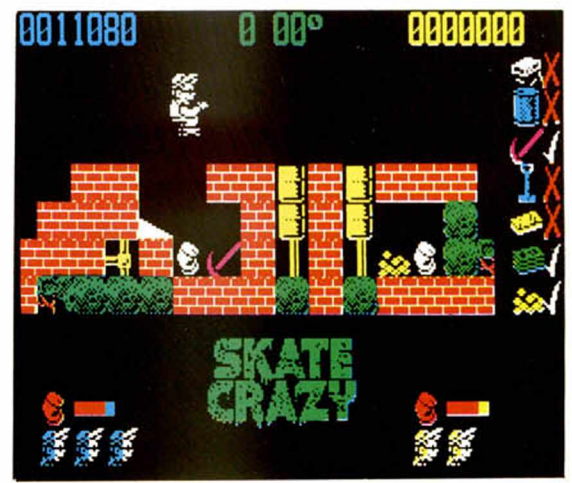

bían desde atravesar el metro, a superar un lago, pasando por los alrededores de una obra y finalizando, si es que alguien conseguía sobrevivir, enfrentándose a las bandas de la ciudad. Todo ello animado también por multitud de obstáculos.

«Skate Crazy» no es, como podría pensarse al contemplar su cará-

tula. exclusivamente un simulador deportivo, pues se le han añadido las

gotas características del arcade, tales como numerosos obstáculos que superar, manteniéndose otros aspectos que han coronado simuladores de élite. De este modo, sus programadores han conseguido un

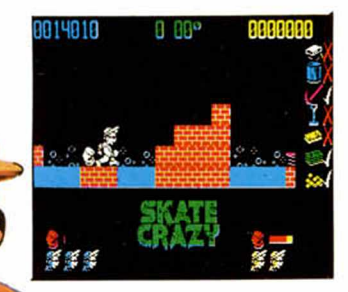

adictivo título, en el que la habilidad y los reflejos deben primar por encima de otras cualidades que desarrollan con el tiempo los jugadores profesionales.

Si no queréis correr riesgos, «Skate Crazy» os brinda una oportunidad de oro para poneros en forma. ¡Que usted lo patine bien!

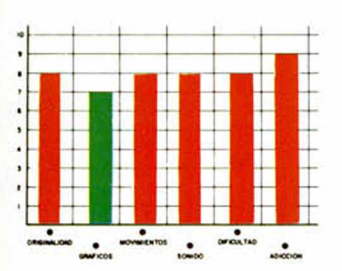

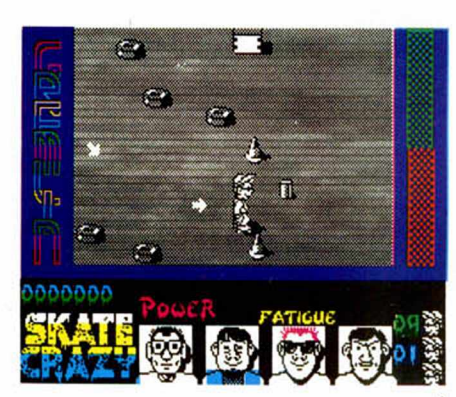

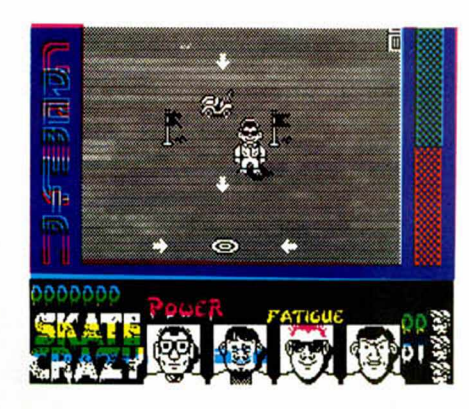

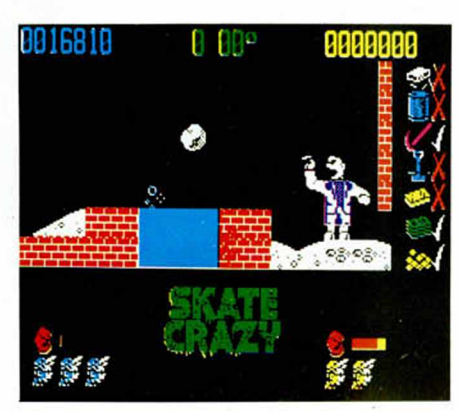

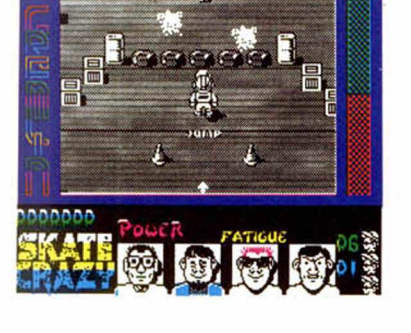

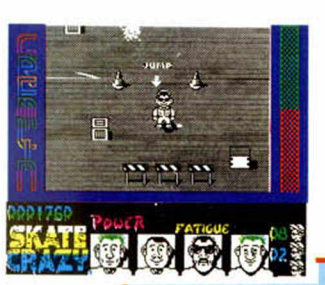

## CARGADOR

**En primer lugar deberéis teclear el listado Basic y salvarlo en cinta. Tras esto, y utilizando el Cargador Universal de Código Máquina, teclear el otro listado realizando el Dump en la dirección indicada y con el número de bytes correspondientes. Después lo salvaréis en cinta y lo colocaréis delante de la versión original del programa. Para pasar de una de las caras a la otra, hay que cargar de nuevo el cargador cuando el ordenador te indica que cambies de cara y rebobines; una vez cargado, volver a poner la cinta original. Para poder acabar el juego será necesario terminar una fase completa antes de pasar a la otra, siendo indiferente aquélla por la que se comience.**

PARTE 1

POKE 42625,201 energía infinita. POKE 46391,201 no hay fatiga. POKE 46524, 0: POKE 44312, 44 jurado benevolente.

PARTE 2

POKE 35506,201 tiempo infinito. POKE 34766, 0: POKE 3428, 0 vidas infinitas.

#### LISTADO 1

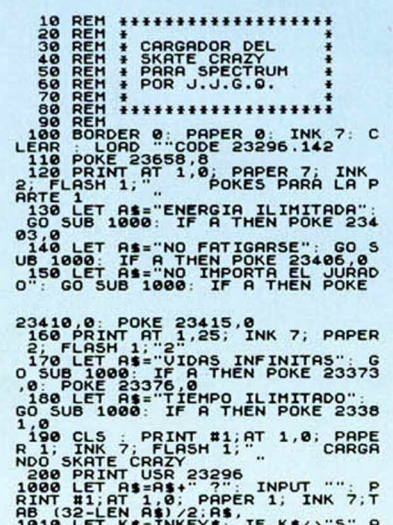

1010 LET KS=INKEYS" IF KS<>"S" A<br>ND KS<>"N" THEN GO TO 1010<br>1020 IF INKEYS<>"" THEN GO TO 10 20 BEEP .1,20: LET A=K\$ **ETURN** 

9999 SAVE "SKATE.POKE" LINE 100

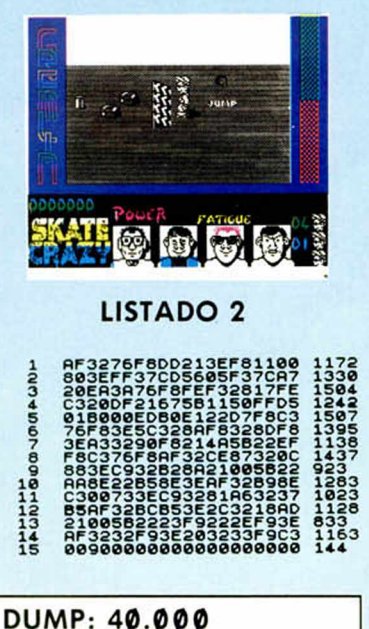

**N .° DE BYTES: 142**

# CONCURSO MÁS ALLÁ DE *LAS ESTRELLAS*

ONAL

Por fin llegamos al último capítulo de nuestro concurso. Y seguro que en estos instantes estás con las tarjetas del Héroe, del Arma, de la Nave y de la Base en una mano, mientras que en la otra sujetas una moneda temblorosa que no se sabe muy bien qué estrella decidirse a rascar.

Pues piénsatelo bien, amigo, pues está en juego nada menos que una excepcional moto que, si encuentras hoy a la Chica, puede ser tuya...

GALAXIA "MANOLUS III"

Rasca una y sólo<br>una de estas ocho<br>estrellas.

Si has encontrado el personaje u objeto que te pedíamos, guarda esta tarjeta y espera a reunir los cinco elementos correctos. Cuando tengas todos, envíalos conjuntamente para participar en el sorteo de una moto.

Si, por el contrario, te ha aparecido otra figura diferente a la pedida, envíanos esta tarjeta ahora mismo y tendrás derecho a participar en el sorteo de lotes de 25 programas. En este caso, indica en el sobre, CONCURSO "MÁS ALLÁ DE LAS ESTRELLAS", **SORTEO LA CHICA.** 

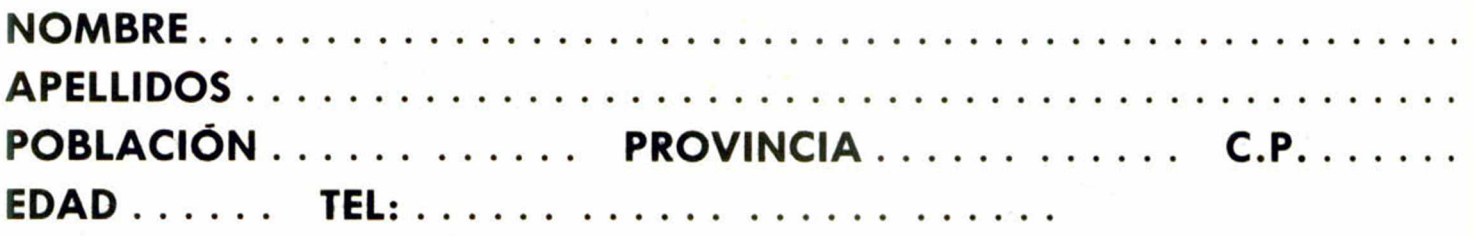

# **¡DESCUBRE LOS ELEMENTOS DEL JUEGO IDEAL!**

**Ocultos tras las estrellas, repartidos por los confines de lejanas galaxias, se encuentran los personajes y objetos que los miembros de la C.U.C.H.A.R.A. (Confederación Universal de Compañías Hacedoras de Arcades Rabiosamente Adjetivos) andan buscando desesperadamente para llevar a cabo el mejor juego jamás realizado.**

**Pero para descubrir los lugares en los que estos elementos se encuentran escondidos necesitan de tu colaboración. ¿Estás dispuesto a ayudarles?**

## COMUNICADO DE LA C.U.C.H.A.R.A. Confederación Universal de Compañías Hacedoras

### de Arcades Rabiosamente Adictivos

Terrícola, ¿andas buscando emociones fuertes?, ¿estás harto de salir del cole y volver a tu casa a merendarte un bollicao?, ¿harto de ver los teleñecos y Mac Giver?, ¿no soportas ya a tu hermana la pequeña? Pues únete a nosotros y vivirás una aventura que jamás olvidarás. Si te decides, te esperan grandes recompensas.

**Silts** 

Pero antes de que tomes una decisión, hemos de explicarte exactamente en qué va a consistir tu misión:

— En los números 173, 174, 175, 176 y 177 de MICROHOBBY os iremos facilitando un dibujo poliocular estratosférico de cada una de las cinco galaxias en las que sospechamos que se encuentran los elementos que andamos buscando. Éstos se repartirán de la siguiente forma:

N.° 173: Galaxia «La Vía Plástea», donde deberéis encontrar al HÉROE de nuestro juego.

N.° 174: Galaxia «Andrópeda», donde se encuentra la estrella cuyos habitantes han desarrollado un AR-MA superpotente.

N.º 175: Galaxia «Tripón», en una de cuyas estrellas está aparcado el VEHÍ-CULO más veloz de todo el universo.

N.° 176: Galaxia «Sincleronium», lugar donde se halla edificada la BA-SE de operaciones de nuestro ejército de mercenarios.

N.° 177: Galaxia «Manolus 111», donde tendréis que descubrir en qué estrella habita la CHICA por la que suspira nuestro héroe.

— En cada una de las cinco galaxias aparecerán ocho estrellas plateadas, detrás de cada una de las cuales se esconde un personaje u objeto. Y aquí es donde solicitamos tu colabo-

ración: descubre detrás de qué estrella se esconde el elemento que te pedimos.

Con ayuda de una moneda, raspa una y sólo una de las estrellas; pero, cuidado, piénsatelo bien antes de hacerlo, ya que no daremos por válidas aquellas tarjetas que tengan más de una raspadura.

Llegados a este punto pueden haber ocurrido dos cosas: que hayas encontrado el elemento correcto o que no lo hayas encontrado. Si has tenido la suerte de dar con el que te pedimos, enhorabuena, vas por el buen camino, pero tranquilízate que aquí no se acaba tu misión. Para poder tomar parte en el sorteo de la recompensa final (una maravillosa moto ONIX CO-MA), tendrás que encontrar los cinco elementos necesarios para nuestro juego ideal. Por tanto, guárdala y espera a reunir las cinco tarjetas acertadas.

Si, por el contrario, en cualquiera de las galaxias tienes mala intuición y te encuentras con otro objeto diferente al pedido, mala suerte, te has quedado sin moto. Pero no te desanimes, sabemos que un buen mercenario nunca trabaja gratis, por lo que podrás enviarnos tu tarjeta y tendrás derecho a participar en el sorteo de tres lotes de 25 programas que efectuaremos entre las tarjetas no acertadas en cada número.

Sabemos que este mecanismo puede ser muy duro, pues es posible que, por ejemplo, encuentres los cuatro primeros elementos y falles en el último. Y aquí es donde entra en juego tu astucia: cámbialos con otros mercenarios, róbales a tus amigos sus revistas..., en fin, estamos seguros de que sabrás encontrar una solución para conseguir participar en el sorteo de este fabuloso vehículo terrestre.

Todas las tarjetas, ya sea para participar en el concurso final como en el de los lotes de programas, deberéis enviarlas a:

#### HOBBY PRESS MICROHOBBY Cira, de Irán, km 12,400 28049 MADRID

Aquellos que hayáis encontrado los cinco elementos correctos no olvidéis poner en el sobre: «CONCURSO MÁS ALLÁ DE LAS ESTRELLAS. FASE FINAL», y recordad que sólo serán válidas aquellas cartas que lleven en el matasellos una fecha anterior al 20 de octubre de 1988 (incluido).

Las tarjetas no acertadas, también deberán llevar en el sobre escrita la contraseña «CONCURSO MÁS ALLÁ DE LAS ESTRELLAS», aunque, dependiendo de la fase de que se trate, deberán llevar los indicativos que os mostramos a continuación junto con las fechas tope de recepción de los mismos (incluidos los días que se indican).

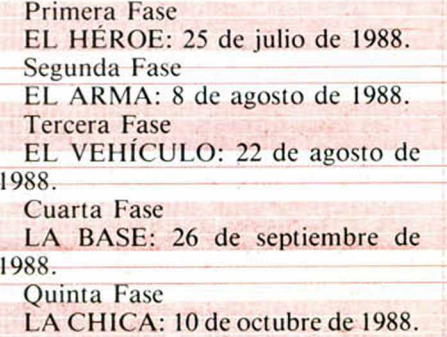

Esto es todo, terrícolas. Suerte.

 $\overline{C}$ 

**• ¡ATENCIÓN!** Compro o cambio por juegos las instrucciones del Pawn en castellano ¡Pago cualquier precio!. Si las tienes llamamé al (954) 62 37 66 de Sevilla.

**• CO C A IN A SOFT** lo nuestro es el pirateo. Telfs: (93) 386 59 31. Jordi (6 a 7 h.). (93) 386 44 93.Antonio (3 a 3/30 h.). Escribir a Jordi García. Amapolas, 20 (bar).Sta. Coloma de Gramanet (Barcelona)

**• DESEO** recibir las instrucciones del GENS 3m2. 3D GAME MA-KER y Wham Music Box, pagaré gastos de envió y fotocopias. Mandar ofertas a Guillermo. C/ Finestrat, 13, 2.º 4.ª. 46006 VALENCIA.

**• SE OFRECE** puesto de trabajo para joven con conocimientos de electrónica y carnet de conducir. Telefonear de 9h.a 13h. al (93) 239 60 90.

**• DESEARIA** intercambiar cualquier tipo de programas. Angel Montaner. C/ De la Florida, 53. 08240. Manresa (Barcelona).

• **VENDO** por cambio de equipo teclado multífunción, monitor, programas, revistas y libro, y además consola Atari 2600 y cassette Sanyo. Precio a convenir. Escribir a Alberto Cardona Cabrera. Av. Del País Valencia, 207. 03720 Benissa (Alicante)

**• DESEARÍA** intercambiar cosas con usuarios de Spectrum. Prometo contestar. José A. Rico Crespillo. Av. Andalucía, Edf. Cibéles 2.° F. 29740 Torre del Mar (Málaga).

• **DESEO** contactar con usuarios del Spectrum 48-128k. Pedro Manuel Vizcaíno Salvador. Polavieja, 461.º Dcha. 29805 Melilla (Málaga).Telf.: (952) 686211.

• **URGENTEMENTE** inte resado en contactar con lectores de Microhobby para intercambios por correspondencia de todo tipo. Contestaré a todos. Llamar antes al telf.: (9738) 42764. Preguntar por Pedro. ¡No dudes en llamarme ahora mismo!

• **SE HA CREADO** una compañía onubense de programadores principiantes de Basic para 48k. Edad 12 a 14 años. LLamar los interesados de Huelva al Telf.: (955) 25 54 87. Preguntar por Daniel. No llamar lunes y miércoles. Nombre de esta a convenir.

• **INTERESARÍA** contactar

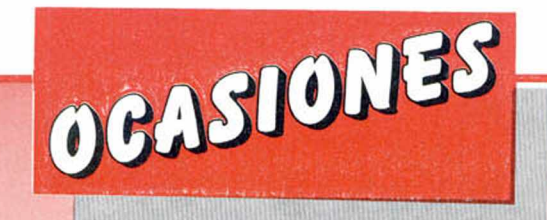

con posible vendedor de Amstrad CPC 6128 en buen estado. Precio a concretar. Escribir a Juan Fco. Aldea García. Valentín Jalón, 4 4.° A. 09005 Burgos.

**• DESEARIA** comprar una impresora para Spectrum. Indicar características y precios. Francisco Manuel Abad Terrado. Río de Escalona, 13 Pta 6. 46023 Valencia.

**• DESEARIA** contactar con usuarios de Spectrum para intercambiar pokes, mapas etc,. Interesados escribir a: Jose Antonio Blanco Iglesias. El Llerón de Valdecuna. 33615 Mieres (Asturias).

**• INTERESADO** en comprar un interface para uno o dos joysticks por 1500 y 2000 Ptas. respectivamente. Imprescindible estar en buen estado. Todo para Spectrum. Muy urgente. José A. Escarís Fernández. Quiroga Palacios, 28 5.° Deha. 15703 Santiago de Compostela (La Coruña).

**• VENDO** ZX Spectrum con todos sus cables y transformador. Incluyo interface tipo Kemston, joystick, cassette recorder y muchos juegos. Todo por 15000 Ptas. Llamar tardes. Telf.: 773 71 64.

**• VENDO** ordenador Inves PC 64ox nuevo. Comprado Marzo 88. Interesados llamar al (975) 22 1629. Horario comercial.

**• VENDO** las últimas novedades en juegos y utilidades (o más antiguos) a muy buen precio y garantizados. Jorge Olivé Freixa. Vallés, 90.08201 Sabadell (Barcelona).

**• SI TE INTERESAN** las mejores novedades de software de Spectrum 48k., diríjete a Carlos Jesús Urda Andrades. San Pedro, 97. 11300 La Línea de la Concepción (Cádiz).

**• DESEARIA** contactar con usuarios o con clubs de Spectrum para intercambiar pokes, mapas, juegos, etc. Además compro juegos para Spectrum. Interesados llamar al 21 23 30 o escribir a Vicente Codón San Román. Blasco Jimeno, 5. 03001 Avila. Prometo contestar.

**• VENDO** Spectrum 48k. Como nuevo con cables y manual. Además de 60 programas últimas novedades. Llamar al (91) 404 52 83. Preguntar por Luis. Sólo entre semana. Todo por 15000 Ptas.

**• BUSCO** fanáticos de las utilidades hartos de jugar con + 3. Escribir o llamar a Gorka Polite. Trav. Rio Urrobi, 3 2.° D. 31005 Pamplona (Navarra). Telf.: (948) 24 7633.

**• CAMBIO** Spectrum, órgano Casio PT-31 y un lote de programas por impresora GP 505 o Microdrive. o bien vendo por 10000 Ptas. Manuel Balderrábano López de Tejada. Torres del Pino Bl. Sur 3.° B. 32001 Orense. Telf.: 21 66 92.

**• COMPRO** instrucciones del Masterfile. José Manuel Poncet Pérez. Pablo Laldux, 13.33400 Salinas (Asturias). Telf.: (985) 51 14 84.

• **CAMBIO** Spectrum + por impresora DMP 3000 o similar. También lo cambio por un vídeo VHS o Beta. Con el ordenador entrego: cassette, joystick e interface, cuatro libros del Spectrum, 90 programas, órgano Casio PT-1,40 número de Microhobby, cámara fotográfica con carrete y flash incorporado. Escribir a Rafael Marín Alcaide. Olivar, 18. La Rambla (Córdoba). C. P. 14540.

**• SE HA FORMADO** un club en Calaf Spectrum-MSX con la idea de intercambiar juegos y trucos. Interesados escribir o llamar a Carlos Puig Ortuña. C/ Carme, 11. 08280 Calaf (Barcelona). Tel.: (93) 869 91 99.

**• COMPRO-VENDO** programas para Spectrum. Tel.: (952) 686211.

**• SE HA FORMADO** en Asturias el «Two Computer Club». Comprende Spectrum y Amstrad CPC 464, 48 K y 128 K respectivamente). Llamar o escribir a: Héctor Argüelles Rodríguez. C/ Hermanos Felgueroso, 3. 1.°-B. Gijón (Asturias). Tel.: (985) 37 45 86.

**• ESTOY** interesado en intercambiar pokes, trucos, etc. para Spectrum. Interesados escribir o llamar a Pedro Carreño Madrid. C/ Las Cruces, 64. 2.°-dcha. 04003 (Almería).

**• VEN DO** ordenador Spectrum 48 K junto a teclado profesional. Regalo por la compra Interface 2, dos joysticks Quick Shot II, libro de instrucciones y diversos juegos («Fernando Martín B. M.», «Renegade»...). Todo ello en perfecto estado y sólo por 27.000 PTAS. Escribir a Juan Feo. Aldea García, C/ Valentín Jalón, 4. 4.°-A. 09005 Burgos.

**• VENDO** al precio de 650 ptas cada uno de estos juegos (todos son originales): «Astérix», «Cobra», «Captain América», «Combat School», «Desperado», «Express Raider», «Gauntlet», «Great Scape», «Game Over», «Gunrunner», «Freddy Hardest», «Head over Heels», «Hysteria». Dispongo de muchos más.

**• SE VENDE** Spectrum +3, disco y transtape 3. Regalo 4 discos, 500 juegos, revistas MICRO-HOBBY y joystick para +3. Todo por 54.000 ptas. Llamar al tel. (93) 43786 15.

• **SE VENDE** Spectrum +3 de disco con un mes, incluido fuente de alimentación, cables, etc... Todo en su caja. Regalo 4 discos, 500 juegos, 50 revistas MICROHOBBY. Todo por 49.000 ptas. Una ganga. Llamar al tel.: (93) 437 86 15.

**• VENDO** Spectrum Plus español sin usar. La garantía termina en mayo. Todos los cables, cintas de juegos y revistas del tema. 15.000 ptas negociables. Eduardo Javier García Cuesta. C/ Santa Clara, 12. 47010 Valladolid. Tel.: 2591 09.

**• VENDO** joystick a estrenar para ordenador Amstrad, Commodore o MSX. Llamar tardes 65202 05.

**• VENDO/CAMBIO** programas de Spectrum (48/128 K), ultimisimas novedades («Hundra», «Turbo Girl», «Black Lamp», «Renegade II», «Mask III», etc.). Llamar preferiblemente de 3,30 a 10,30 de la noche. Precios a convenir.

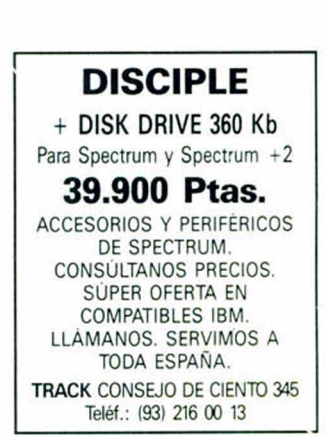

# **NUEVAS MEJORAS**

Juan Ángel Rojo, de Burgos, nos envía esta nueva mejora a la ya archiconocida rutina de inversión.

En esta ocasión, la rutina ocupa un byte más que la original, pero es sensiblemente más rápida, ya que tarda 270358 T-estados, mientras que la anterior realizaba la inversión de pantalla en 319492 T-estados.

La rutina es perfectamente reubicable si se modifica con un ensamblador y, originalmente, está ubicada en la dirección 50000.

# **CLS SUPER EXPLOSIVO**

Con este título no creemos que necesite mayor explicación esta rutina de A. García, de Málaga.

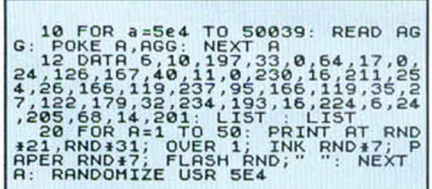

# **VALENCIA**

José Vicente Teruel, de Valencia, otro de nuestros compositores levantinos, nos ha enviado esta famosa canción tan popular en esa hermosa región lindante con el Mediterráneo.

10 PRINT AT 5,14;"VIVA"<br>20 PRINT AT 8,12;"VALENCIA'<br>30 PRINT AT 11,13;"J T V" 40 INK 4 50 CIRCLE 128,96,50 60 FOR A=1 TO 2<br>70 PLAY "V15T150O5N3CN5DN6D"<br>80 PLAY "T200O5N5CN3DN5CO4N3\$B N 5A N 3 \$BN 5A N 3G N 5FN 3G N 5FN 3E N 5D N 3C N 8E"<br>90 PLAY "T15005N3DN5EN6ET200N5 DN3EN5DN3CO4N5\$BO5N3CO4N5\$BN3AN5<br>GN3AN5GN3FN5EN3DN8F" 100 NEXT A<br>110 PLAY "T20004N6\$BAN7GN3&N5\$B

05N3CN5DN3CO4N5\$B05N3CO4N5\$BN3AN 5GN3AN5GN3FN5EN3DN8F' 120 GO TO 120

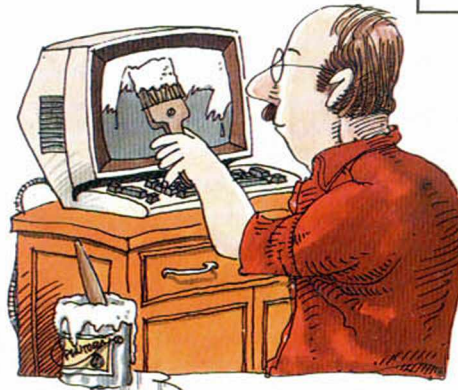

meo

#### 210040065S7E2F77237C 642 6820F800000000000000 464

**DUMP: 50.000** N.º BYTES: 13

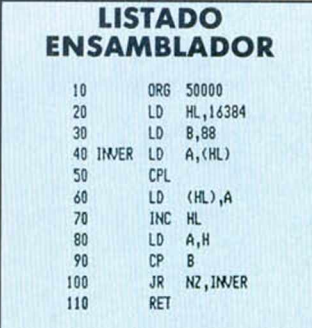

# **ANTI-BREAK**

Cristóbal Fernández, de Asturias, nos ha enviado la siguiente rutina con la que podréis proteger vuestros programas contra la pulsación de la tecla BREAK o SPACE.

El programa utiliza las interrupciones en modo 2 y realiza un RANDOMIZE USR 0 en el caso de que se pulse alguna de las teclas anteriores.

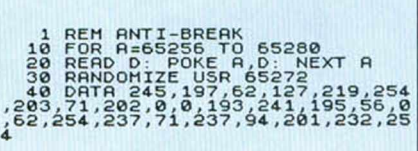

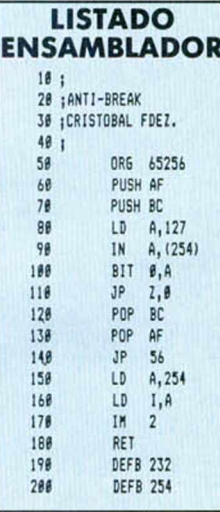

# **LA BAMBA**

Esta archiconocida canción de Ritchie Valens, o Ricardo Valenzuela, como prefiráis, que ha sonado últimamente con bastante frecuencia, gracias a la nueva versión del grupo mexicano «Los Lobos», es la base musical del programa que nos envía Juan Carlos, de Valencia. ¡A bailar!

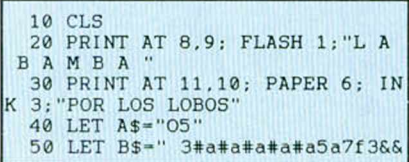

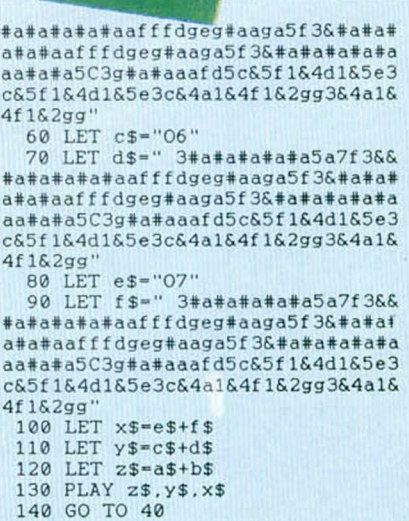

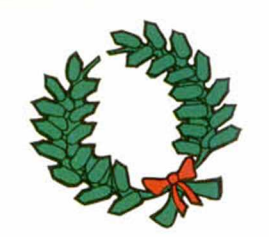

# **INVERSION LATERAL**

Este programa de Rafael José Guerrero, de Granada, «da la vuelta, —como él nos dice en su carta—, a todo lo que haya en pantalla en este momento, tanto de dibujos como caracteres con sus correspondientes atributos».

Para usarla sólo debéis cargar el programa, tener algo en pantalla y activarla con el acostumbrado RANDOMIZE USR 49900.

Como demostración de lo que puede hacer la rutina, os presentamos un copy de «Magnetron» en el que KLP2 está un poco desplazado respecto a su posición original.

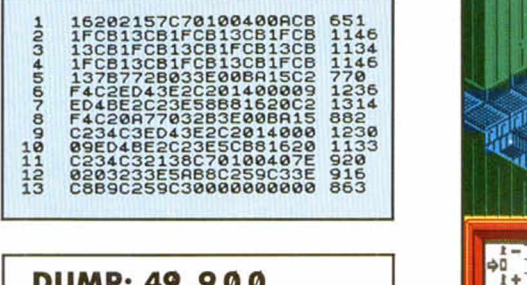

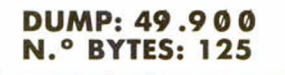

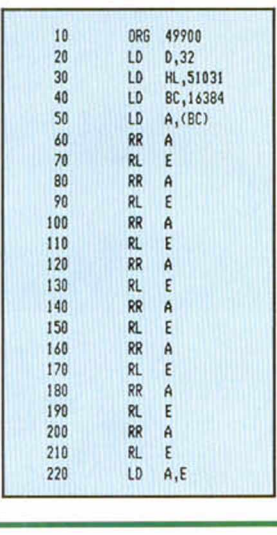

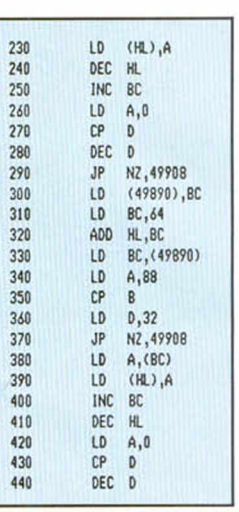

**CROSS** 

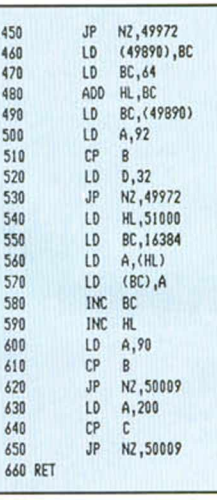

**TET** 

# **SNAP SIN CAPS**

Manuel J. Molina, de Córdoba, nos envía la siguiente rutina, de gran utilidad para los usuarios del Disciple.

• El programa realiza una transformación en el fichero del sistema para evitar la necesidad de pulsar CAPS SHIFT al apretar el botón de Snapshot.

Para hacer efectiva la transformación, sólo hay que ejecutarlo, tras haberlo cargado de cinta o disco, con un disco en la unidad que contenga el fichero de sistema.

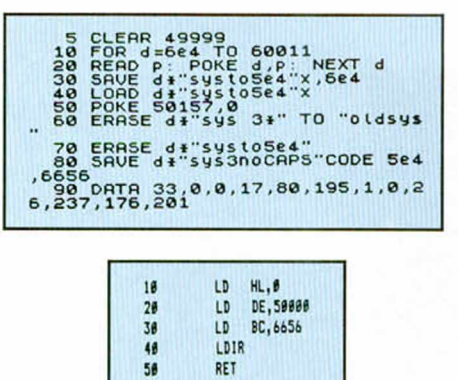

# **DYNAMITE DAN**

No. no nos hemos equivocado de sección, ya que Alberto Valls, de Barcelona, nos ha enviado la sinfonía completa que incorpora este difícil y ya clásico arcade de Mirrorsoft.

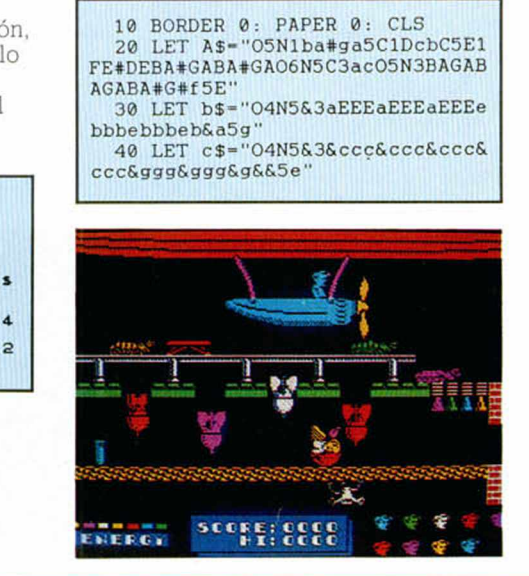

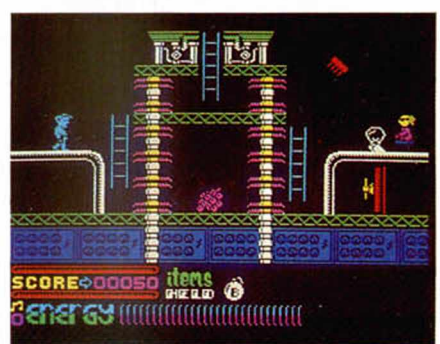

 $\overline{R}$ 

**Barriom** 

000000

## 50 PLAY a\$, b\$, c\$<br>60 LET d\$="O5N3EFGG1AGFE5D3EFG<br>G1AGFE5D3CDEE1FEDC5b3CDEE1FEDC5b 1ba#ga5C1DCbC5e1FE#DEBA#GABA#GAO

6N5C3abCO5NBA#GAEFD5C3b1ab5a 70 LET e\$="04N5&EED&EED&EE#G&E E#G&3aEEEaEEEaEaEf#b#beCdbcadb5e DC" 80 LET f\$ = "04N5&CCg&CCg&aae&aa e& 3& CCC& CCC& C& C& a a a & a & f & e & f 5 & # g a 90 PLAY d\$, e\$, f\$ 100 LET g\$ = "05N3ab5#C3ab#Cba#g# f#gab#geab5#C3ab#Cba#g#fb#ge5a"<br>- 110 LET h\$="O4N5&3aEEEaEEE#fb#d<br>beb&&aEEEaEEEdbeD5#C" 120 LET i\$="04N5&3&#C#C#C&#C#C# C & # f & # f & # g & & & # C # C # C & # C # C # C & # f &&5 a" 130 PLAY g\$, h\$, i\$ 140 STOP

# **El m undo de la aventura**

ţ.

I

# **EL ARTE DE ESCRIBIR UNA AVENTURA (I)**

Andrés R. SAMUDIO

En anteriores capítulos hemos analizado muchas aventuras aprendiendo a distinguir lo bueno de lo malo y lo excelente de lo mediocre. Posteriormente hemos comentado las ventajas y desventajas de los diferentes pársers. Hoy iniciamos la aventura de escribir nuestras propias historias; de dar algunas reglas para facilitar ese maravilloso proceso que comienza con una fugaz idea y termina convirtiéndose en un relato ameno v cautivador que ofrece al jugador un interesante reto y un ambiente que le sumerge de lleno en la historia. Porque ésas son las buenas aventuras. Las que tienen un buen quión. Y eso no lo trae ningún párser ni otra utilidad semejante, porque el

Es fundamental que te des cuenta de que hay mucho que hacer y que planear antes de sentarte frente al ordenador. Debes tener una idea muy clara de cómo va a ser tu aventura y cómo se va a ver *antes* de que empieces a meter datos en el párser. De otra forma, el resultado final será un producto a parches, con pegotes ilógicos que no hacen juego con el conjunto. Hay que desterrar de una vez por todas

verdadero creador de aventuras... ¡eres tú!

la manía de «me siento frente a mi ordena-

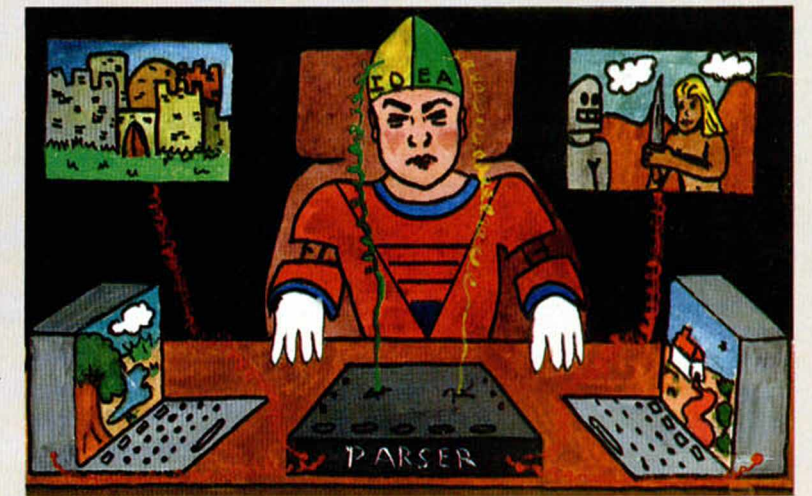

dor y poco a poco las ideas van viniendo solas», puede que sea cierto. Pero igual que vienen solas, parece que se quedan solas, sin ligazón unas con otras. Y eso se nota.

Para ayudarte a hacer esa planificación inicial, daremos unas líneas maestras. Son sólo eso, una guía que cada uno puede variar a su gusto y en el orden que quiera, cada escritor tiene su método.

A medida que te vas acostumbrando y haciéndote un veterano en estas lides, verás que muchos pasos pueden ser acortados e incluso omitidos: siempre que la estructura básica haya quedado perfectamente clara en tu memoria.

Otra ventaja de este planteamiento cuidadosamente documentado, aparte de enseñarte a ordenar tus ideas, es la inmensa ayuda que representa en caso de que debas dejar el juego de lado durante un período largo de tiempo. Siempre, cuando vuelvas, el reenganche será mucho más fácil si lo tienes todo en blanco y negro (o del color de la tinta y papel que uses).

Porque ¿te imaginas lo que sería el volver después de un par de meses a uno de esos juegos hechos por la técnica de *me siento* y *escribo*?

Nosotros sí, porque en los comienzos tuvimos la oportunidad de enfrentarnos con semejante caos. Así pues, valga nuestra experiencia para ti.

## LÍNEAS MAESTRAS

1. Decide exactamente cuál va a ser tu historia. Escribe un sumario de la trama, un guión inicial, de unas 200 palabras más o menos. Deja los detalles de lado y concéntrate en el orden de los eventos dando una corta descripción de cada uno.

2. Desarrolla los capítulos o eventos, dándole a cada uno por lo menos una página aparte, e incluyendo detalles como localidad en que sucede, naturaleza del problema o problemas, objetos involucrados (no te preocupes todavía en esta etapa de donde saldrán inicialmente los objetos), vocabulario necesa<sub>1.2</sub>, condiciones especiales (por ejemplo, si se requiere que se haya ejecutado previamente otra acción, o si tendrá un efecto posterior en el juego).

Esta parte debe hacerse en borrador de momento, pues es casi seguro que querrás luego hacer otros pequeños ajustes a medida que la trama se complica y se intenta llegar a una mejor coordinación entre eventos.

3. Reescribe el sumario de tu historia otra vez, para poder incluir todos los cambios en la línea argumental que pudieran haber sido modificados por tus ocurrencias el detallar cada uno de los eventos.

4. Del mismo modo, vete otra vez a los eventos individuales y corrígelos en base a la ahora completa trama. Si has quedado satisfecho, pásalos a su forma final.

5. Haz un mapa que muestre todas las localidades donde ocurren las acciones o eventos. No te preocupes todavía por el *escenario*, las descripciones detalladas las harás luego, cuando sepas más o me**El mundo de la aventura**

nos cuánta memoria puedes destinar a ellas.

6. Completa el mapa con las localidades que consideres oportunas para unir las anteriores, es decir, por todas las localidades *de paso* o que sirvan para completar el mundo que estás creando. El equilibrio aquí es fundamental, no te pases con miles de habitaciones vacías de acción, ni te quedes corto creando un juego apelmazado y pesado.

7. Escribe una lista completa del vocabulario que vas a usar en el juego, incluyendo todos los sinónimos posibles (muy importante).

También es ahora el momento de buscar y descartar todas estas palabras extrañas o demasiado esotéricas para la mayoría de jugadores (esto se hace pensando en el público al que está destinado la aventura).

De la misma forma hay que eliminar del juego toda referencia a nombres e incluso a sucesos que no sea razonable esperar que todo el que juegue conozca.

Y aquí es donde fallan muchos guiones: hay que darse cuenta de que se escriben para un público muy amplio, que no tiene por qué tener los mismos conocimientos que el autor. No es que sean oligofrénicos, simplemente se trata de que cada uno tiene su propio y particular acervo cultural.

8. Escribe una lista completa de los objetos.

> a) tal como aparecen en sus respectivas localidades.

> b) si los llevas encima y, si es así, si los llevas puestos. Aquí hay que tener en cuenta que hay mucha diferencia en una aventura (bien escrita claro, pero las otras no cuentan) entre un objeto que puede ser llevado y otro que te puedes poner o quitar, como unos guantes.

c) tal como van a aparecer cuando el jugador los examine (porque te suponemos incapaz de hacer una aventura que no incluya dicha orden).

9. Escribe una lista de todos los mensajes que vas a necesitar, agrupa todos los que se refieren a cosas generales bajo ese epígrafe y los que se relacionan con un problema o evento en particular bajo un encabezamiento que lo resuma. Por ejemplo, se deben poner juntas todas respuestas a los examina, a los insultos, etc.

Los mensajes son los que enriquecen una aventura, son el condimento. Con ellos estableces un diálogo con el jugador, diálogo que puede ser muy aburrido o tan rápido y chispeante como tú lo desees. No los descuides.

10. Decide ahora cuáles son los objetos que va a llevar el protagonista inicialmente y dónde van a ser encontrados o cómo van a ser obtenidos los demás.

Haz una comprobación de que todos hayan quedado asequibles. Para decirlo de una manera más cruda: no pongas una llave detrás de la puerta que se supone que abre, a menos que haya otra entrada y otro método de abrir la puerta o de coger la llave.

11. Elige las habitaciones que van a llevar dibujos, deben estar uniformemente distribuidas para que el juego conserve su equilibrio. Evita poner en una zona varias que llevan dibujos juntas y luego un largo camino con texto solamente.

12. Prueba la aventura tan exhaustivamente como puedas en papel, intentando pensar qué pasaría si el jugador teclease una orden errónea o inesperada.

13. ¡Enciende el ordenador!

Si has seguido el método anterior tendrás ahora una descripción detallada de cómo funciona la aventura.

El grado de detalle debe ser tal que ahora alguien más pudiese poner el juego en el ordenador contando sólo con tus notas.

Hagas tus programas en assembler o los hagas mediante el uso de un párser, la calidad de tu planteamiento inicial se reflejará en el juego y, lo más importante, en cómo se lo pase el jugador.

Piensa que, aunque hay juegos en los que se ha puesto enorme cantidad de tiempo y antención y luego no se nota desde el principio, los que sí se notan desde las primeras jugadas son los que han sido puestos juntos de una manera chapucera.

No dejes que el tuyo sea uno de ellos. ¡Planéalo adecuadamente!

### UNA AVENTURA AMIGABLE

Precisamente por tener tu aventura bien amarrada, puedes dedicarte ahora a sutilezas que de cualquier otro modo se te pasarían inadvertidas, como es la *amigabilidad* que tiene para con el jugador.

Pero esto no tiene nada que ver con el que sea fácil o no, se trata más bien de dar al jugador todas las oportunidades posibles para que resuelva el problema, que por otra parte puede muy bien ser dificilísimo. Se trata en resumen del famoso «juego limpio».

Quizá una de las mayores frustraciones con que se encuentra un jugador es con el habitual «no puedo» o similar contestación a un acto por otra parte perfectamente razonable. Si el jugador es ya veterano y sospecha que la respuesta va por ahí, se enganchará a la situación tecleando toda clase de sinónimos y combinaciones hasta dar con la respuesta pensada por el escritor (con el consabido recuerdo para su familia si es una salida extraña) o se da cuenta de que aún le faltan datos para resolver esa situación.

Pero... ¿qué pasa con el novato? ¿Le hará pensar la escueta frase «no puedes» que el acto no puede hacerse y se retirará a otro problema?

¿No es mejor que pongas en tu aventura: «no te entiendo, dilo de otra forma», «no puedes hacer eso de momento», o similar?

Eso es *jugabilidad*.

Por jugabilidad recomendábamos antes que pusieras en el vocabulario la mayor cantidad posible de sinónimos y que evitaras el uso de palabras oscuras o raras. Por ejemplo, no uses ascender si puedes usar subir (aunque lo mejor es ponder los dos).

Si hay que poner una palabra o nombre que probablemente el jugador desconozca, entonces debes hacer posible que esa palabra pueda encontrarse en otra parte previa del juego.

También si la frase requiere una diferente estructura para ser entendida por el ordenador, la debes explicar en las instrucciones. Es el caso de las comillas cuando te tienes que dirigir a un personaje.

En cuanto a los mensajes de ayuda, la jugabilidad exige que sean eso, ayudas, aunque sea dada de una forma críptica o más o menos encubierta. Piensa que es muy frustrante para el jugador que está atascado en una parte del juego y pide ayuda y le salgas con una chorrada de que no la necesita. Si no la necesitase no te la pediría. Por otra parte, claro, están los que piden ayuda ante cualquier tontería. Como siempre, un justo equilibrio es el término medio. Hay que saber parar a unos y alentar otros.

Nuestro método es probar el juego varias veces por diferentes personas y luego hacer un inventario de las partes donde han encontrado dificultades. Si un 50 por 100 de los probadores ha encontrado problemas en una zona, ponemos una ayuda, si es menor, ponemos que no es necesaria.

Con una cuidadosa planificación y teniendo en cuenta estos pequeños consejos sobre la jugabilidad, no dudamos en que te saldrá una aventura que apetecerá jugar.

Siempre que tengas un buen argumento y lo hayas desarrollado en una interesante historia, pero eso será el tema de los próximos capítulos.

## **FICHERO DE DIRECCIONES**

Estoy haciendo un fichero indexado y el caso es que no sé cómo hacer la grabación y lectura en mi Plus 2. El nombre, dirección y teléfono lo tengo en las variables AS (m), b\$ (m) y cS (m). ¿Se podría hacer con OPEN. PRINT, INPUT y CLOSE?

¡

F. Javier CONDE-Palencia

■ *En el Plus 2 no es posible manejar ficheros, a menos que dispongas de Microdrive o cualquier interface de disco que soporte el uso de ficheros secuenciales. En cualquier caso, es imposible utilizar ficheros indexados en el Spectrum. Para la aplicación que nos indicas, lo más adecuado seria guardar todos los datos en una matriz bidimensional del tipo AS (m.3.long). donde«m»es el número de datos y «long» la máxima longitud permitida. Para salvar la matriz en cassette puedes utilizar el comando: SAVE «nombre» DATA ASO.*

## **AMPLIACIÓN DE BASIC**

Me gustaría saber todas las ampliaciones de los comandos Basic al tener el lnterface-1 conectado. Sólo conozco CLS#, de los demás no sé cuales son ni qué hacen. Jordi MILLAN-Barcelona

■ *Veámoslos por orden alfabético: CAT=permite sacar un catálogo de un cartucho.*

*CLOSE = cierra una corriente. CLS = borra la pantalla restituyendo los atributos originales.*

*ERASE=borra un fichero de cartucho.*

*FORMA T = formatea un cartucho o fija número de estación LAN. IN KEYS=puede ser dirigido a un fichero o al RS-232.*

*INPUT* = *igual que INKEY\$*.

*LUST=puede dirigirse a la salida RS-232.*

*LOAD=puede dirigirse a un fichero, o ala LAN.*

*LPRINT=puede dirigirse a la salida RS-232.*

*MOVE-permite transferir datos entre corrientes.*

*OPEN=abre una corriente y la asocia a un canal.*

*PRINT-puede ser dirigido a un fichero o al RS-232.*

*SA VE=igual que LOAD. VERIFY=igual que LOAD.*

*Además, aparecen nuevos canales que manejan el Microdrive y la conexión RS-232.*

#### **PARTIR UN BLOQUE DE BYTES**

GONSULTORIO

Me gustaría saber cómo puedo dividir un bloque de bytes de una longitud de 41.769 en dos partes. Poseo un Spectrum Plus, ¿podría llevar el sonido a un televisor?

Mariano GALLO-Vizcaya

■ *Primero has de cargar el bloque en el ordenador en una dirección tal que no se auto-ejecute. Llamemos DO a la dirección donde está almacenado el bloque y L1 ala longitud que ha de tener el primero de los dos trozos. Para salvar los dos bloques utiliza los siguientes comandos:*

*SAVE "bloquel" CODED9.Lt SAVE "bloque2" CODE DO+L 1,41769-L 1*

*Una vez hecha esta operación, tienes que modificar el cargador que cargaba este bloque, para que lo haga en dos trozos con dos operaciones de carga que coloquen los dos bloques uno a continuación de otro. La dirección de carga del segundo bloque será la del primero más su longitud.*

*Puedes sacar señal de sonido del Spectrum Plus a través de la salida MIC. Para meterlo al televisor, éste deberá tener entrada de audio. Si no la tiene, no es difícil instalarla y cualquier técnico electrónico puede hacer el trabajo.*

#### **INTERFACE MHT DE IM PRESORA**

Tengo una impresora DMP2000 conectada al Spectrum por medio de un interface MHT que funciona bien, pero cuando quiero hacer volcados de pantalla a tamaño doble, me pierde 16 puntos de cada linea por la derecha.

Alberto FERNÁNDEZ-Lérida

■ *La mayor parte de las impresoras no admiten 512 puntos horizontales en simple densidad, por ello, el interface de MHT ignora los últimos pixels de cada línea y no los manda a la impresora. La verdad es que no resulta una buena solución. En la mayoría de los interfaces de impresora el método utilizado consiste en girar la pantalla 90° y sacarla en vertical sobre el papel, en vez de hacerlo en apaisado. En el interface de MHT. esta característica de funcionamiento viene determinada por el software, no por el hardware.*

*de modo que es posible resolver el problema sin cambiar de interface: sólo hace falta escribirse una rutina propia de volcado que lo haga correctamente. Afortunadamente, en el manual del interface viene una amplia información sobre los puertos que utiliza.*

## **REDONDEO DE RESULTADOS**

En una operación aritmética, por ejemplo una división, ¿cómo puedo hacer que el resultado se exprese con dos decimales solamente? ¿Puedo escoger el número de decimales con los que se exprese el resultado? ¿Cómo?

Alejandro RÍOS-Barcelona

■ *Por supuesto, igual que es posible redondear al entero más próximo. se puede hacer a cualquier número de decimales. Éste es el método:*

*1.0 Llamamos «n» al número de decimales que queremos (el método también es válido para n-0.es decir, para redondeo a entero).*

*2. ° Multiplicamos el número por 10 elevado a «n».*

*3. ° Le sumamos 0.55555555.*

- *4.0 Aplicamos la función INT.*
- *5.0 Por último, dividimos el resul-*

*tado por 10 elevado a «n». Veamos una rutina que lo hace:*

7000 *REM redondeo* 7070 *INPUT "Número?:": A 1020 IFA = 0 THEN STOP 1030 INPUT"Decimales?:":n 1040 LET A-INT (A\*10'.n + 0.55555555)/10'.n*

*1050 PRINT "Resultado:":A 1060 GOTO 1010*

#### **M APEADO DE PANTALLAS**

Si un juego consta de un gran número de pantallas, ¿no habría algún modo de reducir éstas para que cupiesen más en memoria? Blas TORREGROSA-León

■ *Efectivamente, de lo contrario no podrían funcionar la mayoría de los juegos comerciales. Un método muy empleado es descomponer todas las pantallas del juego en una serie de gráficos repetitivos y asignarle un código a cada uno. A la hora de guardar una pantalla, se guardan sólo los códigos de los gráficos que la componen. Supongamos que trabajamos con gráficos*

*de 4x4 caracteres: en ese caso, cada pantalla sólo ocuparía 48 bytes. Otra posibilidad es comprimir las pantallas sustituyendo cada serie de bytes repetidos por un código que indica repetición, el byte que se repite y el número de repeticiones. De esta formase reduce menos la ocupación de cada pantalla, pero se pueden utilizar pantallas mucho más complicadas.*

### **CONVERSIÓN DECIMAL-HEXADECIMAL**

Me gustaría saber cómo puedo hacer para pasar números hexadecimales a decimales y viceversa en el ordenador.

David PÁEZ-Sevilla

■ *Lo único que hace falta es una rutina que convierta de decimal a hexa y otra que haga el trabajo a la inversa. Ahi van las dos:*

1*000* REM Hexa A\$ a Dec A<br>1*0*10 LET a=0: FOR n=0 TO LEN A\$-<br>1: LET B\$=A\$(LEN A\$-n)<br>1020 IF B\$>="0" AND B\$<="9" THEN LET L=VAL B\$<br>1030 (F B\$>="A" AND B\$<="F" THEN LET B=CODE B\$-55<br>1040 LET A=A+B\$16^n: NEXT n: RET

URN

2000 REM Dec A a Hexa A\$<br>2010 LET A\$="": LET B=A<br>2020 LET C=INT(B/16): LET R=B-C\$<br>16: IF R<10 THEN LET B\$=STR\$ INT

R<br>2030 IF R = 10 THEN LET BS=CHRS ( R+55)<br>2040 LET A\$=B\$+A\$: LET B=C: 1F B 3=16 THEN GOTO 2020<br>2050 IF B<10 THEN LET B\$=STR\$ IN

T B<br>2060 IF b>=10 THEN LET B\$=CHR\$ (

 $B + 55$ 2070 LET A\$=B\$+A\$: RETURN

#### **EVITAR EL AUTO-DISPARO**

Estamos haciendo un programa y se nos ha presentado un problema: ¿qué debemos hacer para evitar la repetición del disparo mientras se mantiene pulsado el botón de fuego?

Rafa ALBELDA-Valencia

■ *En efecto, no basta con leer la tecla de fuego, ya que el jugador podría mantenerla siempre pulsada y el juego perderla interés. Lo primero es fijar un flag que se ponga a* 7 *cuando se pulse la tecla yaO cuando se suelte. Antes de saltar a la subrutina de disparo, comprobaremos el estado del flag y si está a 1. no saltaremos. Veamos un rápido organigrama de lo que podría ser la subrutina que comprueba la tecla de fuego:*

*1 Leer tecla de fuego*

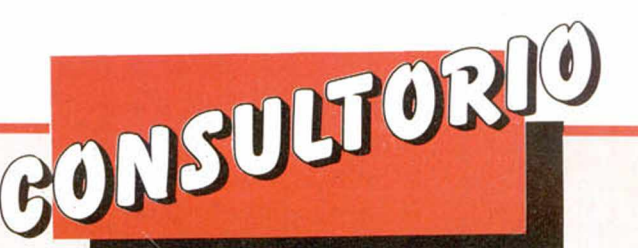

- *2 Si no está pulsada 2.1 Poner flag a 0*
- *2.2 Retomar*
- *3 Si está pulsada 3. t Leer flag*

*3.2 Si es flag está a i*

- *3.2.1 Retomar*
- *3.3 Si el flag está a 0 3.3.1 Llamar rutina disparo 3.3.2 Poner flag a 1 3.3.3. Retornar*

## **VOLCAR UNA PANTALLA**

Me gustaría que me explicarais cómo es posible realizar un «volcado» de una pantalla almacenada en la memoria a la pantalla visual en el televisor: de manera que no haya que ir imprimiendo gráfico por gráfico, borrar y volver a empezar.

Por favor, utilizad lo menos posible el Código Máquina y si lo utilizáis, explicad cada uno de los pasos.

Francisco D. DEL CAMPO-Cádiz

■ *Para volcar la pantalla no hay más que transferir 6912 bytes desde el lugar de memoria donde estu-*

*vieran almacenados a las posiciones siguientes a la 16384 que constituyen el archivo de pantalla. Se puede hacer en Basic, pero es muy lento: sin embargo, con una cortísima rutina en Código Máquina se resuelve el problema en una fracción de segundo. Supongamos que «Dir» es la dirección de memoria donde está almacenada la pantalla. En Basic sería:*

*1000 FOR i=0 TO 6911 1010 POKE 16384 +i. PEEK Dir+i 1020 NEXT i*

*Esto tomará casi un minuto. En Código Máquina sería:*

*LD HL.Dir LD DE. 16384 LD BC.6912 LDIR*

*La instrucción LDIR transfiere tantos bytes como indique BC desde la dirección apuntada por HL a la apuntada por DE. La instrucción LD carga un determinado valor en el registro indicado.*

### **UNA DE LOGARITMOS**

Para un programa que estoy haciendo, necesito un algoritmo que me diga, a partir de un determinado número, la cantidad de bits que necesito para escribirlo en binario; por ejemplo, el 15 se escribe con 4 bits, el 16 con 5, etc.

Alberto ROBLEDO-Murcia ■ *El logaritmo en base «b» del número «n» nos indica el exponente al que hay que elevar «b» para que nos dé «n». Por ejemplo, el logaritmo decimal (en base 10) de 1.000 es 3. ya que 10 elevado a 3 da 1.000.*

*Dado que vamos a operar con números binarios, utilizaremos logaritmos en base 2. Cada bit de un número binaria vale 2 elevado al número que indica su posición contando desde 0 y de derecha a izquierda. Por tanto, el mayor número que podemos escribir con «n» bits será (2'n)— 1. Veamos un ejemplo: con 16 bits se puede escribir*

*hasta el número (2'16)-1=65535. Despejemos la «n» de esta fórmula: A=(2'n)—1*

*n=Log2(A + 1)*

*Esta fórmula sólo arroja un resultado exacto para aquellos números que sean potencias exactas de 2; pero lógicamente, cualquier número superior a ellos hasta la siguiente potencia exacta de 2 necesitará un bit más. por tanto, se aplica la fórmula y si el resultado no es exacto, se toma la parte entera y se le suma 1. Queda el problema de cómo hallar logaritmos en base 2 con el Spectrum, si sólo disponemos de logaritmos Neperianos: bien, recordemos que el logaritmo en base «b» de «a» puede hallarse como Ln aJLn, es decir, dividir el logaritmo Neperiano del número por el de la base.*

## **ALTA Y BAJA RESOLUCIÓN**

Quisiera que me dijerais un algoritmo que me relaciones las coordenadas de pantalla en alta y baja resolución; es decir, que dadas la linea y columna de un determinado carácter, me dé las coordenadas en

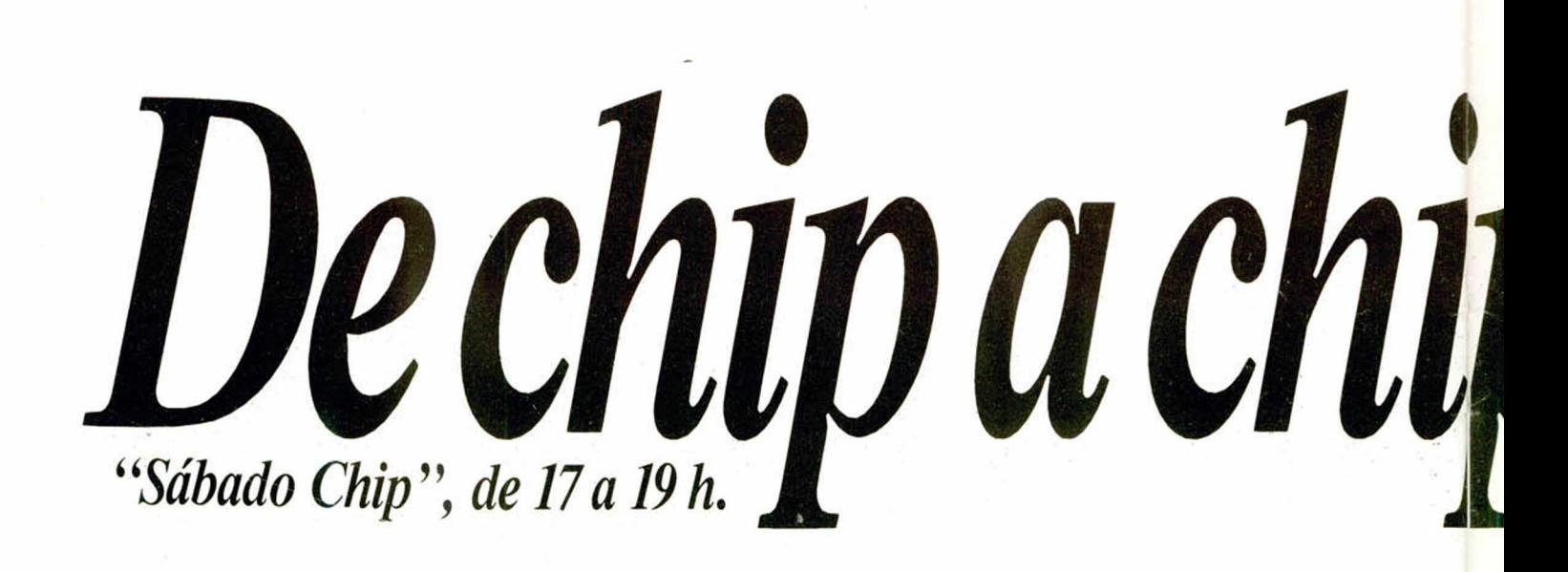

alta resolución del pixel superior Izquierdo de ese carácter.

Antonio VILA-Ciudad Real

■ *En el caso de la columna basta con multiplicar o dividir por 8 dado que ambas empiezan a contar desde 0 y avanzan de izquierda a derecha. En el caso de la linea, sin embargo, hay que tener en cuenta que las líneas se cuentan de arriba a abajo, mientras que la coordenada Y se cuenta de abajo a arriba. Éstas son las fórmulas que relacionan las coordenadas en alta y baja resolución:*

*Col=1 NT (X/8) X=Col\*8 Lin=2l—INT (Y/8) Y=(21—Lin)\* 8*

#### **VELOCIDAD DE CÁLCULO**

¿Cuántos cálculos por segundo realiza el Z-80A? ¿Cuántas instrucciones por segundo ejecuta? Sebastián Gómez-La Coruña

■ *Tus preguntas no admiten una respuesta absoluta, ya que depen-* *de de qué cálculos y qué instrucciones sean. Si se toma la instrucción más elemental: copiar el contenido de un registro en otro, esta instrucción toma 4 ciclos de reloj: como el Z-80A recibe 4 millones de impulsos de reloj por segundo, se puede decir que es capaz de realizr 500.000 instrucciones como ésta en un segundo: o lo que es lo mismo. 0.5 MIPS (Mega Instructions Per Second).*

*Respecto al número de cálculos, tomemos la operación más elemental. Sumar en el acumulador una lista de números. El programa podría ser algo asi:*

*BUCLE ADC A.(HL) INC HL JR BUCLE*

*Este bucle toma 25 ciclos de reloj por cada pasada, por lo que podría sumar unos 140.000 números por segundo.*

### **MODO 2 DE INTERRUPCIÓN**

No termino de aclararme sobre cómo indicarle al Z-80 la dirección donde está almacenada una rutina para que la ejecute en respuesta a una interrupción en modo 2.

Jesús MARTÍN-VIzcaya

■ *No es demasiado difícil una vez que se tiene claro. Primero vamos a ver la teoría y luego un ejemplo. Ahí va la teoría;*

*El registro «I» es el vector de página de interrupción. Cuando se produce una interrupción con el modo 2 seleccionado*, *el Z-80 forma una dirección con el contenido del registro «I» como octeto más significativo y el contenido del bus de datos en ese momento como octeto menos significativo. En el Spectrum. es la ULA quien pide las interrupciones y no inserta nada en el bus de datos, por lo que éste siempre contiene FFh en el momento de la interrupción. Una vez formada esta dirección, hace un salto con direccionamiento indirecto; es decir, toma el contenido de este byte y del siguiente como dirección de salto. En el Assembler del Z-80 se podría representar la operación que ejecuta el micro como:*

*PUSH PC LD PC,(I\* 256+HFF)*

*Ahora, el ejemplo: supongamos que el registro «I» contiene el número 230 (E6h). El micro forma la dirección E6FFh (591135). En esta dirección y en la siguiente se encuentran almacenados los números 137 y 254 '(89h y FEh) que componen la dirección FE89h (65161); ésta será la dirección a donde salte el micro.*

#### **LEER DATOS ANALÓGICOS**

Quisiera saber cómo puedo hacer que el ordenador me lea datos procedentes de un sensor con salida analógica (por ejemplo, un termómetro o el potenciómetro de un servo).

Javier ORDÓÑEZ-Madrid

■ *Lo primero que hay que hacer es convertir la señal analógica en un número digital. Supongamos que la señal es una tensión proporcional comprendida entre 9 y 5 voltios y queremos transformarla en un número entre 0 y255para poderlo meter por un puerto. La construcción de un convertidor analógico/digital es bastante compleja; pero pode-*

Todos los sábados, de 5 a 7 de la tarde, en "Sábado Chip" Dirigido por Antonio Rúa. Presentado por José Luis Arriaza, hecho una computadora. Dedicado en cuerpo y alma al ordenador, y a la informática. Haciendo radio chip... estilo Cope.

 $\sqrt{1 + \frac{1}{2}}$ 

*v i* •A *\* )* ♦ *-i* '

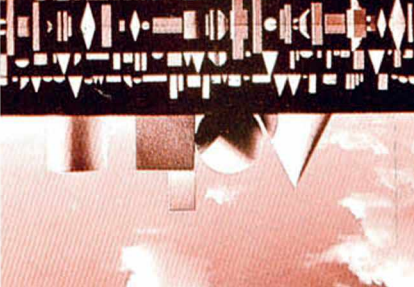

r, 1 V i *){* 4

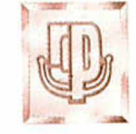

RADIO POPULAR • § • *de chip a chip*

 $\mathbf{I}$ > »

 $\mathbf{L}_{\mathbf{I}'}$ 

*mos ayudamos del ordenador y construir un convertidor digital/analógico que es mucho más sencillo; bastará un divisor de tensión formado por 8 resistencias cada una de las cuales tiene un valor doble que la anterior. Cada resistencia corresponde a un bit de un puerto de salida y queda puenteada cuando el bit vale 1. De esta forma, obtenemos una tensión de referencia que podemos variar comparándola con la procedente del sensor mediante un comparador de tensión. El resto se hace por software.*

*En principio, se puede hacer un contaje de O a 255 sobre le puerto de salida conectado al convertidor DIA y recibir la salida del comparador por un bit de un puerto de entrada: cuando éste cambie de estado. se detiene el contaje y se examina a qué valor se ha llegado. El inconveniente de este método es que resulta tanto más lento cuanto más alta sea la tensión muestreada y. en cualquier caso, tomará una media de 128 comparaciones. Veamos una forma más rápida:*

*Primero se ponen todos los bits de salida a «1» y el comparador tiene que indicar que la tensión generada es más alta que la muestreada. A continuación, se van poniendo los bits a 0 uno por uno y empezando por el más significativo. Si al poner un bit a 0 bascula el comparador. se vuelve a poner a 1; si no se deja a 0. Cuando se hayan terminado las 8 comparaciones, podremos leer el resultado según el estado de los bits. La ventaja de este método es que sólo requiere 8 comparaciones sea cual sea la tensión muestreada.*

#### **OPERACIONES EN BCD**

No termino de entender la instrucción DAA del Z-80 ni para qué sirve.

#### Ramiro JIMÉNEZ-Barcelona

*ULos que programamos en Assembler en un Spectrum somos afortunados porque disponemos de un maravilloso calculador que nos resuelve todos los cálculos que necesitamos hacer y. sobre todo, nos permite trabajar fácilmente con números decimales. En equipos que no disponen de un sistema operativo tan elaborado, hay que recurrir al empleo de números en BCD y operar con ellos.*

*BCD son las siglas de Binary Coded Decimal (decimal codificado en binario). Significa que cada grupo de 4 bits de un octeto contiene un número del 0 al 9 que ha de inter-*

*pretarse como decimal. De esta forma. cada byte puede contener desde 00 hasta 99 en vez de desde 0 a 255. Cada vez que se realiza una suma o resta entre dos números en BCD. hay que ejecutar después la instrucción DAA (Decimal Adjust in Accumulator) para que el resultado quede también en BCD.*

GONSULTORIO

*La utilidad de los números en BCD es que simplifican enormemente la programación de aplicaciones que deban utilizar números decimales.*

## **CARGADOR UNIVERSAL DE CÓDIGO MAQUINA**

Recientemente he adquirido las cassettes que editáis con los programas de MICROHOBBY. En una de ellas viene el programa CARGA-DOR C/M que apareció por primera vez en la revista n.° 31.

Cuando apareció, tecleé el programa y no conseguí que funcionara. Ahora, al hacer funcionar vuestro programa, me aparece el error: RAMTOP no good 5:1 y no acierto a comprender qué es lo que ocurre. Tengo conectados los siguientes aparatos: lnterface-1, Microdrive, Cassette, Impresora Admate y Televisor.

#### Rafael ANDRÉS-Madrid

■ *El error se refiere a la primera instrucción de la linea 5 que es: CLEAR 65535. La única causa por la que esta instrucción puede dar error es porque la P\_RAMT esté por debajo de 65535. lo que serla síntoma de una averia de memoria, o de que tu ordenador es de 16 K en lugar de 48. El Cargador Universal de Código Máquina sólo puede correr en 48 K. Teclea:*

#### *PRINT PEEK 23732+256'PEEK 23733.*

*Si te da 32767 es que tu ordenador es de 16 K: si te da un número mayor, pero que no llega a 65535, es que tienes una averia de memoria. En un 48 K «sano», esta instrucción tiene que dar 65535.*

#### **POKEADOR PARA DISCIPLE**

Me gustaría saber si el programa «Pokeador» para el Disciple necesita ser usado junto con su «POKEador». o si. por el contrario, no es necesario.

Francisco J. PEÑALVER-Madrid

**El programa «Pokeador»** para el *Disciple no necesita, para nada, el «POKEador Automático»publicado en nuestras páginas. Se basa en* aprovechar el «Snapshot» del Disci*ple para utilizarlo como POKEador.*

#### **TRANSFORM ADOR**

Me gustaría saber las características técnicas del transformador para Spectrum 48 K (inglés), su precio y sitio donde encontrarlo.

José Menor-Alicante

■ *No sabemos de ningún sitio donde vendan el transformador del Spectrum, pero vale cualquiera que sea capaz de suministrar una tensión que no suba de 11 voltios en vacio ni baje de 7,5 voltios con una carga de 1,4 amperios. No es necesario que esté estabilizado. Tiene que ser capaz de disipar, al menos. 15 vatios.*

## **CODIGO MAQUINA**

¿Cuál es la instrucción o rutina equivalente en C.M. a la instrucción Basic PRINT PEEK dirección?

¿Cómo puedo crear números aleatorios en Código Máquina?

**M.** A. BELLIDO-Barcelona ■ *No es posible establecer una equivalencia directa entre las instrucciones en Basic y en Código Máquina, no obstante, es perfectamente posible leer el contenido de posiciones de memorio desde Código Máquina; de hecho es la instrucción más frecuente. En el capitulo 5 de nuestro curso de C/M se muestra una forma de sacar el contenido de una dirección de memoria a pantalla.*

*En cuanto a la generación de números aleatorios, puede utilizar el registro «R» del microprocesador, o bien la variable FRAMES del sistema operativo. Ésta y otras cuestiones serán tratadas más ampliamente en sucesivos capítulos del mencionado curso.*

#### **GRABACIÓN DE VARIABLES**

He perdido el manual y no encuentro solución a este problema: Si grabo una variable alfanumérica aS como SAVE "x" DATA a\$0 y luego hago un LOAD "x" DATA a\$(). ¿Qué debo hacer para trabajar con esa variable, ya que el ordenador ejecuta el LOAD a la perfección? da el conocido mensaje "0K, 0:1", y a la hora de hacer, por ejemplo, un PRINT aS me sale "2 Variable not found".

¿Es posible comerle memoria a la zona de gráficos para ampliar la zona de Basic? ¿A qué dirección hay que hacer el CLEAR?

Luis GONZÁLEZ-San Sebastián

■ Lo que usted comenta es uno de los fallos del Sistema Operativo del Spectrum; en realidad, ei ordenador no debería salvar la variable a\$ como si fuera una matriz, sin embargo lo hace, incluso la carga; el problema es que luego es incapaz de trabajar con ella.

Con este mismo problema nos encontramos nosotros cuando desarrollamos el cargador de código máquina de MICROHOBBY, en esa ocasión, lo solucionamos diseñando una rutina en C/M que busca la matriz cargada, y le altera el código identificador para convertirla de nuevo, en una variable normal de cadena. Si estudia este programa, tal vez nuestro método le sea de utilidad.

Otra posibilidad es dimensionar la matriz antes de grabarla. En este caso, trabajaría con longitud fija. Elija el sistema que más le convenga.

Respecto a la forma de «cargarse» los UDG. debe hacer CLEAR 65535 si su modelo es de 48K. y CLEAR 32767 si es de 16.

#### **M ANTENIM IENTO DE TENSIÓN**

¡Qué le pasaría al ordenador si por casualidad al conectarle unas pilas lo hiciera al revés? La pregunta se debe a que me he hecho un aparato para que cuando se va la luz, el ordenador siga funcionando. Mantiene la tensión durante unos diez minutos. Si a algún lector le interesa hacérselo, es económico, que me avise y le mando un esquema del circuito.

#### M. A. FERNÁNDEZ-S. Sebastián

*UAnte todo, le agradecemos su ofrecimiento en nombre propio y de nuestros lectores. En cuanto a su pregunta, existen muchas posibilidades de que el ordenador sufra un daño irreversible si se conecta la polaridad invertida. Hay un circuito muy utilizado en emisoras de radioaficionado, que consiste en colocar un fusible en serie y un diodo en paralelo, que normalmente quede polarizado en inverso; si por alguna causa se invirtiera la polaridad, el diodo conduciría haciendo saltar el fusible, y protegiendo el ordenador.*

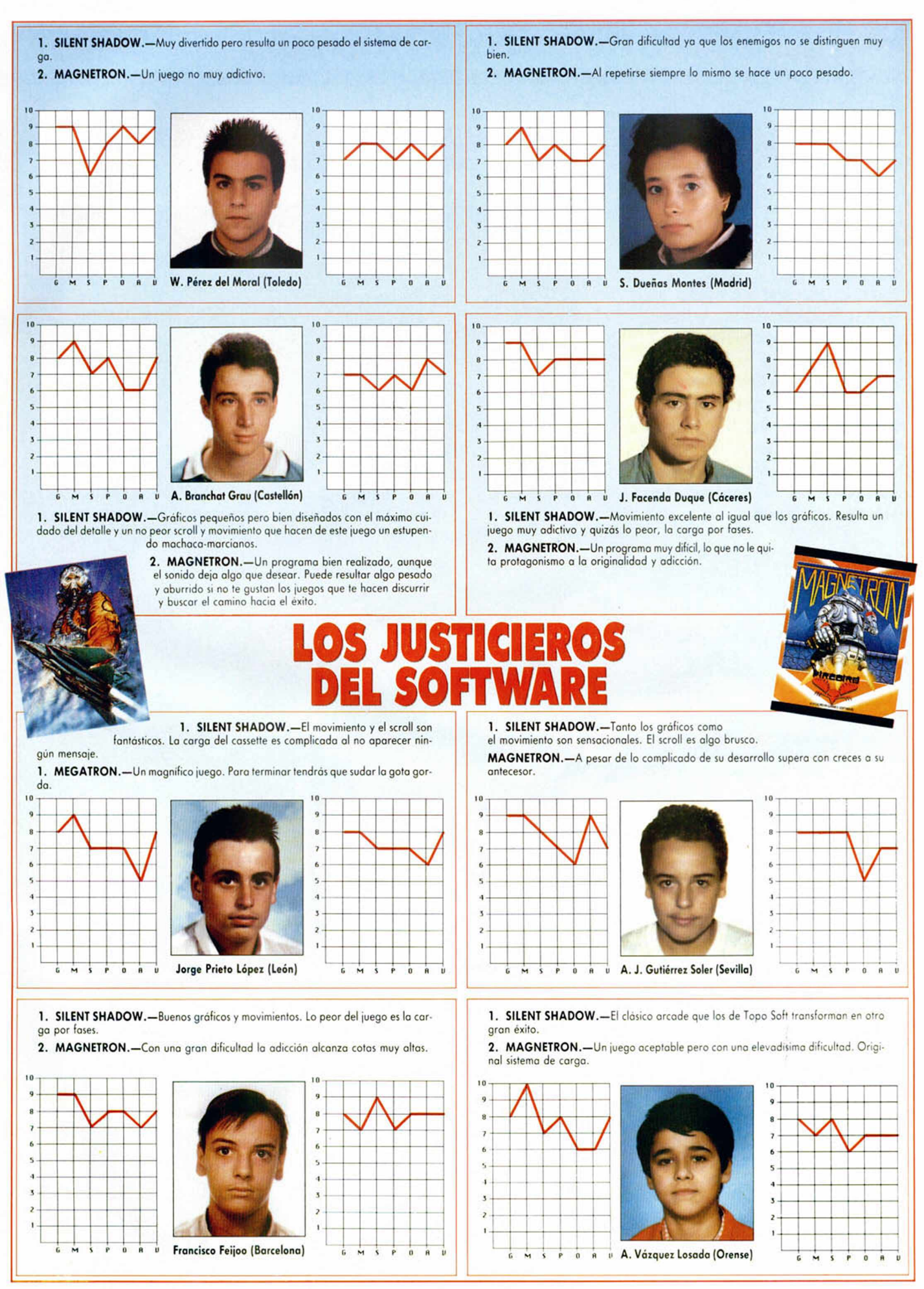

**G:** G ráficos. **M :** M ovim iento. **S:** Sonido. **P:** Pantalla de presentación. **O:** O rig in a lid a d . **A:** Argum ento. **V :** Valoración global.

#### **MICROHOBBY 57**

# **UTILIDADES**

# SONIDO POR INTERRUPCIONES

Juan Manuel Medina

Os presentamos en esta ocasión una rutina que genera sonido por interrupciones, y que permite ejecutar un programa y utilizar simultáneamente efectos de sonido de una forma bastante sencilla, sin que la velocidad de ejecución sufra una disminución significativa.

La rutina, que está ubicada en la dirección 65250 y ocupa 166 bytes, se activa con RANDOMIZE USR 65046 y se desactiva con RANDOMIZE USR 65413.

El sonido depende de cinco parám etros, cuyo valor puede estar comprendido entre 0 y 155.

— Longitud. Indica el tiempo que sonará una nota antes de abandonar la interrupción. Cuanto mayor sea, el programa se ejecutará con mayor lentitud aunque, hasta cierto punto, el sonido será de mayor calidad. Con valores entre 1 y 10, no hay muchos problemas, mientras que con valores mayores la lentitud se va notando cada vez más.

— Tono. Es el valor inicial que tom ará el sonido, siendo más grave cuanto mayor sea éste.

— Incremento. Este dato se añadirá al tono cada cierto tiem po. Se considera el complemento a dos de su valor, es decir, de 0 a 127 se considera positivo y a partir de 128 se tomará el resultado de restar a 256 este valor (o sea,  $128 = -128$ ,  $129 = -127$ , etc.). Si al sumar el incremento al tono, éste resulta mayor que 255 tomará el valor 0 y viceversa.

- Interrupciones. Intervalo en el que se va a aplicar el Incremento.

— Duración. La rutina, una vez activada, comprueba este parámetro en cada interrupción. Si su valor es cero no hace nada, pero si no lo es toca una nota y decrementa este contador en una unidad.

Hay que tener en cuenta que en los dos primeros parámetros el valor 0 se considera como 256.

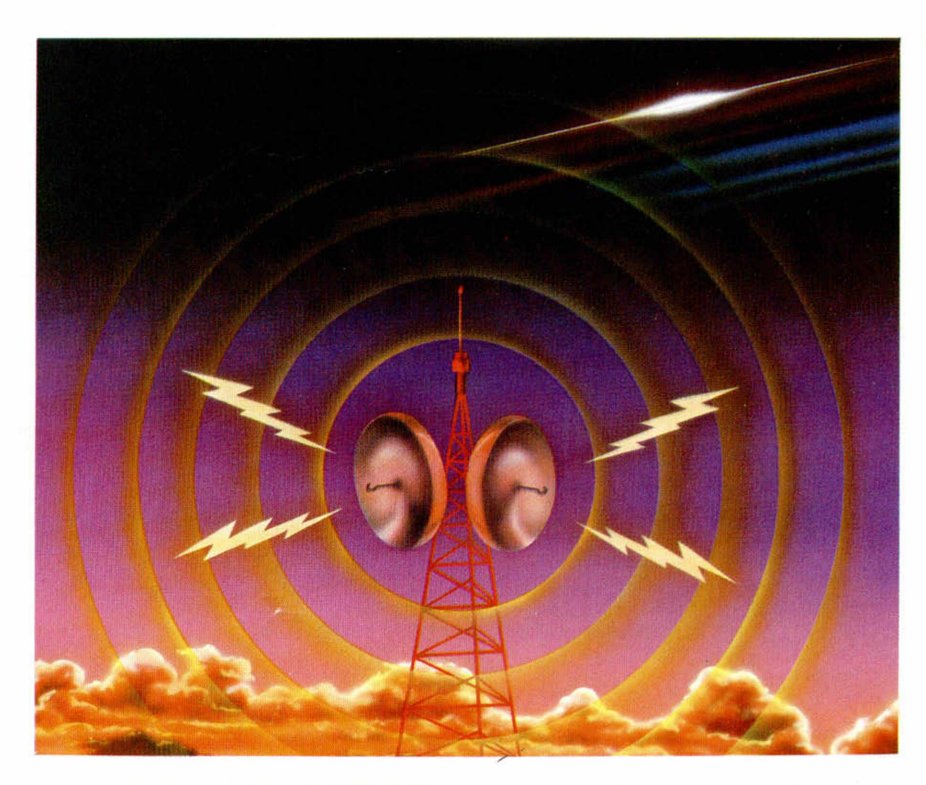

# **LISTADO 1** =INKEY!<br>"q" THEN GO SUB 200<br>"a" THEN <mark>GO</mark> SUB 200<br>"<mark>p" THEN LET i</mark>p=5: GO THEN LET iP=1: G "0" THEN LET ip=5: GO<br>";" THEN LET ip=1: GO THEN GO SUB 500 1 DIM p (5) : LET par =1: LET CU r=5: POKE 23658,0 2 GO SUB 900 10 DEF FN S (l,t,i,C ,V )= U S R 652 50 20 LET a \$ = INKEY \$ SUB 398<br>
SUBSIT Fat = "" THEN LET iP = 1: G<br>
SUBSIT Fat = "" THEN LET iP = 1: G<br>
SUBSIT Fat = "" THEN LET iP = 1: GO<br>
SUBSITE 3 = "" THEN LET iP = 1: GO<br>
100 60 20 Fat = "" THEN LET iP = 1: GO<br>
100 60 20 Fat = "" THEN COLL 530 LET con=3<br><u>5</u>40 PRINT OVER 1;AT 19,13; <mark>"</mark> ● ■ 550 IF INKEY\$ : " THEN PRINT AT<br>19,13;" RETURN<br>560 LET con=con-1: GO TO 530+(2<br>0 RND con<>0) THEN GO TO 51

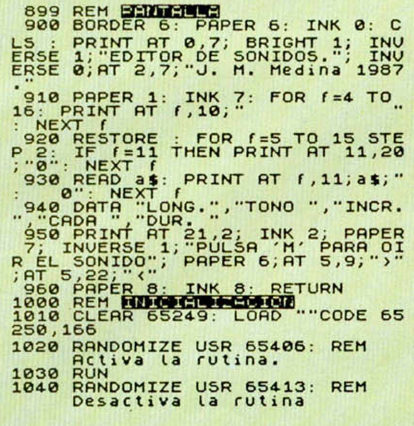

#### SALVAR CON AUTOEJECUCION EN LA LINEA 1000

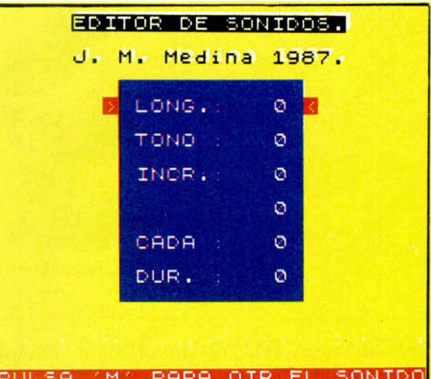

PULSA YMY PARA OIR EL SONIDO

En un principio, estos cinco parámetros deben ser pokeados en este mismo orden a partir de la dirección 64000 desde código máquina o desde Basic. Para hacer más fácil el manejo de la rutina desde este último lenguaje, hemos incluido el listado 1, que es un editor de sonidos.

La rutina está colocada inicialmente en la dirección 65250, aunque es totalmente reubicable.

Para utilizarla hay que realizar los siguientes pasos: — Activarla según se ha

indicado anteriormente. Definir una función con DEF

FN  $s(L,T,I,C,D) = USR 65250$ , o la dirección en que hayamos ubicado la rutina.

— Cada vez que deseemos generar un sonido hacemos RANDOMIZE FN s(Longitud, Tono, Incremento, Cada cuantas interrupciones, Duración).

El editor se maneja con las teclas «Q» y «A» para subir y bajar el cursor, y «O» y «P» para decrementar o incrementar los parám etros de cinco en cinco unidades. Si al mismo tiempo pulsamos «Symbol Shift», los parámetros serán modificados de unidad en unidad.

Si pulsamos «M» escucharemos el sonido, al mismo tiempo que comprobamos si enlentece el programa observando el parpadeo del rectángulo negro que aparece debajo de los parámetros.

Como ejemplo, podréis probar

#### **LISTADO ENSAMBLADOR**

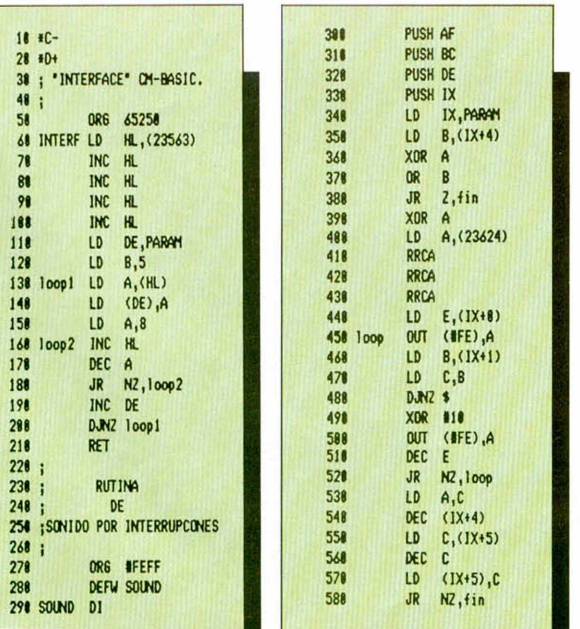

los siguientes grupos de parámetros:<br>3,1,1,1,255 5,255,10,1,25 7,200,60,3,255<br>5.0.41,1,255 7,55,199,2,38

# LISTADO 2 1 2R0B5C232323231178FF 677 2 06057E123E08233D20FC 605 3 1310F5C9000000000001 482 4 FFF3F5C5D5DDE5DD2178 1977 S FFDD4604RFB02833RF3R 1225 6 485C0F0F0FDD5E00D3FE 989 7 DD46014810FEEE10D3FE 1353 8 1D20F179DD3504DD4E05 1005 9 0DDD7105200DDD4E03DD 920 10 7105DD4E0281DD7701DD 1110 11 E1D1C1F1FFFBED4DC61E 1916 12 2F75761B0313003E003C 453 13 42427E424200007C427C 704 14 42427C00003C42404042 576 15 3C000078444242447800 568 16 0RRB020300023EFEED47 812 17 ED5EC9ED56C900000000 1056

DUMP: 50.000 N .° BYTES: 166

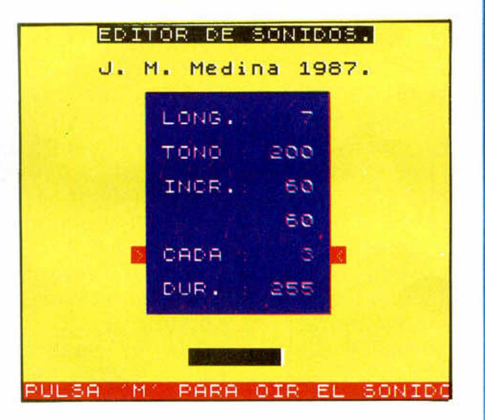

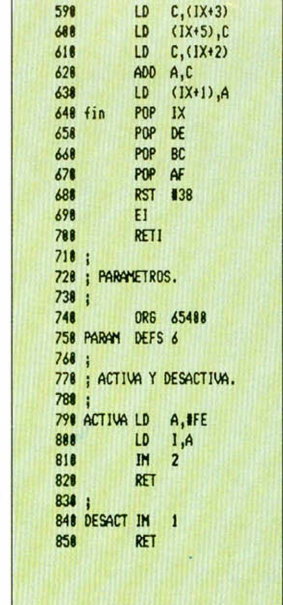

## <u> « Partitura Electrónica</u>

Os recordamos que éste es el espacio que reservam os a dar a conocer las melodías que quedaron mejor situadas en nuestro concurso musical.

10 LET J\$="UX3100W006N5&3CDV11 N 5E U 3D C 5& 3ba5& 3bC 5& 3C D V 1 1N5EU3DC V11N9bU5&3CDV11N5EU3DC5&3ba5&3bC

5&3abV11N5CU3bgV11N9a"<br>20 LET 0\$="06N5&3EFV11N5GU3FE5<br>&3DC5&3DE5&3EFV11N5GU3FEV11N9DU5 & 3E FV 1 1 N 5G U 3FE 5& 3D C 5& 30E 5& 3D E V 11 N 5 DU 3 C b V 1 1 N 9 a "

30 LET S\$="06N7CE9D7CbCg7CE9D7  $C6$ b $U16$ "

40 LET E\$-"U(O5N3aCE&faC&gbD&e) g b & ) a CE & f a C & g b D & eg b & f a C & g b D & a CE C f Cbg'

50 LET A\$="(05N3aCV10N5EU3faV1 1N5CU3gbV11N5DU3egbC) aCV11N5EU3f aV11N5CU3gbV11N5DU3egbCfaC&gCb&a  $CECfC$ bq'

60 LET N\$="04N3faC&aCE&gbDbgbD  $\&$ f a C & g b D & e g b g e g b & f a C & a C E & g b D b g b D bf a Cf gbD&"

65 LET L\$="1125N9&&&&&&&`<br>70 LET T\$="UX3100W0(O4N3EEM14A

M7NECCM14AM7NCDDM14AM7ND&M39NbM7 **M14N& AM7N)** 

75 LET K\$="UX3100W004N3EEM14AM 7NECCM14AM7NCDDM14AM7ND&bM14AAM7 Nf f M 1 4 A M 7 N f gg M 1 4 A M 7 N ga M 1 4 A A & A A A & M7N"

80 LET X\$ = "V1106N7aC5babg7fgae 7aC5babg7f6gU1&"

85 LET Q\$="UX3100W006N3&&&&&&b<br>abCD&gab&&&C&&&babCD&g&&&&&C&&&b abCD&gab&&&a&&&g&"

86 LET V\$="U3a&&O5Na&&a&"<br>87 LET I\$="U06N3a6&7&"

90 LET W\$="T125U(04N3aa&aff&fg g & g & e & & ) a a & a f f & f g g & g & e & & f f & f g g & g

a& & & aa& g" 95 LET R\$="U(05N9&6&3gbCbg)9&6

& 3 g b C b g 9 & & " 105 LET D\$="UX3100W0(O3N3aaM14A M 7N af fM 14A M 7N fggM 14A M 7N gO 5N bC M 15 N b g M 7 N ) O 3 N a a M 1 4 A M 7 a f f M 1 4 A M 7 f g g M 1 4 A M 7 N g O 5 N b C M 1 5 b g M 7 N O 3 N f f M 1 4 A M 7 N f

ggM14AM7NgaM14AAM7N&M14AAA&M7" 110 LET P\$="(UO4N3aCEAfaC&gbDGe g b C ) a C E A f a C & g b D G e g b C f b C & g b D & a C E C f Cb'

150 PLAY L\$+T\$+K\$+X\$, J\$+O\$+S\$, E

 $$+A$+N$$ 151 PLAY W\$+D\$, Q\$+V\$+Q\$+I\$,R\$+ P \$

JOSÉ A. MARTÍN TELLO (CÁDIZ) Posición: 6.°

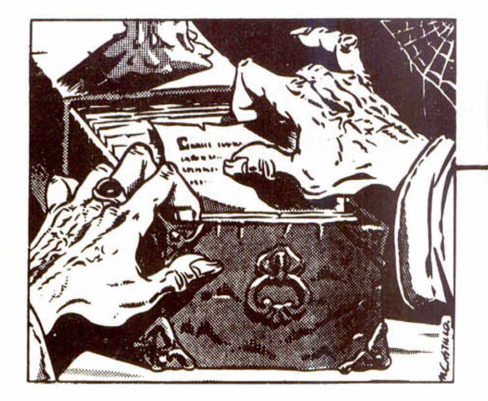

**El Điejo Archivero** 

nos la ponemos como defensa.

Es el momento adecuado para ir a Rivendel; pero los malditos C.N. vigilan en el camino. La solución está en el

Stallion (garañón); hay que *ride Stallion* y luego decirle el sitio a donde queremos ir con: *say to stallion «go Ri*vendel». No nòs preocuparemos de que los C.N. nos sigan de cerca y mantengámonos cabalgando hacia el Este a toda pastilla, nuestros perseguidores se ahogarán en el río.

Bajémonos del Stallion para reunimos con los amigos que se hayan quedado detrás; hay que esperar un poco hasta que nos digan que ya están listos para seguir.

Disfrutemos del paisaje hasta llegar a casa de Elrond. Con Norte estaremos en el Hallway; esperemos a que aparezca un Elfo Mensajero y se abra la Puerta Enorme, luego con Oeste al Gran Hall donde econtraremos compañía.

Efectivamente, toda la pandilla está presente: Gandalf, Elrond, Gimli, Lególas y Boromir. Saludemos y escuchemos atentamente.

Este dos veces y pasamos al Salón de Fuego, donde estará Bilbo y comida. Cojamos la comida y esperemos a que Bilbo nos diga que lo sigamos. En la Habitación de Bilbo, éste nos pedirá el anillo.

Si se lo damos se convertirá en un Espectro y ACABA EL JUE GO, por lo tanto hay que repetir cuatro veces *Say to Bilbo «no»,* hasta que el muy burro se dé cuenta que no vamos a ceder. Nos dará entonces dos regalos muy útiles:

una Espada Corta y una Cota de Malla hecha de Mithril. Así preparados, volvamos al Patio, asegurémonos que todos nos siguen y esperemos a que Elrond cargue el Ponny con cosas útiles.

O al Valle y S a las Ruinas (es cam ino de una sola dirección y no hay vuelta atrás), SW a través de las Montañas y SE hasta alcanzar la base de Caradhras, la Montaña Cruel. Aquí el camino sigue dos direcciones: al E, un paso a través de las Montañas; y al SW, hacia las puertas de Moria. Hay que esperar hasta que Gimli nos diga qué ruta coger.

En el camino, Strider nos sugerirá comer, hagamos caso y demos también comida a todos. Con SE entraremos en el Valle, del lado oeste de un lago y Gimli nos informará que Moria está muy cerca.

Con E dos veces estaremos frente a la Puerta de Moria. Gandalf, tan útil como siempre, se limita a indicarnos que hay que encontrar la palabra adecuada. Es la que está grabada en la puerta y que aparece si la examinamos. Hace su aparición ahora un horrible monstruo todo lleno de tentáculos que será vencido si lo atacamos bien comidos y pertrechados.

Con E, pasaremos la puerta. A todas éstas, el Ponny se asusta y se las pira con todo su cargamento, por ello debemos de quitarle los

tres bultos de comida al entrar al Valle, al lado del lago.

Y ahora resulta que al Gandalf le da por brillar y será una fuente de luz en las cámaras subterráneas. ¡No lo perdamos! Nos encontram os ahora al pie de unas amplias escaleras que hay que subir. Luego al E tres veces y llegaremos a un Laberinto de 7 localidades, todas descritas como Habitación Desnuda y donde, si no som os cuidadosos, perderemos a nuestros compañeros.

Y, como siempre es este venerable y sapientísimo anciano quien os ha de dar la ruta: abajo, arriba, abajo, sur y abajo. De nada.

Bueno, ahora estaremos en el Corredor, pero una pesada piedra nos impide todo progreso. Nos dedicaremos a empujar todas las cabezas de anim ales hasta encontrar la correcta. Con unas se muere y con otras se abre la roca. Hay que ser un águila.

Dos veces más al E y llegamos al Corredor Altísimo.

Al Norte queda una vieja Habitación de la Guardia, donde Pippin cogerá una piedra y la arrojará al Pozo. Con E vamos a otro Corredor Alto. ¡Cuidado!, si

quier aventurero que se precie. Las vívidas descripciones y el ritmo trepidante que le imprime a la acción el malvado viejete, hace que la lectura de estas «notas» sean más bien un aliciente para jugar estas aventuras.

En este número damos fin a dos de los más difíciles retos para cual-

Bizqueando, la destartalada momia viviente se limpiaba sus ojitos legañosos mientras por su desdentada boca salían, junto con alguna que otra juguetona babita, las claves para poder continuar.

# **LORDS OF THE RINGS** (**4**)

Iniciamos esta parte en la localidad de Trollshaws. La amplia carretera queda al sur, pero no debemos ir to davía en esa dirección porque por allí andan..., sí, lo has adivinado, ¡los Caballeros Negros!

Saludemos pues a Glorfindel y vamos al NE, donde encontrarem os al *Shaggy Ponny* (el pony peludo), un bicho muy im portante por sus capacidades de carga. Hay que esperar en esa localidad hasta que alguno de los Hobbits se haga cargo de él y que nos siga.

Hacia el E encontraremos el Borde del Claro, en cuyo centro queda un ahora inútil recuerdo del juego «hobbit».

Hacia el Oeste y al S encontraremos la Caverna Enmohecida donde está la Camisa de Mithril, como hemos leído la novela de Tolkien, sabemos que es un material muy resistente y

seguimos otra vez al E volveremos al principio del Laberinto; más bien subamos hasta alcanzar el extremo Norte de un Enorme Pasaje.

S nos llevará al Large Hall a cuyo lado Oeste encontraremos la estatua de un noble enano con una inscripción. Leámosla.

Al Este de Large Hall está el Hall Cavernoso; hay que evitarlo, porque allí hay una horda de Ores que matarán a uno de los del grupo (al azar). Lo mejor es volver al lado Norte del Enorme Pasaje y pasar hacia E por la Enorme Puerta de Piedra hasta alcanzar la Habitación Cuadrada.

Aquí van a pasar varias cosas. La salida es al E, a través de la Pequeña Puerta de Piedra; pero el Gandalf, por motivos desconocidos, no nos dejará pasar.

Hay dos objetos dignos de examen en esta habitación. Un Libro y un Block. Si oímos ruido hay que cerrar la puerta. De todos modos pronto aparecerán dos desagradables personajes. Se trata del Orc Warband y el Ore Chieftain... no hay modo de evitar la pelea.

Para pelear, estemos seguros de tener toda nuestra fuerza y hacer las cosas en el orden correcto: *Ex. block y Ex. book* hasta que aparezcan los adversarios. Luego ataquem os a los Ores con la Espada y todo nuestro grupo se nos unirá. Una vez despachados, vamos al E a Flight of Stairs donde Gandalf nos abandonará con estas palabras «Huye, ves a la Derecha y Abajo. Las Espadas son inútiles; quizá mis Poderes los detengan».

Sigamos el consejo del Mago Gandalf hasta llegar varias Habitaciones Vacías. Luego Abajo y al Sur, donde debemos esperarlo, porque no podremos ver ni nos seguirán nuestros compañeros.

Estamos en otro Laberinto y, ya con Gandalf, vamos hacia Abajo y al Sur hasta la Habitación Cuadrada. Con Abajo (dos veces), llegaremos hasta una Enorme Escalera; luego al E hasta el Hall Enorme.

Al Sur, al lado de la Gran Fisura está el feroz Balrog.

Hacia el Este queda el Inicio de un Estrecho Puente. Al alcanzar el Puente veremos que el audaz Balrog... ¡ha saltado la fisura y viene tras nosotros!

Continuemos por el Puente y mantengamos la calma. Debemos esperar y dejar que Gandalf se encargue del Balrog. Lo hará con un valiente sacrificio, vividamente descrito en el juego.

¡Estamos cerca de la salida! ¡Con dos Este habremos alcanzado los Umbrales de Moría!

Ya en el exterior nos dirigirem os al Este, hacia Dimrill Dale, donde la salida al NW conduce al borde de un Lago Pequeño y Cristalino y otro NW nos llevará a un pasadizo. Esta ruta se une con la ruta de las montañas, por donde podríamos haber pasado de haberlo decidido anteriormente, cuando estábamos en la base de la Montaña Cruel. Hubiéramos evitado las Cavernas de Moria, pero a costa de perder a nuestros compañeros en una avalancha.

Lo mejor es ir hacia SE desde Dimrill Dale, bordeando un helado río y acabar al lado de una corriente. Luego E nos llevará al Lado Este del Río, donde nos saludará un Elfo Taciturno. Strider se encargará de saludarlo por todo el grupo; nosotros continuam os siempre hacia el Este hasta que lleguemos al Bank of the River.

Si pedimos ayuda al Elfo, tirará una cuerda a través del río, debemos ir al NE pará cruzarlo. Ya en el Eastern Bank, se nos presentará un problema de disciplina interna.

De todos es sabido que los Elfos y los Enanos no se llevan bien; aquí el Elfo, por desconfianza, tratará de ponerle una venda en los ojos a Gimli el Enano y éste se cabreará y sacará el hacha para matar al Elfo Taciturno.

Para evitar la confrontación hay que demostrar que estamos realmente al mando y ordenarle repetidamente a Gimli *«stop»,* y luego al Elfo Taciturno que nos vende los ojos: *«Blindfold us».*

Si lo hemos hecho bien,

el Taciturno nos guiará por sus tierras hasta que alcancemos el Borde Oeste del Puente Blanco, justo en las afueras de las Puertas. Ignoremos el paso al S y esperemos a que el Elfo llame a las puertas para que nos dejen pasar.

Antes de irse, Taciturno nos dirá que sus Señores nos recibirán.

Continuando al Este hay dos habitaciones, una al NW y otra al N, que pueden ser exploradas si deseamos; más hacia el E llegaremos a la Base de un Enorme Árbol. En un amplio Pabellón nos encontraremos con Celeborn y Galadriel, quienes nos saludarán amablemente. Hagamos lo mismo y luego pidámosle ayuda.

Ella nos ayudará, ahora debemos descansar por un tiempo.

Ya repuestos, volvamos al Puente Blanco y viajemos al S hasta un Claro Redondo, luego al E hacia una Gruta Fragante, donde nos esperan una buena comida y bebida servida por... ¡bellas jóvenes Elfas! (Toma chá).

Si volvemos al borde del Claro y nos dirigim os hacia el Sur, alcanzaremos el Río Anduin, donde se nos unirá la coqueta Galadriel.

Cada miembro del equipo recibirá su correspondiente regalo. El nuestro, como Frodo, será un hermoso Cristal Luminoso.

A Gimli, Galadriel le dará... ¡un mechón de su rubio cabello!

Y así, felizmente, habremos acabado la magnífica pero difícil aventura THE LORDS OF THE RINGS.

## **SHERLOCK (4)**

Decíamos hace una luna, que en esta aventura hay que hacer las cosas en orden o no se producen los apetecidos resultados. Nuestra manera sería la siguiente:

El primer día, Lunes, nos vamos a Leatherhead y seguim os por todas partes a Lestrade aprendiendo las cosas ya comentadas, pero sin anticipar acontecimien-

tos. Es decir, como se supone que aún no hemos descubierto nada de la pobre Tricia Fender, es ilógico preguntar a Daphne Strachan sobre ella.

Luego, ya de vuelta en el tren de la tarde a Londres, con Watson y Lestrade nos dedicaremos a reflexionar sobre todos los acontecimientos:

Primero, Mrs. Brown. Por la nota sabemos que ella fue al puente a entrevistarse con alguien y que allí se suicidó (por la marca en la piedra y las huellas de pólvora en su mano, ¡oh, grandes detectives!).

Pero... ¿dónde está el arma? La poli ha buscado en e! río sin resultados.

Segundo, Mrs. Jones. Muy extraño lo de la mutilación de su cara, que impide la identificación.

Tercero, las coartadas. El Jardinero y su mujer, la Cocinera, parecen limpios; pero sus testimonios varían. Él dice que ella ya estaba levantada cuando él volvió a la casa. Ella dice que se despertó cuando él salió de la habitación.

Y la Criada. ¿Por qué habló tan mal de Basil Phipps? Su coartada parece *demasiado* conveniente.

El testim onio de la Daphne Strachan parece inútil; pero... ¿por qué está tan nerviosa?

Cuarto, los Planos. Mr. Brown fue un gran científico y trabajaba en un proyecto secreto. Murió hace cinco años y, sin embargo, nadie parecía saber nada de sus proyectos. Y su muerte fue muy misteriosa.

Por último, el Mayor. ¿Por qué rehúsa decirnos nada sobre su coartada? Parecía muy afectado al ver el cuerpo de Mrs. Brown... y, sin embargo, es un curtido veterano del Ejército indio.

El inspector Lestrade parece convencido de la culpabilidad del Mayor; además... ¡golpeó al policía que lo vigilaba y se escapó!

Mientras rumiamos estos pensam ientos, el tren llega a King Cross Station. Si seguim os a Lestrade cuando coge el taxi, llegarem os a Parliament Street; así averiguaremos dónde vive y de paso le gorroneamos el im-

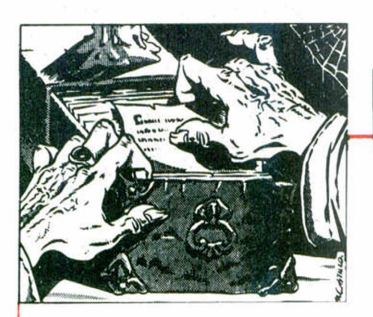

porte del taxi, que él pagará.

Es el momento de volver a casa con Watson y equiparnos con la Linterna, pues la noche está al caer. También nos vestiremos de Chinito y así disflazados nos diligilemos a Sidmouth Street, donde vivil Mayol.

Exploremos la casa de Ffoulkes. Nada en el Salón de Lectura, sólo esos extraños artefactos indios, recuerdos de su estancia en el Ejército indio. Por cierto... muchos oficiales que pelearon en la India trajeron tam bién como recuerdo otros hábitos muy peculiares.

Tengamos paciencia, volvamos a la calle y esperemos a que llegue el Mayor. A eso de las 11 aparecerá y se estará dando vueltas por la casa hasta las 11.20. Llamará un taxi y podremos oír que se dirige a la Slater Street.

Por un chelín alquilemos otro taxi y sigám oslo, ahora el tiempo es muy importante. Si vamos disfrazados de Chinito y llevamos la linterna (y sólo entonces), veremos que en Slater Street hay una Puerta Escondida que nos lleva a un FUMA-DERO DE OPIO donde encontramos al Mayor haciendo de las suyas.

¡Ahora se comprende por qué no quería dar su coartada! Quitémonos el disfraz. Su relato coincidirá con lo que pensamos.

Pero Lestrade también ha seguido al Mayor y está esperando fuera para capturarlo. Al salir con S, debemos decirle rápidamente que el Mayor es inocente (tenemos un número muy corto de movidas para convencerlo). Así pues: *«Mayor is innocent»* y cuando exija una prueba *«Mayor was in den».*

Ojo; paree ser que todo el tinglado de convencer a Lestrade de la inocencia del Mayor, está definido por un factor de RANDOM (azar), o sea que no siempre tardamos lo mismo en conven-

cerlo. Si el Mayor sale antes de haberlo logrado, le matarán a tiros. Si esto sucede, no se puede pasar de la mañana del Martes. Por ello es necesario hacer un SAVE desde dentro del fumadero de opio.

€ 1 *V i t i o* **&rtl)ttoo**

Bueno, ahora a buscar a Watson y vamos en taxi a King Cross, tomemos el tren en la plataforma

N.º 3 a la 1.54, llegare mos a Leatherhead las 2.59. Ahora debe mos hacer todas las otras cosas que indica mos en las partes 2 y de esta solución.

Con todos esos d tos, ya podemos formular una teoría:

Es evidente que la Tricia estaba chantajeando

a Mrs. Brown, como indican las salidas de dinero del libro de contabilidad y las cartas que encontramos al abrir la caja fuerte de Basil, quien debe estar también implicado.

Evidentemente NO estaba tocando Chopin en el piano, y por la tela encontrada en su ventana, suponemos que salió por allí.

Pero... ¿mató a Mrs. Brown? Y... ¿a Mrs. Jones, quién?

Y en uno de esos famosos momentos de inspiración que han hecho del Viejo Archivero una leyenda viviente en toda la región de los Cárpatos, nos damos cuenta de que... ¡MRS. BROWN SE SUICIDÓ, PE-RO TAMBIÉN IDEÓ UNA VENGANZA CONTRA SU ENEMIGA haciéndola aparecer como culpable!

Y ... ¿dónde está el revolver? Jié, jié. (Desdentorisa.) Recordemos los detalles

que vimos en el puente...<br>Suponed, pequeño

pequeños míos, que atamos el revólver con una cuerda, a cuyo otro extremo atamos una pesada roca que dejamos colgando en la parte de afuera del puente... Entonces, Si BUM = SPLASSSH. ¿Me seguís?... queridos neandertalitos.

¡Xasto!, esperemos a Lestrade y cuando llegue, ya en Martes, repitámosle varias veces *«Mrs. Brown killed herself»* y luego cuando

**MX 3x** 

exija pruebas *«examine* stream», mientras él hace esto exploremos nosotros *closely* el río. ¡Voilá! ¡Piedra y cuerda!

Pero la Tricia debe estar mezclada en todo esto. Vuelta a la estación y al tren desde la plataforma 2, junto con Lestrade a Londres y luego a la dirección de Tricia (Portsman Street).

Hay que llegar a las 13.00 (a cualquier otra hora no la encontraremos). Open Door y Sur, Open Thick Door y Sur otra vez y encontramos a la chantajista.

Open Safe y Read Note, muy comprometedores; pero más aún Get Folder y Ex Folder. ¡Aquí están los Planos de que hablaba Straker!

Démosle los sanguinolentos vestidos a Tricia y preguntémosle sobre ellos. Cantará como un pajarito.

¡Así que Tricia es en realidad Mrs. Jones! Tal y como agudamente sospechábamos. Ahora hay que entregarla a Lestrade, procedimiento muy difícil. Primero hay que decir a los Jones *«follow me»* varias veces, luego alquilar un taxi y decirle *«climb in»* y subir *después* de ella.

Decir al taxi *«go to Parliament Street»,* pagarle *antes de bajar,* decir a la Jonson *«climb out»* varias veces, bajar nosotros luego y continuar diciéndole *«followme»* y, sin perder ningún tiempo, ir al Este a Scotland

Yard. Hacer que la Jones hable de sus vestidos ante Lestrade y luego informarle a éste que «Mrs. Jones killed Tricia».

Si hacemos bien lo anterior, será detenida. Si no, desaparecerá para siempre.

¡Term inado! Pues no. Aún queda lo más difícil. Dejemos el Folder con los planos en Scotland Yard y vamos a por el Basil a Camden Street.

Como la puerta delantera estará cerrada, vámonos por patio delantero hasta la ventana al NE y esperemos hasta que caiga la noche.

A eso de las 10.00, Basil la abrirá y, con *look through window* lo veremos frente a la chimenea. Se irá a la cama a las 11.00, hora de entrar por la ventana, abrir la puerta y NW al Salón de Entrada, NW de nuevo al pasillo con muchas puertas y *open all.* SE a la Librería donde encontraremos un pedazo de nota codificada, ¡no hay tiempo para leer nada ahora! NW dos veces hasta la cocina, y luego al patio trasero donde si Ex Closely una pila de basura y luego miramos, encontraremos el resto de la nota.

Salgamos de allí rápidamente con SW tres veces, SE y por la ventana.

Ahora sí, ex la nota. Está codificada. Pero este punto lo trataremos en un próximo número.

# Pixel a pixel

**Sólo hubo tres ganadores, pero nos enviásteis una auténtica avalancha de pantallas. Por ello, este rincón está reservado para mostraros los trabajos que quedaron clasificados entre los cien primeros puestos.**

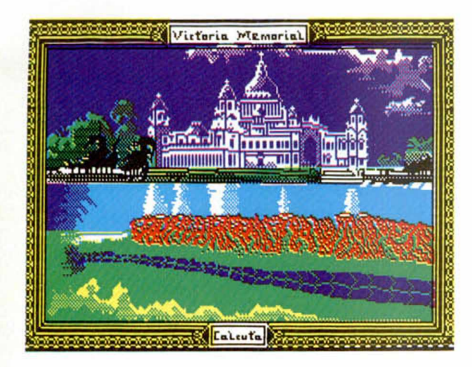

**Carlos A. Pérez Pérez.** Sta. Cruz de la Palma. Puntos: 43

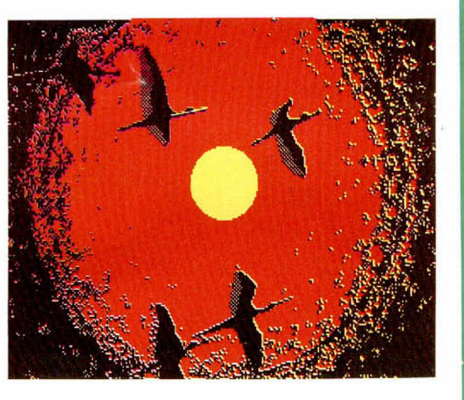

**Francisco Javier García.** Madrid. Puntos: 43

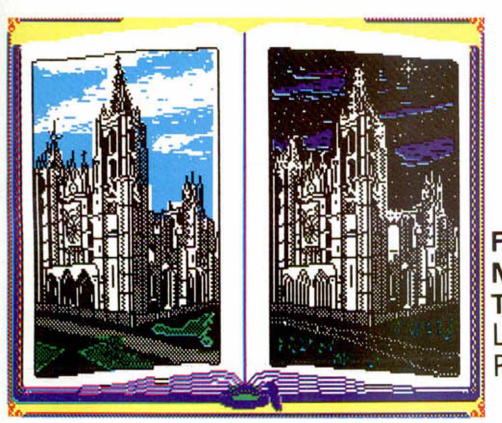

**Francisco Javier Martínez Tascón.** León. Puntos: 42

**Carlos A. Pérez Pérez.** Sta Cruz de la Palma. Puntos: 42

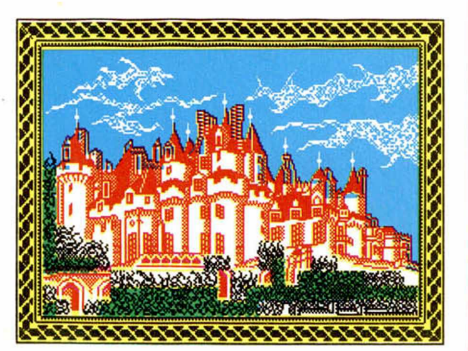

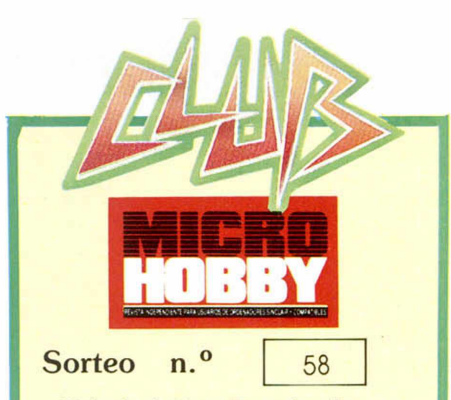

**Todos los lectores tienen derecho a participar en nuestro Club. Para ello sólo tienen que hacernos llegar alguna colaboración para las secciones de Trucos, Tokes & Pokes, Programas MICRO-HOBBY, etc..., y que ésta, por su originalidad, calidad u otro tipo de consideraciones, resulte publicada.**

• Si tu colaboración ha sido ya publicada en MICROHOBBY, tendrás en tu poder una o varias tarjetas del Club con su numeración correspondiente.

Lee atentamente las siguientes instrucciones (extracto de las bases aparecidas en el número 116) y comprueba si alguna de tus tarjetas ha resultado premiada.

• Coloca en los cinco recuadros blancos superiores el número correspondiente al primer premio de la Lotería Nacional celebrado el día:

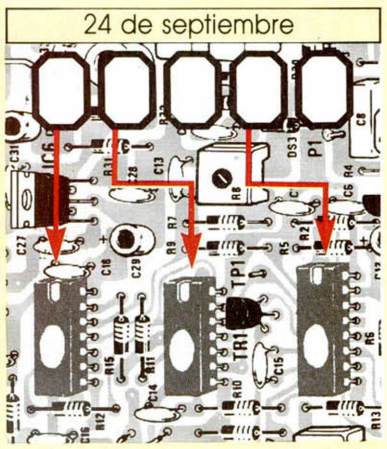

• Traslada los números siguiendo el orden indicado por las flechas a los espacios inferiores.

• Si la combinación resultante coincide con las tres últimas cifras de tu tarjeta... ¡enhorabuena!, has resultado premiado con un LOTE DE PROGRAMAS valorado en 5.000 pesetas.

El premio deberá ser reclamado por el agraciado mediante llamada telefónica antes de la siguiente fecha:

#### 28 de septiembre

En caso de que el premio no sea reclamado antes del día indicado, el poseedor de la tarjeta perderá todo derecho sobre él, aunque esto no impide que pueda resultar nuevamente premiado con el mismo número en semanas posteriores. Los premios no adjudicados se acumularán para la siguiente semana, constituyendo un «bote».

El lote de programas será seleccionado por el propio afortunado de entre los que estén disponibles en el mercado en las fechas en que se produzca el premio.

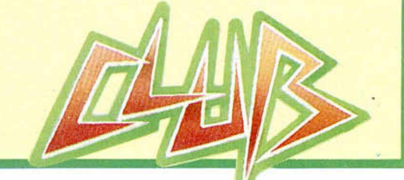

MICROHOBBY 63

Aula Spectrums de voor ORTOGRAFF.

Dispone de 156 palabras, que pueden ser ampliadas hasta el tope de la memoria disponible, además de incorporar la posibilidad de introducir acentos, ñ e interrogante, mediante la pulsación de la tecla «9» seguida de la letra adecuada. Tras introducir dicho carácter, no es necesario volver a pulsar «9», ya que el programa vuelve automáticamente al modo «C». Para borrar sólo es necesario pulsar «Ø» y los cursores están inhabilitados por la rutina de INPUT, por lo que no pueden ser utilizados.

"<br>"WASTO" "BELLO", "VACIA", "BASTO"<br>"BELLO", "VELLO", "VOTO"<br>"BOTON", "VALIDO", "BALIDO", "HAYA **60 DATA "HALLA", "HAYA", "ALLA", "ASSACE PARTICLA"**<br>"HO" "HAYA", "HAYA", "ECHO", "HEYA", "HOUGAR", "HONDA", "ONDA", "OUGAR",<br>"BO DATA", "HONDA", "ONDA", "FRUQR",<br>"AYUDA", "LLAVE", "NAVAJA", "HOSTR<br>", "USAR", "LLAVE", "HOY ..100 DATA "UNIR", "HUNDER", NESAR<br>EARABR "ERRAR" "HERIDA", "HERIDA", "HERIDA", "HERIDA", "HERIDA", "HERIDA", "HERIDA", "HERIDA", "<br>EVENTUAL", "EXACTO", "EXANEN", "EXC ring and the same and the same and the same and the same and the same and the same and the same and the same and the same and the same and the same and the same and the same and the same and the same and the same and the s .<br>"340 DATA "BASTO 15","VASTO 15<br>"VASTO 15","BASTO 16","BELLO<br>"VELLO 17","VELLO 18","BELLO  $\frac{7}{18}$ 380 AFTA "VOTON 29", "BELLO 18"<br>
380 AFTA "VOTON 28", "VALIDO"<br>
28 DATA "VOTON 28", "VALIDO"<br>
280 DATA "VOTON 28", "VALIDO"<br>
280 DATA "HALLA 23", "HALLA 23","<br>
ALLA 23", "HALLA 25", "HALLA 26", "HA<br>
370 DATA "HALLA 25", "A Á VALUES TO THE 27", "ALLA 27", "HAD 27", "AR 27", "HAD 27", "HAD 28", "HAD 28", "HAD 38", "HAD 38", "HAD 38", "HAD 38", "HAD 38", "HAD 38", "HAD 38", "HAD 38", "HAD 38", "HAD 38", "HAD 38", "HAD 38", "HAD 38", "HAD 38", "HA OTER

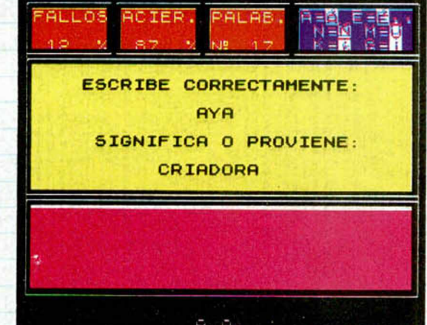

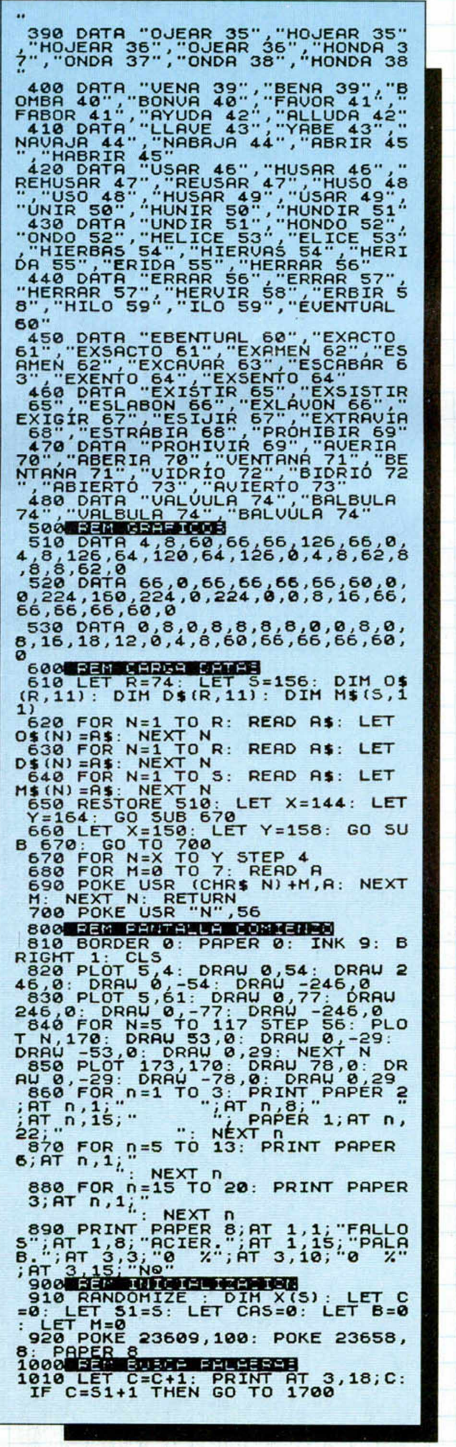

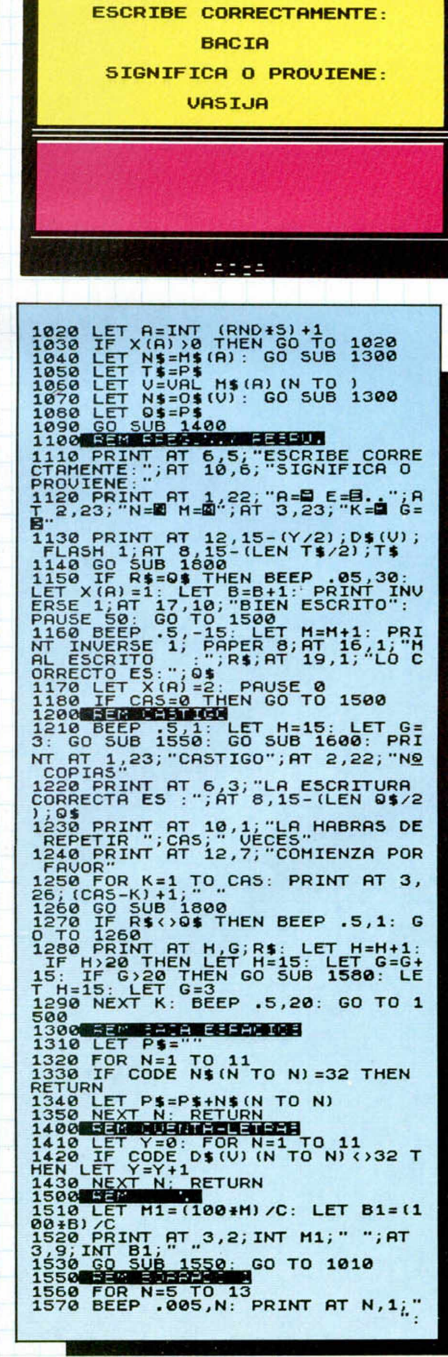

**64 MICROHOBBY** 

# 

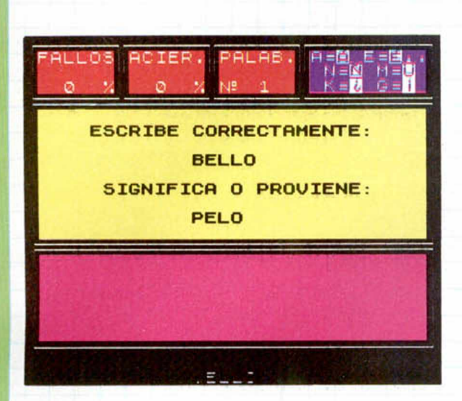

NEXT N<br>1580 FOR N=15 TO 20<br>1590 BEEP .005,N: PRINT AT N,1; NEXT N: RETURN<br>1600 Ban 101 103<br>1610 FOR N=1 TO 3<br>1620 BEEP 1005, N: PRINT AT N,22;

- 
- 
- 1620 BEEP .005, N: PRINT AT N, 22;<br>1700 NEXT N: RETURN<br>1700 HEXT N: RETURN<br>1700 HEXT N: RETURN PRINT AT 5, 1; "M<br>1720 GO SUB 1550: LET B=0: LET M<br>1720 GO SUB 1550: LET B=0: LET M<br>1730 PRINT AT 7, 3; "PRECURNES SOB<br>MONENTOR
- 
- 

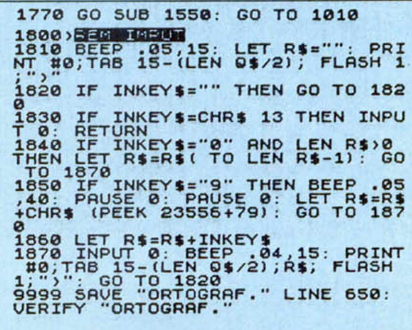

# **VIGAS**

José Andreo, de Valencia, experto en vigas apoyadas con voladizo, nos ha enviado este programa que suponemos os puede ser de mucha utilidad.

Con él se pueden resolver todo tipo de vigas simples apoyadas con voladizo, teniendo en cuenta que la longitud total de la viga no puede superar los 19 metros, habiendo sumado a éstos la longitud del voladizo.

Una vez introducidos los datos, el programa os ofrecerá los correspondientes diagramas de giros, momentos flectores, esfuerzos cortantes y de elástica.

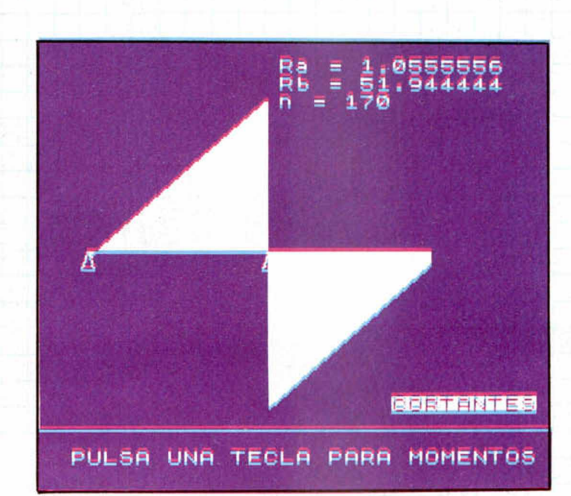

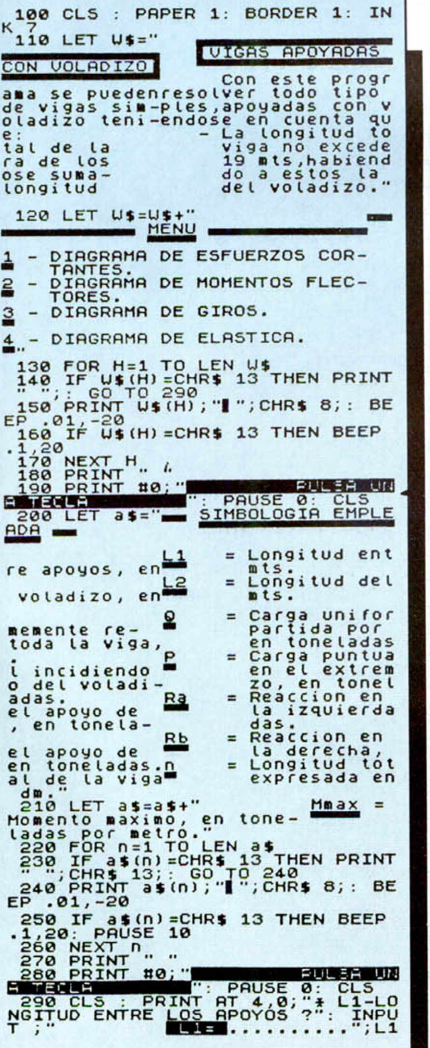

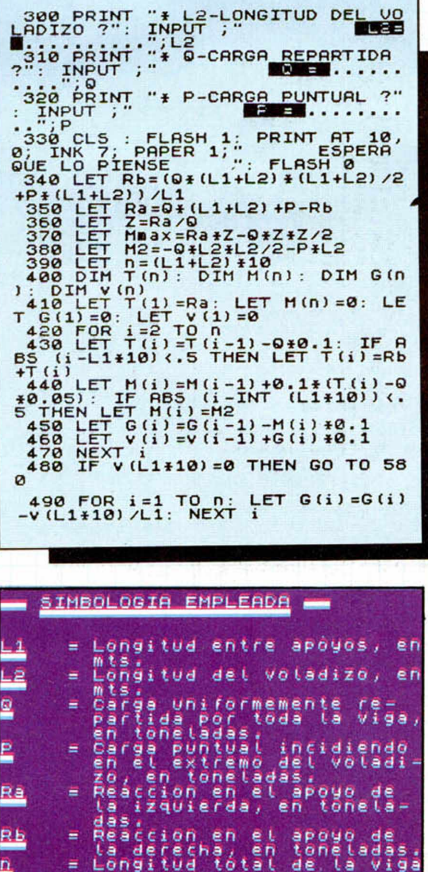

Mmax = Momento maximo,<br>Mmax = Momento maximo,<br>Ladas por metro.

en tone-

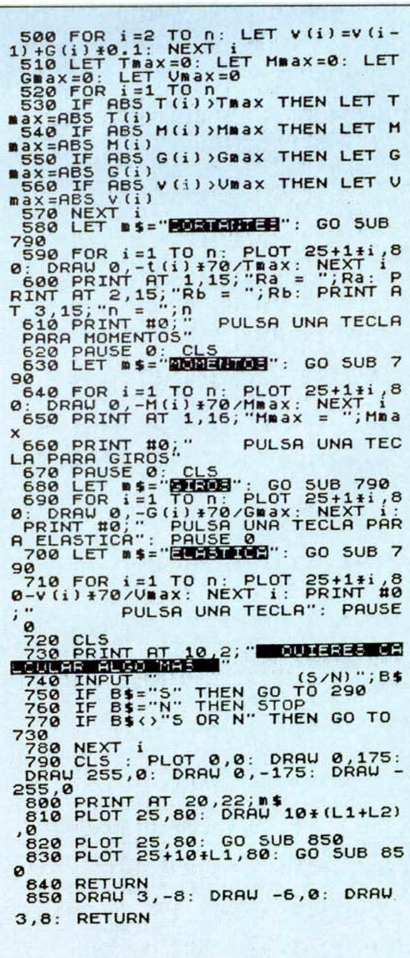

,,,,,,,,,,,,,,,,,,,,,,,,,,,,,,,

# Aula Spectrum **TRIÁNGULOS**

Alberto Ruiz, de Madrid, ha decidido que los triángulos no sólo sirven para que se les calcule su área y perímetro, sino también para clasificarlos según sus lados y ángulos.

Todas estas operaciones podréis realizarlas con la ayuda del siguiente programa.

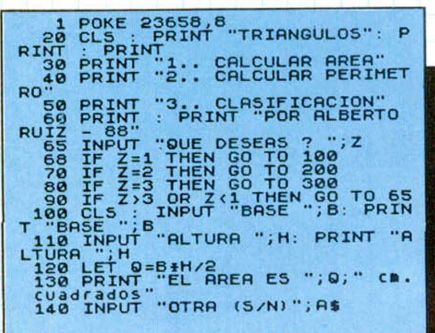

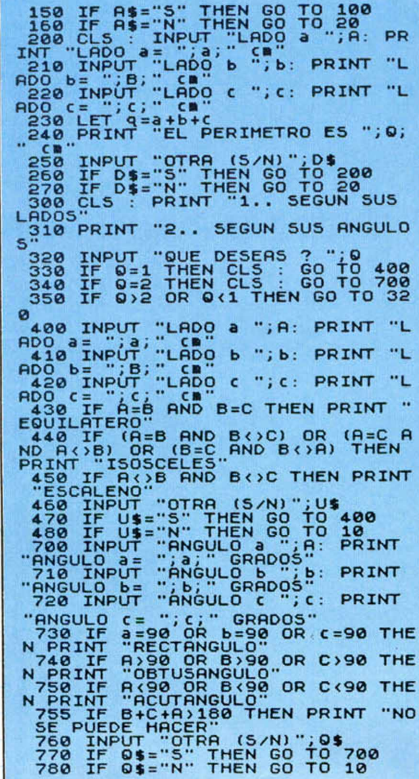

# **CÁLCULOS HORARIOS**

Curioso, muy curioso el programa que nos ha enviado Juan Guerra, de Santander.

Como él nos dice, «os envío un programilla para aquellos que, como yo, además de comprarse discos, ya sean compactos o de vimlo, los graban en cinta para escucharlos en el Walkman, en el coche o en cualquier otro sitio que no sea su casa».

La finalidad del programa es calcular el número de cortes del disco que entran en una cara, evitando tener que sumarlos y dividirlos con la calculadora.

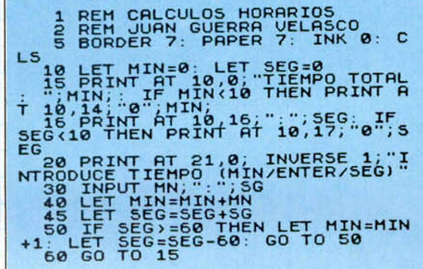

# **DISEÑADOR DE PIEZAS**

Luis Vicente Hernáiz, de Valladolid, nos ha enviado el siguiente programa con el que podréis representar piezas en diferentes perspectivas: caballera, axonométrica e isométrica.

Para ello, el ordenador te pedirá que introduzcas las coordenadas «X», «Z» e «Y» («G») y además, interroga si tiene que ser un punto, una curva o una recta, mediante el dato «C».

El programa incorpora instrucciones completas y aquí os presentamos un ejemplo para la representación de un cubo en

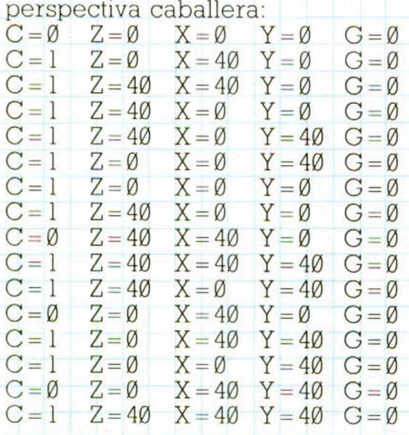

í l n t r o d u c i rd a to C,que puede ser -1 -p a ra r e c t a , -2 -p a ra c u r v a , - 0 para punto. \* I n t r o d u c i r e l v a l o r de Z , X e Y con relación a una arista de la figura a representar. \*El punto A es la arista y es un punto fijo. \* E je m p lo 1: La linea 1 debe comenzar con C=0 (A-arista principal.) в una linea de A-B que escribir C=1 y dar las coordenadas Z,X e Y de B respecto de R. >LINEA1 C=0 Z=0 X=0 Y=0 G=0 "8"<br>>LINEA2 C=1 Z=0 X=20 Y=0 G=0 "B" SEGUTE PULSA TNEH(15) C=1 Z=40 X=40 Y

INEA [17] DATO C >>>C

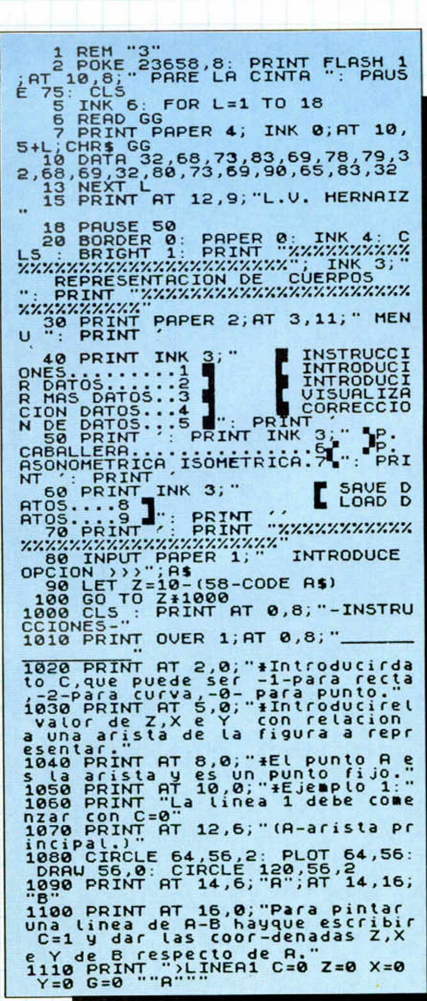

# 

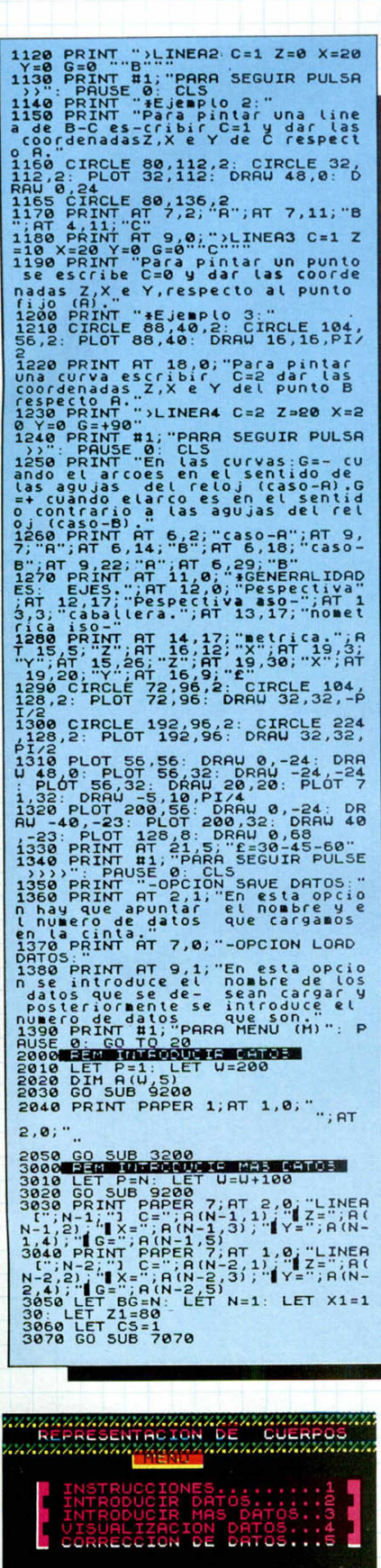

CABALLERA.<br>ASONOMETRICA ISOMETRICA: ?  $\blacksquare$  SAVE DATOS.... \$

≥"c"

**MAE APCAGN** 

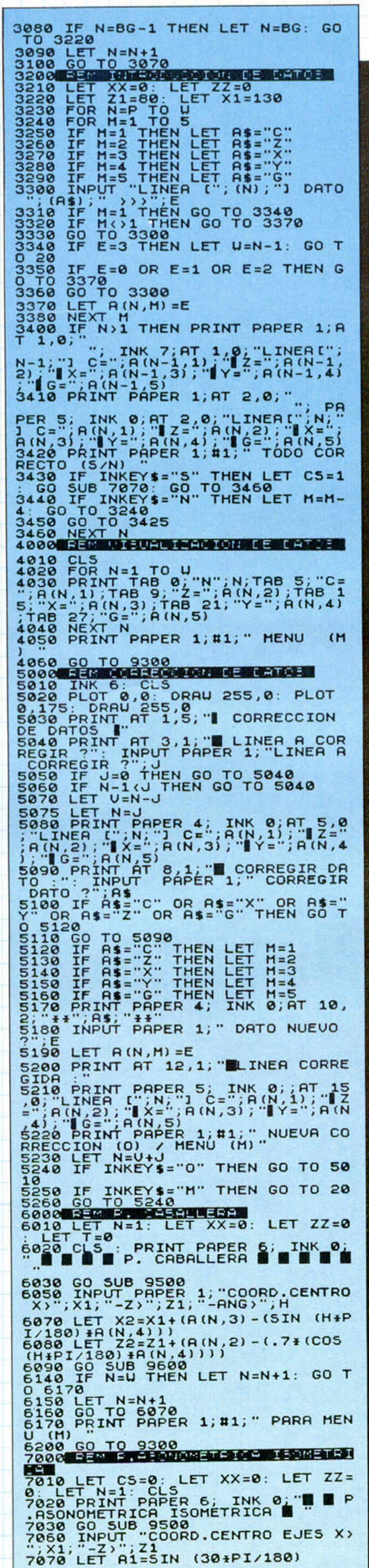

7080 LET A2=COS (30+PI/180)<br>7090 INK 4<br>7090 INK 4<br>7090 INK 4<br>7093 LET X2=.8+(X1+(1(A2+R(N,3))<br>7100 LET X2=.8+(R(N,4))))<br>7100 OSUB 9800 DRP<br>71130 OF CS=1 THEN RETURN<br>7120 IF NS=1 THEN RETURN<br>7120 IF NS=1 THEN RETURN<br>7120 IF INEA (2) C=1 Z=0 X=40 Y=0 G **NOTAS**  $E = 8$  $E<sub>eff</sub>$  $C<sub>U</sub>$  $\rightarrow$  G = -۱=6 می MENU TODO CORRECTO (S/N) Seos PRINT INK 2:AT 14,10;F\$<br>
Beas CLS : PRINT AT 12,2; CRABAC<br>
Seos CLS : PRINT AT 12,2; CRABAC<br>
JON CORRECTA : PRINT TREBOBINE LA<br>
CINTA PARA UERIFTICAR :<br>
CONTRA PRINT UERIFTICAR :<br>
CORRECTA : PRINT TORE PARA<br>
UERIFTICA \$<br>9035 PRINT INK 2;AT 5,21;F\$<br>9040 LOAD F\$ DATA A()<br>9050 CL5 9988 CLSD Fi DATA 10.5; CARGO CORRECTS<br>
9989 CLSD Fi DATA 12.3; "NUMERO DE DA<br>
9989 CLSD FRINT AT 12.3; "NUMERO DE DA<br>
9970 PRINT AT 12.3; "NUMERO DE DA<br>
9970 PRINT AT 12.3; "NUMERO DE DA<br>
99880 CLSD TO 9308<br>
99880 CLSD TO 9220 INK 1: PLOT 0,175: DRAW 255<br>,0: PLOT 0,0: DRAW 0,143: PLOT 2 9220 INK 1; PLOT 0,175; DRAU 2,3<br>
00.0: PLOT 0,175; DRAU 255<br>
00.0: PLOT 0,176; DRAU 0,143: PLOT 2<br>
9224 PLOT 210,60: DRAU 15,-3,-3;<br>
9224 PLOT 225,57: DRAU 15,33; DRAU<br>
9224 PLOT 225,57: DRAU 2,3<br>
9225 PLOT 225,57: DRAU 2

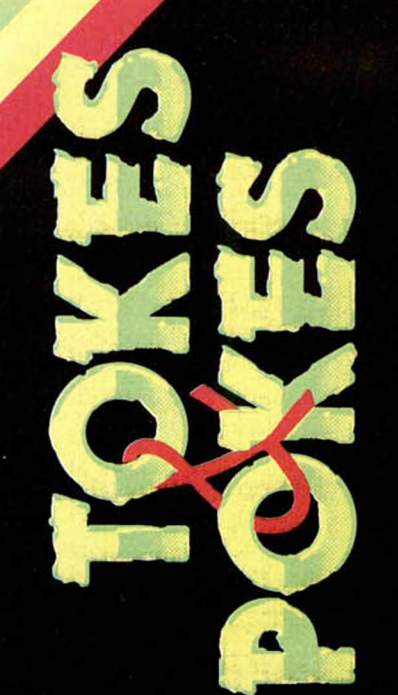

#### STAR PILOT

El responsable de esta sección no descansa. De nuevo Amador Merchán, de Madrid, nos ha proporcionado este cargador y sus correspondientes pokes:

POKE 44393,0 infinitas vidas POKE 47028,0 POKE 47254,0

ー<br>関

POKE 44130,0 infinitas vidas primer jugador segundo jugador<br>inmunidad tras muerte primer jugador<br>inmunidad tras muerte segundo jugador

Estos dos últimos pokes sólo son efectivos hasta el fin de cada fase.

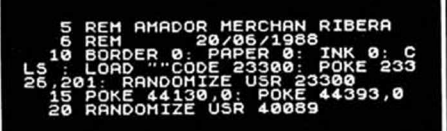

#### GUTZ

iesw<sub>o</sub>

Escueta y con poco gasto de papel es la carta de Javier García León, en la que nos envía este poke: POKE 38593,n n=númerode

vidas

#### IMPACT

Desde Guipúzcoa, Luis Miguel Agudelo nos envía este «impactante» poke: POKE 54483,n n = número de vidas

## YETI

Hay cartas breves a las que se les puede sacar mucho partido, como ésta de Juan José Rodríguez, de Alicante.<br>POKE 47550,0

quita enemigos

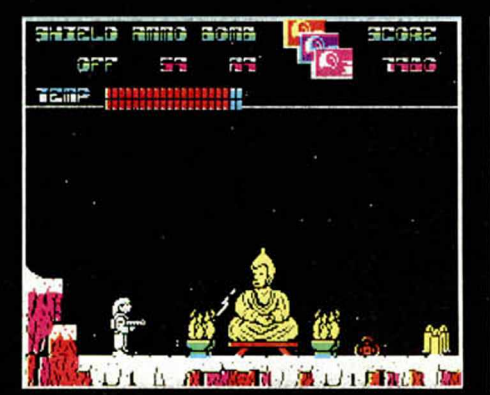

**68 MICROHOBBY** 

#### HUMPHREY

Difícil, muy difícil nos lo han puesto los chicos de Zigurat con su último programa. Para compensarlo, Jorge Granados, autor de este alucinante arcade, nos ha chivateado los siguientes y maravillosos pokes: POKE 27421,24 inmunidad POKE 29462,53 sin enemigos

### BEDLAM

Según nos dice Feo. José Romero, de Cádiz, superar los 16 niveles de este frenético arcade es muy sencillo si colocáis vuestra nave en la esquina inferior derecha de la pantalla, con lo que esquivaréis a todos los enemigos, exceptuando algunos disparos que éstos os lancen y las máscaras que salen cada cuatro fases.

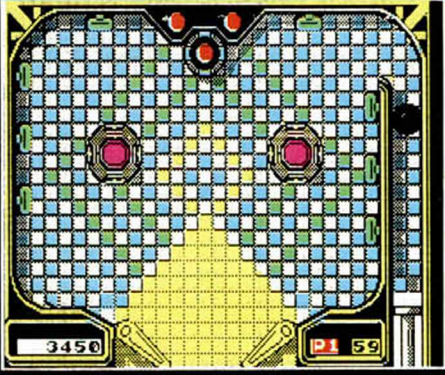

# **í**<br>**Fro. José Ruso, de Sevilla, nos ha**

**desvelado el último engaño que José Manuel López, de Vitoria, y Alberto Sucre, de Buenos Aires, han realizado para esta sección.**

**En esta ocasión han sido los cargadores de «Challenge of the Gobots» y «Voldrunner» los que han sido virtualmente plagiados de la revista «Sinclair User» en su número de septiembre.**

**Ambos cargadores han sido retocados ligeramente para que el plagio no fuera tan notorio, pero se reconocen fácilmente.**

**Desde estas líneas os pedimos una vez más (y van 29) que seáis honrados con vuestros descubrimientos y no os aprovechéis de los que realizan los demás.**

#### MAD MIX GAME

Siempre es bueno liberar a los protagonistas de los juegos de la pesada carga de enfrentarse, o en este caso devorarse, con los enemigos de rigor. Pablo López, de Madrid, nos soluciona este problema en una de las últimas superproducciones de Topo Soft:<br>POKE 33540,110 desaparecen POKE 33540,110 los enemigos

En su escueta misiva, Pablo nos advierte de que en las pantallas de color amarillo aparecen los enemigos durante algunos segundos, tras lo cual se volatilizan.

#### NIGEL MANSELL

Ramón Rodríguez, de Barcelona, que según nos afirma en su carta no tiene nada que ver con el punkie protagonista del arcade del mismo nombre, nos afirma que cuando tu coche se salga de la pista y empiece a dar vueltas, sólo tendrás que mover el joystick de izquierda a derecha lentamente y tu bólido retornará a la pista.

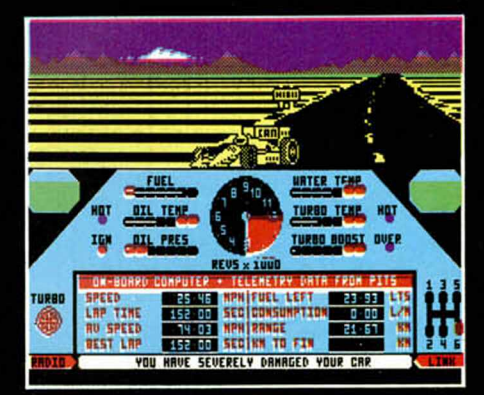

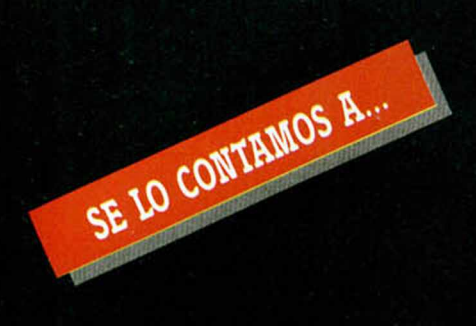

#### ISRAEL LEBLIC RAMÍREZ (TOLEDO)

Némesis: Mit. Diosa de la venganza y de la justicia distributiva en la mitología griega. También se la

considera enemiga de toda felicidad. Astr.: asteroide número 128 de la serie, descubierto en 1872 por Watson.

The: el, la, lo, las, los. War: guerra, guerrear, hacer la

guerra. Lock: cerradura, cerrojo, seguro, candado, traba, esclusa, bucle, rizo, mechón, llave, trabazón, enganche, encerrar.

Cuestión: ¿qué traducción es la más correcta?

Némesis the warlock:<br>POKE 31851,0 Infinitos disparos

#### FELIPE NERI SAURA (MURCIA)

Sigo preguntándome qué hago aquí, delante de un templo en la isla de Sikoku, de aspecto tan colosal como siniestro, donde se refugian los «últimos vengadores», enemigos de la familia imperialista de mi novia, pero amigos de su tesoro, el tan famoso «Tesoro Real», que custodian a vida o muerte...

¿Adivinan quién, en un arrebato de amor ciego y valentía sacaba de no sé sabe dónde, se ofreció a recuperar el tesorito de marras? Bruce Lee: POKE 51795,0 Infinitas vidas

#### CARLOS ARROYO GARCÍA (MADRID)

IArrepentios, pecadores!, el fin del mundo está cerca. Vuestra débil carne se pudrirá lentamente en espera del juicio final, y allí no habrá perdón ni arrepentimiento posible... Lujuria, lascivia, no os dais cuenta de lo vano de vuestras alegrías, de lo efímero de vuestra felicidad. Seguidme y yo os salvaré. Aunque bien pensado, mientras llega ese juicio final, no estaría mal echar otra partidita del:

Samantha Fox:

POKE 26758,0 Sin ropa tras haber ganado dos *veces* seguidas

#### FERNANDO RUIZ GISPERT (TARRAGONA)

Aquí estoy, en la cárcel de máxima seguridad del Estado, esperando que llegue la fecha de mi ejecución... ¿Podréis ayudarme a escapar? Jail Break: 10 LOAD"" CODE 20 For a = 29755 to 29763 30 READ b: POKE a,b: NEXT a 40 RANDOMIZE USR 29696

50 DATA 62,201,50,129,198,42,240,255,233 POKE 53030,n n = número vidas

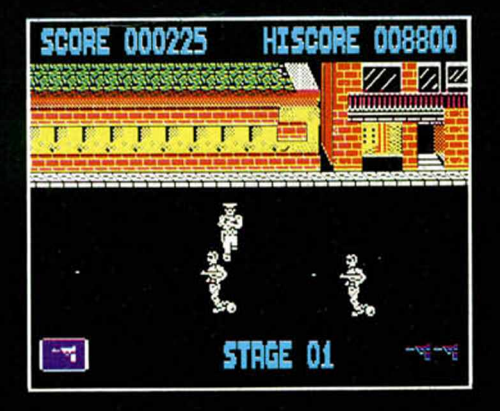

#### PABLO ELFAN GONZÁLEZ (ZARAGOZA)

Esto porque sí, sí te va a resultar muy úti

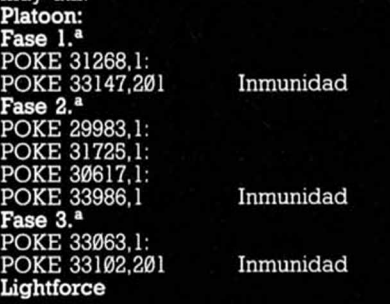

10 BORDER O: PAPER O:<br>LOAD "" CODE: POKE<br>USR 18434 INK 01 CLEAR 25000: A0673, 9: RANDOMIZE

#### IVÁN GARCÍA SÁNCHEZ (MADRID)

Esto porque no, no queremos verte con esa cara larga que pones cuando una y otra vez terminas tu partida sin haber logrado acabar este fantástico juego que es el:

Dan Dare: POKE 47722,201 Inf. energía POKE 43526,0: POKE 43529,0 Inf. disparos POKE 47711,151 POKE 47712,3 Inf. vidas

P.D.: Para los amantes de los récords, Iván nos ha contado que ha llegado al décimo Dan sin necesidad de pokes ni ningún otro tipo de ayuda. Queda dicho, pues.

#### JOSÉ LUIS CANO CONDE (ZARAGOZA)

Esto porque quizás, quizás sepas utilizarlos y sacarles el máximo partido a estos pokes:

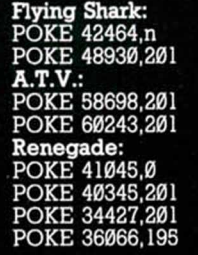

#### n = núm. vidas Inmunidad

Inf. fuel Inf. tiempo

Inf. vidas Inf. tiempo Inmunidad Enemigos cobardes

#### SERGIO M. ORDAZ GARCÍA (CÁDIZ)

¡Que usted lo pokee bien! Road Runner: POKE 40806,0 Inf. vidas

OKE 40806,0 Inf. vidas<br>El mismo efecto puede ser obtenido pulsando simultáneamente las teclas B, J y R estando en el menú. Pulsando LOVE y JACQUI obtendrás dos

sorpresas. **Dinamite Dan I:**<br>POKE 52678,0 Inf. vida POKE 58770,20 Sin enemigos Dinamite Dan II: POKE 32575,201 Inmunidad

POKE 32587,201 Inmunidad al agua

Auf Wiedersehen, Monty: POKE 41139,0 Inf. vidas POKE 42160,201 Inmunidad

#### JUAN J. SÁNCHEZ GARCÍA (MADRID)

A veces nos preguntamos la razón de que semana tras semana pidáis los mismos pokes que ya han aparecido más de 20 veces en la revista. ¿Tantos nuevos spectrumaniacos os incorporáis al mundillo de la microinformática cada 15 días?

Commando: POKE 31107,201 POKE 60699,64 POKE 61955,201

POKE 62697,201

POKE 24824,0 POKE 24891,0 POKE 59490,0

POKE 36057,0: POKE 36058,0: POKE 36059,0:

bombas Tres Luces de Glaurung: POKE 57933,0

Inf. vidas Inf. flechas Inf. bombas Inmunidad

Inf. vidas Inf. metralleta Enemigos no disparan Enemigos sin

**Antiriad:**<br>POKE 23309,201 Inf. vid:

Ghost'n'Gobblins: POKE 35140.8 Coraza

POKE 36060,0 Inf. vida

#### RAFAEL GÓMEZ MORENO (CÓRDOBA)

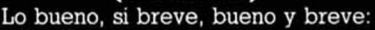

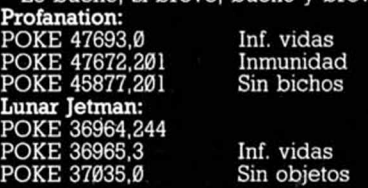

#### MICROHOBBY 69
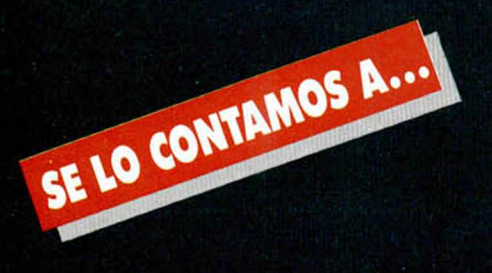

#### FRANCISCO R. IGLESIAS MEDEIROS (ORENSE)

Yo pokeo: Donkey Kong: POKE 31709,n n=núm. de

vidas

n = núm. vidas Mayor núm, disparos Sin minas Sin soldados

Green Beret: POKE 40919,n POKE 46317,8

POKE 43412,37 POKE 47689,201

#### RAFAEL DELGADO ZORNOZA (VITORIA)

«Algo para terminar la misión no hemos encontrado, pero pokes, los que quieras»: Infiltrator: POKE 40327,201 Inmunidad a

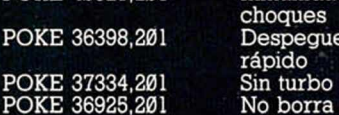

choques rápido Sin turbo No borra menú

## CARLOS ESPINA CAMACHO

Seguimos pokeando:

Cauldron II: POKE 52974,0 Inf. vidas POKE 48370,0 POKE 54752,252: POKE 36571,201:

POKE 52745,201 Inf. energía automática TOKE. Una vez que llegues donde de fuel

está el dragón de doble cabera, sólo tienes que dirigirte hacia una dirección a ras de suelo. Volando despacio deja que te adelante y empieza a volar muy rápido, persiguiéndole y carbonizándole el trasero.

#### CARLOS ARANDA PECO (MADRID)

Vosotros pokeáis: Phantomas I: POKE 44819,0 POKE 46790,191 Inf. energía Abrir caja **(CASTELLÓN)**<br>
pokeando: POKE 52290,0 Atravesar paredes .<br>Pasar de la<br>bola POKE 57578,0 Inf. energía bola Zynaps: POKE 39739,201 Inmunidad POKE 56572,175 Inmunidad POKE 37356,201 Sin enemigos

excepto al agua POKE 45314,201 Inf. vidas Thanatos: POKE 41475,32 Recogida

#### ANTONIO CLEMENTE MECO (MADRID)

Tú pokeas: Raml POKE 38841,24 Nebulus: POKE 43332,n POKE 33666,201 POKE 43611,0 POKE 43617,1 POKE 35269,201 POKE 40721,201

Cobra: POKE 37915,201 POKE 36515,183 POKE 41205,183 Ranarama: POKE 5S014,33 POKE 57427,0 POKE 56323,33 POKE 51529,0

POKE 57649,0

n = núm. vidas Inf. vidas Tiempo más largo Tiempo larguísimo Inmunidad a enemigos Sin escena del submarino Inmunidad Inf. vidas

Juego más fácil

Inf. armamento

Inf. energía Superdisparo

emigos<br>rros

#### FÉLIX CRUZ MARTÍN (MADRID)

De la estimada redacción al estimado lector: la misión del «Saboteur I», sucintamente, consiste en rescatar de la sala de computadoras el disco que contiene los nombres de los líderes rebeldes, evitando morir a manos de los guardianes y/o de los dóberman que custodian el edificio y antes de que se te agote el tiempo del que dispones para completar la misión. ¿Sencillo, no?; de cualquier modo, aquí van los pokes, por si no crees que sea tan sencillo:

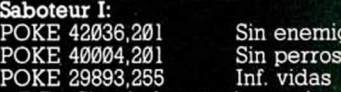

P.D.: Si todo lo anterior te sigue resultando insuficiente y si quieres enterarte de la utilidad de todos los objetos que van apareciendo a lo largo del juego, consulta el número 10 de *Micromanía.*

# Inf. tiempo Inf. tiempo

### **JESÚS MARTÍNEZ DEL VAS (MADRID)**

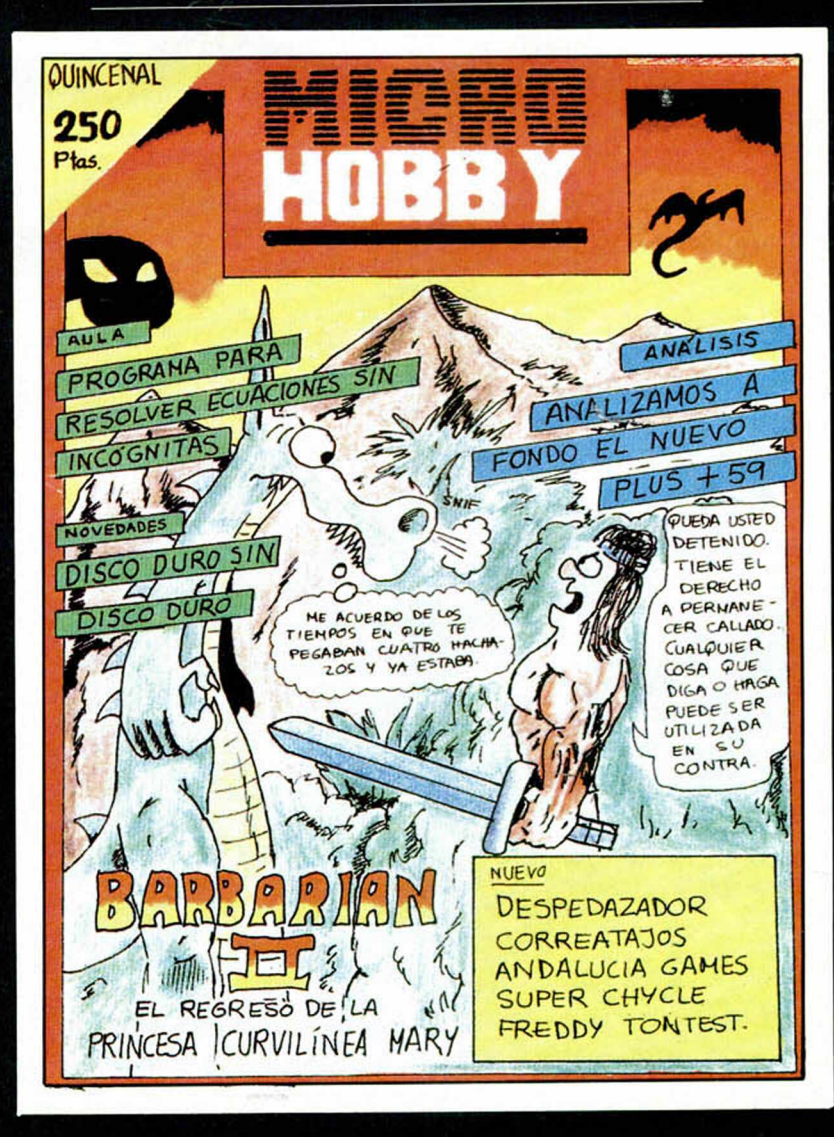

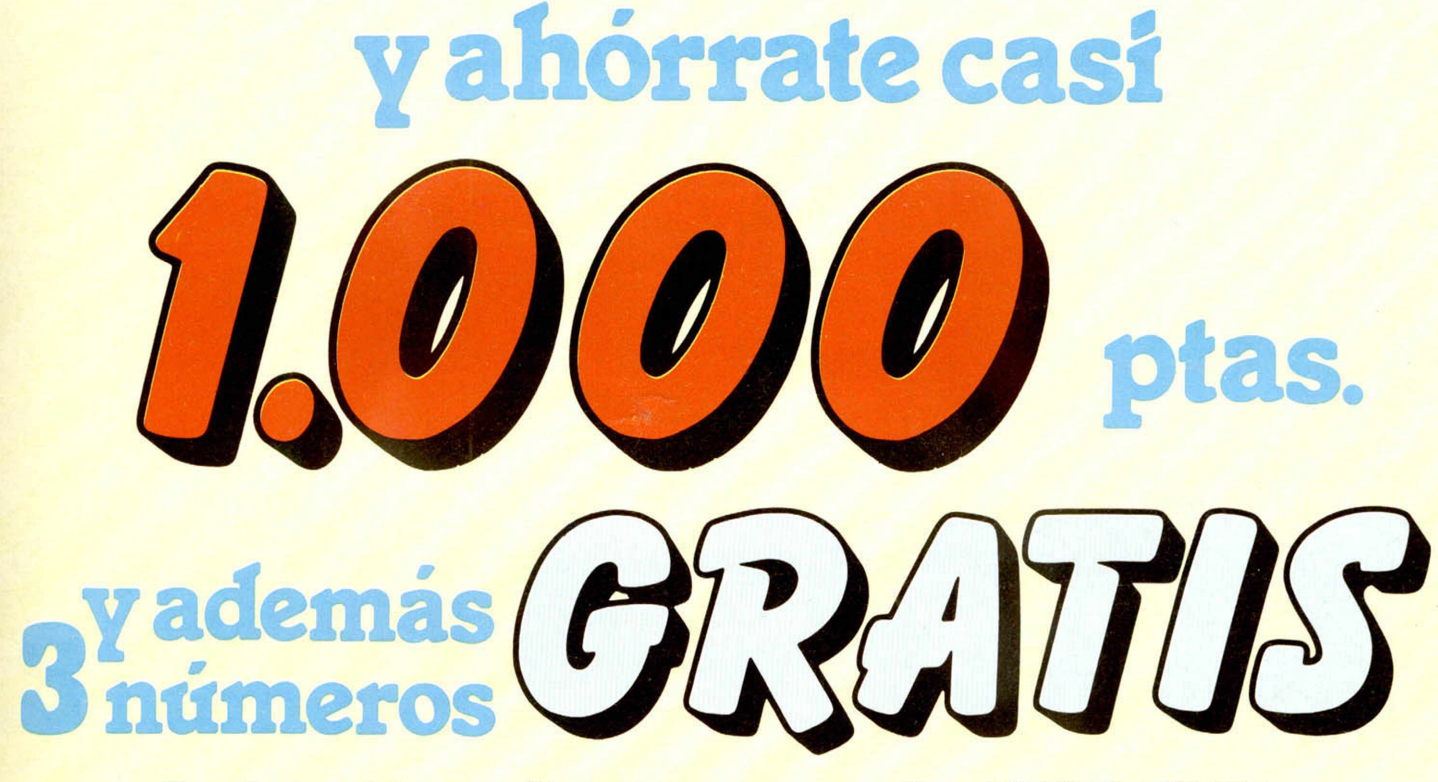

En efecto, si te suscribes ahora y por un año a MICRO HOBBY te ahorrarás casi 1.000 ptas., además de conseguir tres números más GRATIS, lo que hace un total de 28 números.

Además si te suscribes con tarjeta de crédito, recibirás un número más GRATIS.

Para beneficiarte de esta extraordinaria oferta, no tienes más que enviarnos el Cupón de Suscripción encartado en el interior de la revista, o si lo prefieres, puedes suscribirte por teléfono.

*M ás rápido más cómodo*

suscribate

ahora

Si deseas suscribirte ya, hazlo por teléfono **(91) 734 65 00**

### CLUB DEL SUSCRIPTOR

Como ventaja adicional al suscribirte a MICRO HOBBY entrarás a formar parte del Club del Suscriptor, beneficiándote de un descuento del 15% en todos los artículos HOBBY PRESS.

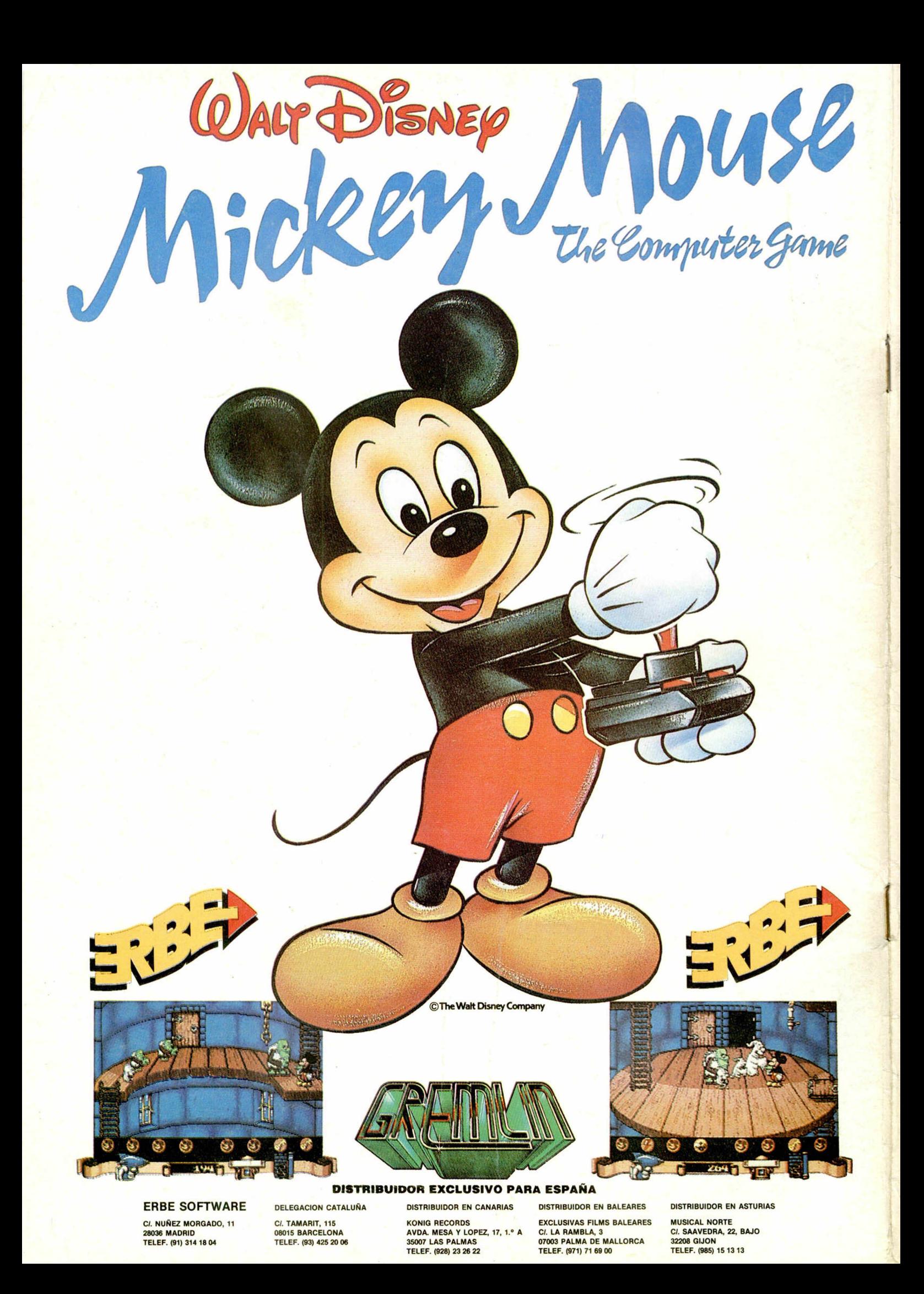